### <span id="page-0-0"></span>**SONY**

[Ghid de asistenţă](#page-0-0)

Digital Music Player NW-A55/A55HN/A55L/A56/A56HN/A57

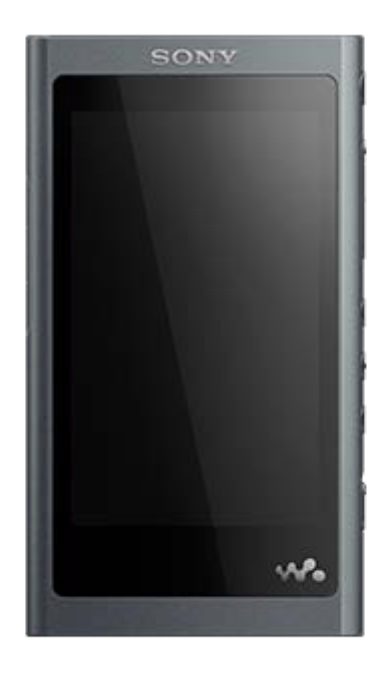

Utilizați acest manual când întâmpinați probleme sau când doriți să aflați cum să utilizați playerul.

Playerele comercializate în anumite ţări/regiuni pot avea alte culori decât cea prezentată mai sus.

Conținutul Ghidului de asistență poate fi modificat fără preaviz datorită actualizărilor aduse specificațiilor produsului. Acest Ghid de asistență a fost tradus utilizând o traducere automată.

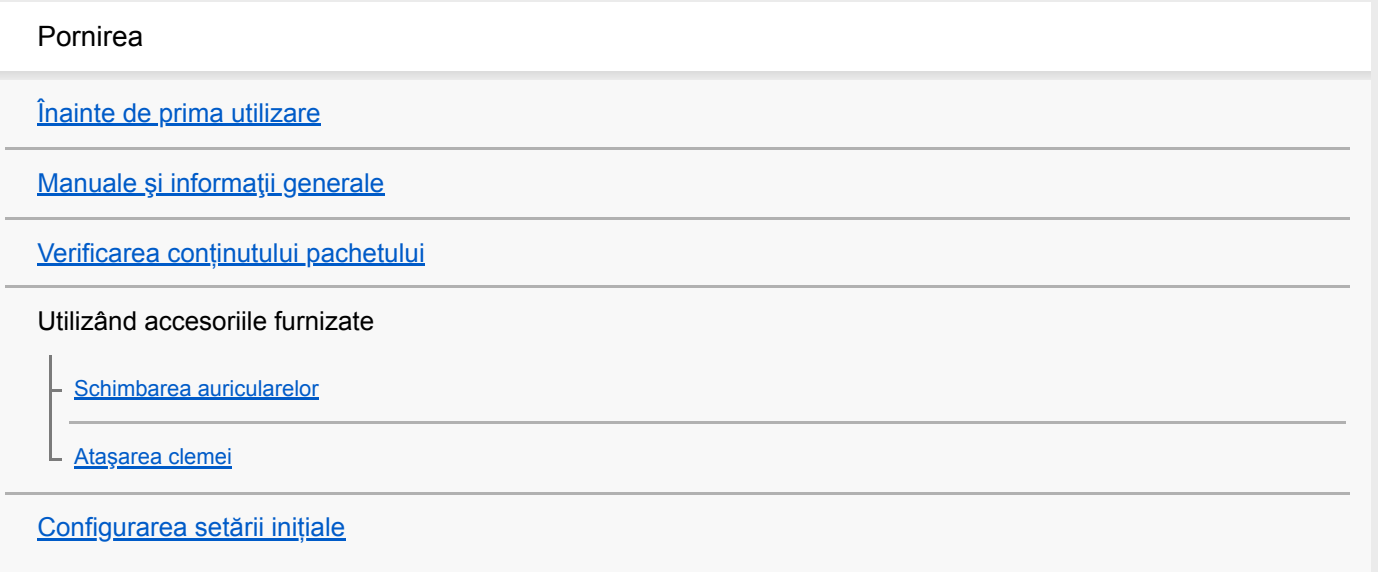

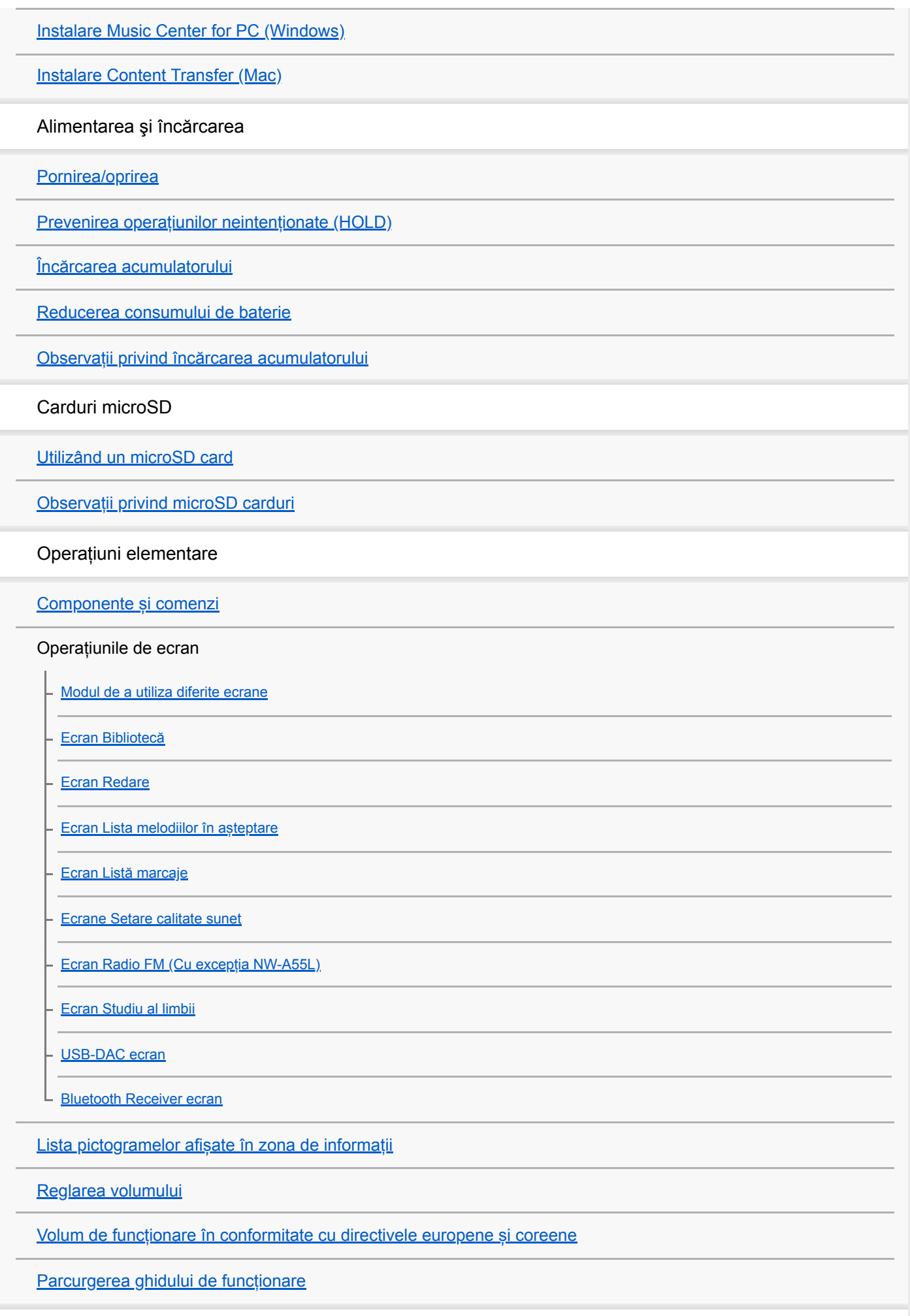

Transferarea melodiilor

[Pregătirea conținutul muzical](#page-58-0)

#### [Achiziționarea de conținut Sunet de înaltă fidelitate](#page-60-0)

#### Utilizând un calculator Windows

[Transferul de conținut dintr-o Windows computer, utilizând Music Center for PC](#page-61-0)

[Transferul de conținut utilizând Windows Explorer](#page-63-0)

[Importarea conținutului din player la Music Center for PC](#page-65-0)

[Transferul de conținut de studiere a unei limbi de pe un computer Windows utilizând Music Center for PC](#page-67-0)

[Transferul conținutului de studiere a unei limbi utilizând Windows Explorer](#page-69-0)

#### Utilizând un computer Mac

[Transferul de conținut de la un computer Mac, utilizând Content Transfer](#page-71-0)

[Transferul de conținut utilizând Mac Finder](#page-73-0)

[Transferul conținutului de studiere a unei limbi folosind Mac Finder](#page-75-0)

[Adăugare informații despre versuri folosind un computer](#page-77-0)

[Observații privind transferul de conținut de la un computer](#page-79-0)

#### Redarea, organizarea sau ștergerea muzicii

[Redarea melodiilor](#page-80-0)

[Metode de redare](#page-82-0)

[Utilizând \[SensMe™ Channels\]](#page-84-0)

#### Afișarea versurilor

[Obținerea de informații despre versuri](#page-85-0)

[Afișarea versurilor](#page-86-0)

[Gestionarea listelor de redare pe player](#page-87-0)

[Gestionarea semnelor de carte pe player](#page-89-0)

[Ştergerea melodiilor din player](#page-91-0)

Ascultarea muzicii printr-o conexiune wireless

Ascultarea muzicii cu un dispozitiv audio Bluetooth (mod de transmitere Bluetooth)

[Conectarea playerului pentru prima dată cu un dispozitiv Bluetooth neasociat](#page-92-0)

[Conectarea playerului la un dispozitiv asociat Bluetooth](#page-95-0)

[Conectare printr-o singură atingere cu un dispozitiv Bluetooth \(NFC\)](#page-97-0)

Configurarea funcției Bluetooth (modul de transmitere prin Bluetooth)

Ascultarea muzicii de la un smartphone (mod de recepție Bluetooth)

[Conectarea playerului pentru prima dată la un smartphone neasociat](#page-101-0)

[Conectarea playerului la un smartphone asociat](#page-104-0)

[Conectare cu o singură atingere cu un smartphone \(NFC\)](#page-106-0)

Configurarea funcției Bluetooth (modul de recepționare prin Bluetooth)

[Observații privind funcția Bluetooth](#page-109-0)

Diverse funcții

Vă bucurați de conținutul muzical pe un computer, utilizând calitatea sunetului de pe player (funcțiaUSB-DAC)

[Ajustarea setărilor pentru calitatea sunetului](#page-112-0)

[Utilizarea funcției de Anularea zgomotului](#page-114-0)

Reglați sunetul ambiant cât timp ascultați muzică (Mod Sunet ambiant)

[Ce este modul Sunet ambiant?](#page-116-0)

[Utilizând Mod Sunet ambiant](#page-117-0)

[Utilizând funcția \[Clear Phase™ \]](#page-119-0)

Cu funcții utile pentru învățarea limbii

[Pregătirea conținutului de studiere a unei limbi](#page-120-0)

[Utilizarea funcției de studiere a unei limbi](#page-121-0)

Radio FM (Cu excepția NW-A55L)

[Ascultarea posturilor de radio FM \(Cu excepția NW-A55L\)](#page-123-0)

[Presetarea posturilor radio FM \(Cu excepția NW-A55L\)](#page-125-0)

[Utilizarea modului de Stocare în masă USB](#page-126-0)

Repornirea, formatarea sau iniţializarea playerului

[Repornirea playerului](#page-128-0)

[Repornirea, formatarea sau iniţializarea unui player](#page-129-0)

[Formatarea unui microSD card](#page-131-0)

Diverse informaţii și actualizări de sistem

[Verificarea informaţiilor pe player](#page-132-0)

[Actualizarea software-ului de sistem](#page-133-0)

[Utilizarea butoanelor de comenzi rapide din panoul de setare rapidă](#page-134-0)

[Meniul de setări](#page-136-0)

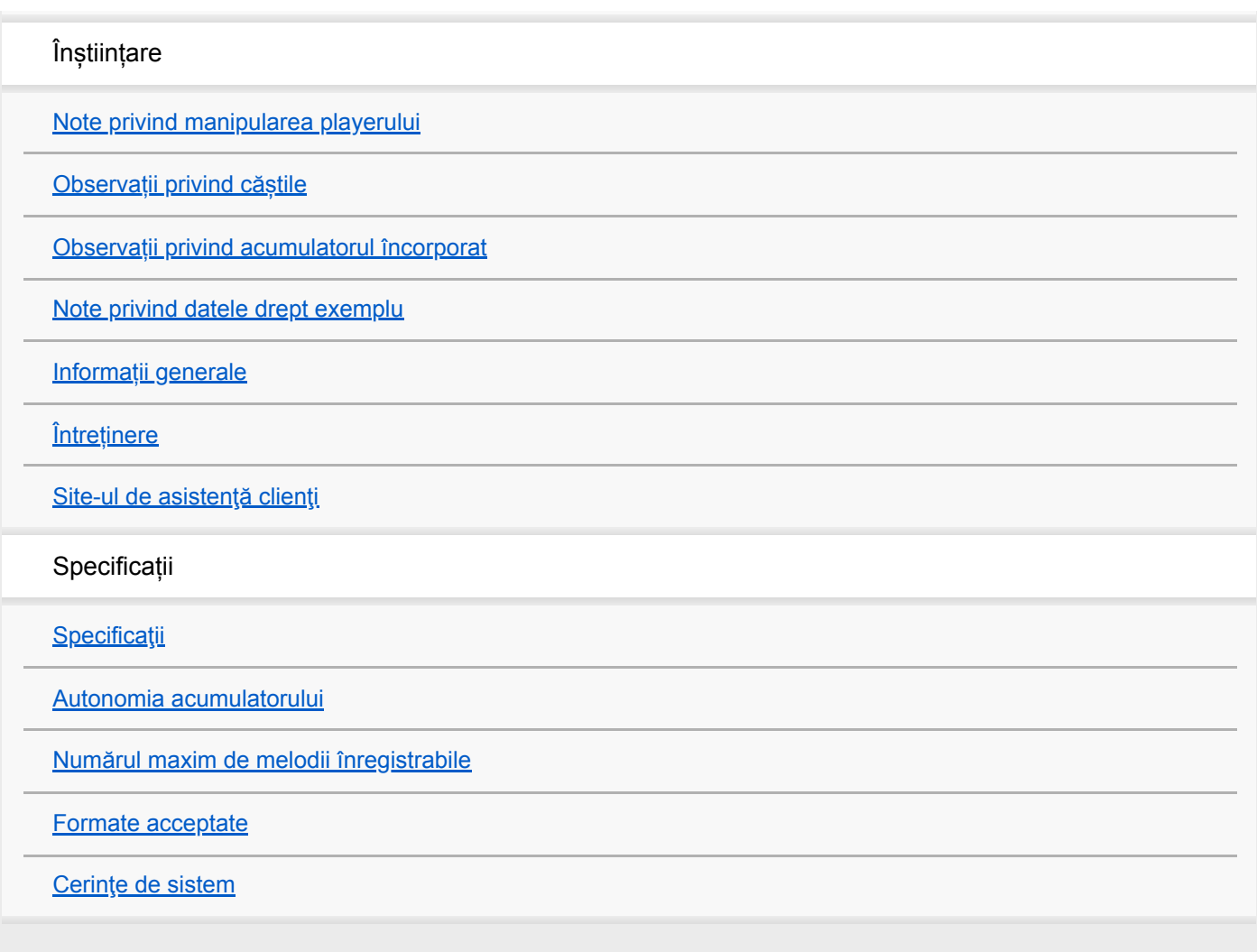

# <span id="page-5-0"></span>**Înainte de prima utilizare**

Vă mulțumim pentru achiziționarea unui player.

- Pentru informaţii despre legislaţie, reglementări şi drepturi asupra mărcilor comerciale, consultaţi "Informaţii importante" din memoria internă a aparatului. Pentru a le citi, deschideţi următoarele foldere din spaţiul de stocare al sistemului după ce aţi conectat aparatul la computer. [WALKMAN] - [Information\_HelpGuide] - [Important\_Information] După ce ați făcut dublu clic pe fișierul [index.html], selectați limba.
- Înainte de a începe să utilizați playerul, citiți informațiile de sub [Subiect asociat].
- Toate celelalte mărci comerciale şi mărci comerciale înregistrate sunt mărci comerciale sau mărci comerciale înregistrate ale deţinătorilor respectivi. În acest manual, simbolurile TM şi ® nu sunt specificate.

Înainte de a începe să utilizați playerul, verificați următoarele informații.

# **Denumirea modelului**

Mai multe nume de model sunt afișate în acest [Ghid de asistenţă]. Unele modele nu sunt disponibile, în funcție de țara sau regiunea în care ați achiziționat playerul.

# **Cerințele privind sistemul computerului**

Când conectați playerul la un computer, verificați cerințele de sistem pentru computer.

### **Încărcarea acumulatorului**

Bateria poate fi încărcată insuficient, atunci când utilizați playerul pentru prima dată. Încărcați acumulatorul înainte de utilizare.

# **microSD carduri**

Următoarele carduri de memorie sunt denumite [microSD carduri] în acest [Ghid de asistentă].

- microSD carduri
- microSDHC carduri
- microSDXC carduri

# **Imagini și ilustrații**

Imaginile de pe ecran și ilustrațiile prezentate în acest [Ghid de asistenţă] au doar rol orientativ. Acestea pot diferi de produsul real sau informațiile afișate pe ecran.

Designul și specificațiile pot fi modificate fără înștiințare prealabilă.

Conținutul Ghidului de asistență poate fi modificat fără preaviz datorită actualizărilor aduse specificațiilor produsului. Acest Ghid de asistență a fost tradus utilizând o traducere automată.

#### **Subiect asociat**

- [Manuale şi informaţii generale](#page-7-0)
- [Cerinţe de sistem](#page-155-0)
- [Încărcarea acumulatorului](#page-20-0)
- [Note privind manipularea playerului](#page-139-0)
- [Observații privind căștile](#page-141-0)
- [Observații privind acumulatorul încorporat](#page-142-0)
- [Note privind datele drept exemplu](#page-143-0)
- [Informații generale](#page-144-0)
- [Întreținere](#page-145-0)
- [Site-ul de asistenţă clienţi](#page-146-0)

<span id="page-7-0"></span>Digital Music Player NW-A55/A55HN/A55L/A56/A56HN/A57

# **Manuale şi informaţii generale**

Sony furnizează următoarele manuale și informații referitoare la player. Manualele furnizat explica următoarele operații și funcții.

- Operațiuni elementare.
- Funcțiile unice, care au nevoie de explicații.
- Operații complicate, care au nevoie de instrucțiuni.

# **Ghid de asistenţă**

Acest Ghid de asistenţă oferă doar proceduri standard de operare.

Conținutul Ghidului de asistență poate fi modificat fără preaviz datorită actualizărilor aduse specificațiilor produsului. Acest Ghid de asistență a fost tradus utilizând o traducere automată.

Ca în cazul oricărei traduceri automate, traducerea nu se raportează la context și prin urmare este posibil ca textul să nu corespundă cu sensul prevăzut inițial.

Prin urmare, este posibil ca traducerea să nu redea cu acuratețe conținutul original.

- Cum să transferați conținut pe player.
- Modul de utilizare a diverselor funcții.
- Note privind utilizarea playerului.

Ghid de asistență se referă la produs ca "player".

# **Ghid de pornire (tipărit)**

Pașii de bază pentru a putea începe să ascultați muzică după ce ați achiziționat playerul.

# **Manual de instrucțiuni (tipărit)**

- Note referitoare la utilizarea playerului
- Informații de conformitate
- Cum să accesați [Informaţii importante]

### **Informaţii importante**

Informații despre drepturile de autor, legile și reglementările Consultaţi [Înainte de prima utilizare] pentru detalii cu privire la vizualizarea informațiilor.

# **Site-ul de asistenţă clienţi (online)**

Consultați [Site-ul de asistenţă clienţi] în acest [Ghid de asistenţă].

- Cele mai recente informații despre player
- FAQ: Întrebări frecvente

Conținutul Ghidului de asistență poate fi modificat fără preaviz datorită actualizărilor aduse specificațiilor produsului. Acest Ghid de asistență a fost tradus utilizând o traducere automată.

### **Subiect asociat**

- [Înainte de prima utilizare](#page-5-0)
- [Site-ul de asistenţă clienţi](#page-146-0)

### <span id="page-9-0"></span>**SONY**

[Ghid de asistenţă](#page-0-0)

Digital Music Player NW-A55/A55HN/A55L/A56/A56HN/A57

### **Verificarea conținutului pachetului**

### **NW-A55/A55HN/A55L/A56/A56HN/A57 (Comun)**

- WALKMAN® (1)
- Cablu USB (1)
- Ghid de pornire
- Manual de instrucțiuni

### **NW-A55HN/A56HN**

- Căști (1) IER-NW500N sau IER-NW500NE (numai pentru Europa și Coreea)
- Auriculare (1 set)
- Clemă (pentru Căști) (1)

#### **Notă**

**Cardul microSD nu este furnizat cu Walkman-ul.** 

Conținutul Ghidului de asistență poate fi modificat fără preaviz datorită actualizărilor aduse specificațiilor produsului. Acest Ghid de asistență a fost tradus utilizând o traducere automată.

# <span id="page-10-0"></span>**Schimbarea auricularelor**

(Numai pentru modelele cu auriculare incluse)

Pentru a vă bucura de o calitate mai bună a sunetului, selectați auricularele cu dimensiunea corespunzătoare pentru fiecare ureche.

**1**

### **Detașați auricularele de la căști.**

Țineți căștile, și apoi răsuciți și trageți auricularele. În cazul în care auricularele sunt alunecoase, înfășurați-le într-o lavetă moale și uscată.

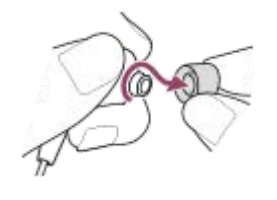

#### **Conectați auricularele noi la căști. 2**

Împingeți auricularele ferm în căști. Aliniați auricularele  $(\mathbf{1})$  cu  $\mathbf{2}$  pe căști. Pentru a împiedica auricularele să se detașeze sau să se blocheze în urechile dvs., asigurați-vă că atașați auricularele corect.

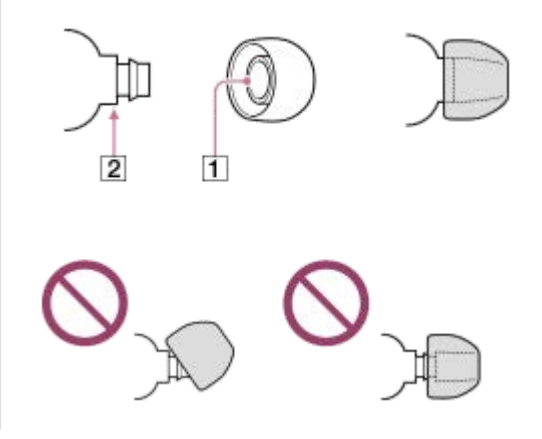

### **Sugestie**

- Atunci când auricularele se uzează, contactaţi cel mai apropiat distribuitor Sony sau Sony Service Center.
- În cazul în care auricularele se murdăresc, scoateți-le din căști. Apoi, spălați auricularele cu un detergent neutru. După spălare, scurgeți apa și reintroduceți auricularele.

Conținutul Ghidului de asistență poate fi modificat fără preaviz datorită actualizărilor aduse specificațiilor produsului. Acest Ghid de asistență a fost tradus utilizând o traducere automată.

[Verificarea conținutului pachetului](#page-9-0)

### <span id="page-12-0"></span>**SONY**

[Ghid de asistenţă](#page-0-0)

Digital Music Player NW-A55/A55HN/A55L/A56/A56HN/A57

# **Ataşarea clemei**

(Numai pentru modelele cu o clemă inclusă)

Prindeţi clema de căşti după cum se arată în Ilustraţia următoare. Vă puteți securiza clipul de haine sau geanta dvs. Utilizarea clemei poate reduce zgomotul provocat de cablu, când acesta se atinge de haine.

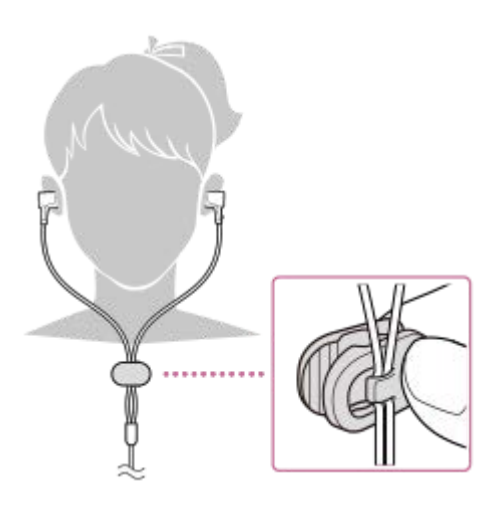

Conținutul Ghidului de asistență poate fi modificat fără preaviz datorită actualizărilor aduse specificațiilor produsului. Acest Ghid de asistență a fost tradus utilizând o traducere automată.

#### **Subiect asociat**

[Verificarea conținutului pachetului](#page-9-0)

<span id="page-13-0"></span>Digital Music Player NW-A55/A55HN/A55L/A56/A56HN/A57

# **Configurarea setării inițiale**

Când porniți playerul pentru prima dată, se va lansa Expertul de configurare inițială. Puteți seta următoarele elemente în timpul instalării inițiale.

- Limba
- Data și ora

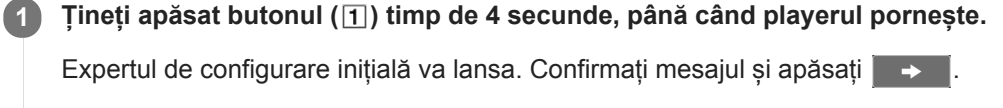

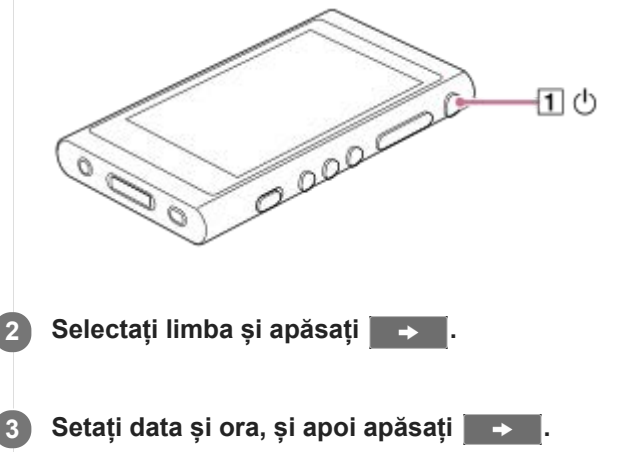

Urmați instrucțiunile de pe ecran.

#### **Notă**

Playerul nu afișează ceasul. Setările ceasului sunt utilizate pentru administrarea datelor.

Conținutul Ghidului de asistență poate fi modificat fără preaviz datorită actualizărilor aduse specificațiilor produsului. Acest Ghid de asistență a fost tradus utilizând o traducere automată.

<span id="page-14-0"></span>Digital Music Player NW-A55/A55HN/A55L/A56/A56HN/A57

# **Instalare Music Center for PC (Windows)**

Music Center for PC este o aplicație pentru calculatoare Windows. Utilizați cea mai recentă versiune a Music Center for PC.

Puteți utiliza Music Center for PC pentru a efectua operațiunile următoare.

- Importarea conținutului (cum ar fi muzica) de pe CD-uri pe computer.
- Organizarea și gestionarea conținutului. De exemplu, puteți crea liste de redare.
- Transferul de conținut de pe un computer pe player.

Verificați cerințele de sistem înainte de a instala Music Center for PC.

**Accesați site-ul de Descărcare Music Center for PC. 1**

<https://www.sony.net/smc4pc/>

### **Instalați Music Center for PC.**

Pentru detalii despre instalare, consultați [Download] - [Installation procedure] pe Music Center for PC site-ul web de asistență. [\(https://www.sony.net/smc4pc/\)](https://www.sony.net/smc4pc/)

Conținutul Ghidului de asistență poate fi modificat fără preaviz datorită actualizărilor aduse specificațiilor produsului. Acest Ghid de asistență a fost tradus utilizând o traducere automată.

#### **Subiect asociat**

**2**

- [Pregătirea conținutul muzical](#page-58-0)
- [Transferul de conținut dintr-o Windows computer, utilizând Music Center for PC](#page-61-0)
- [Cerinţe de sistem](#page-155-0)

<span id="page-15-0"></span>Digital Music Player NW-A55/A55HN/A55L/A56/A56HN/A57

# **Instalare Content Transfer (Mac)**

Content Transfer este o aplicație pentru calculatoare Mac. Utilizați cea mai recentă versiune a Content Transfer. Puteți transfera conținut pe care îl administrați cu iTunes sau Finder. Puteți glisa și fixa simplu melodiile sau albumele, pentru a le transfera pe player.

Verificați cerințele de sistem înainte de a instala Content Transfer.

#### **Accesați programul de instalare pentru Content Transfer. 1**

<https://www.sony.net/ct-mac/>

#### **Deschideți fișierul descărcat. 2**

[ContentTransfer.dmg] va fi salvat automat în dosarul de descărcare. Dosarul se poate deschide automat.

#### **Instalați Content Transfer.**

Rulați [ContentTransfer.pkg]. Urmați instrucțiunile de pe ecran. După ce ați terminat de instalare, va fi afișat.

#### **Notă**

**3**

Reporniți computerul, în cazul în care vi se solicită. Urmați instrucțiunile de pe ecran.

Conținutul Ghidului de asistență poate fi modificat fără preaviz datorită actualizărilor aduse specificațiilor produsului. Acest Ghid de asistență a fost tradus utilizând o traducere automată.

#### **Subiect asociat**

- [Pregătirea conținutul muzical](#page-58-0)
- [Transferul de conținut de la un computer Mac, utilizând Content Transfer](#page-71-0)
- [Cerinţe de sistem](#page-155-0)

# <span id="page-16-0"></span>**Pornirea/oprirea**

**1**

### **Țineți apăsat butonul ( ) timp de 4 secunde, până când playerul pornește.**

Când porniți playerul pentru prima dată, se va lansa Expertul de configurare inițială. Urmați instrucțiunile de pe ecran.

Puteți seta următoarele elemente în timpul instalării inițiale.

- Limba
- Data și ora

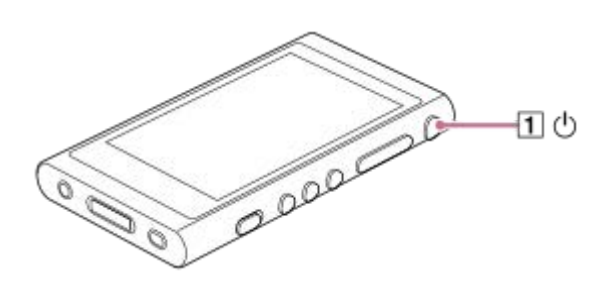

### **Pentru a dezactiva playerul**

Tineți apăsat butonul  $(\eta)$  timp de 2 secunde, cât timp este aprins ecranul. Urmați instrucțiunile de pe ecran pentru a opri playerul. Eliberați funcția HOLD în cazul în care acesta este pornit.

#### **Sugestie**

- Ecranul se va stinge automat dacă nu utilizați playerul pentru o anumită perioadă de timp. Pentru a porni ecranul, apăsaţi butonul  $(\boxed{1})$ .
- Pentru a conserva energia bateriei, selectați [Auto Power Off]. Playerul se va opri automat în cazul în care nu îl utilizați pentru o anumită perioadă de timp după ce ați întrerupt redarea. Atingeți elementele de meniu în următoarea ordine. – [Settings] – [Device Settings] ([Basic Settings]) – [Auto Power Off].

### **Notă**

Playerul nu afișează ceasul. Setările ceasului sunt utilizate pentru administrarea datelor.

Conținutul Ghidului de asistență poate fi modificat fără preaviz datorită actualizărilor aduse specificațiilor produsului. Acest Ghid de asistență a fost tradus utilizând o traducere automată.

#### **Subiect asociat**

- [Prevenirea operațiunilor neintenționate \(HOLD\)](#page-18-0)
- [Configurarea setării inițiale](#page-13-0)

<span id="page-18-0"></span>Digital Music Player NW-A55/A55HN/A55L/A56/A56HN/A57

# **Prevenirea operațiunilor neintenționate (HOLD)**

Puteți bloca playerul pentru a preveni operarea accidentală a unui buton.

#### **Glisați comutatorul (1). 1**

Funcția HOLD este activată. Nu puteți opera butoanele de playerului sau ecranului tactil. Numai butonul ([2]) este activ și îl puteți utiliza pentru a efectua operațiunile următoare.

- Activarea sau dezactivarea ecranului.
- **Pornirea playerului (4 secunde).**
- Repornirea playerului (8 secunde).

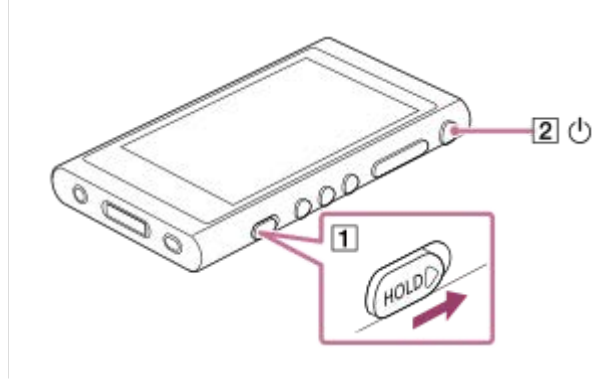

### **Pentru a activa operarea ecranului**

Puteți activa operarea ecranului tactil în timp ce funcția HOLD este activă.

- Atingeți elementele de meniu în următoarea ordine. **1.** – [Settings] – [Device Settings] ([Basic Settings]).
- Apăsați [Disable touch panel when the HOLD switch is on] pentru a elimina un marcaj de verificare. **2.** Dacă doriți să preveniți operațiunile accidentale ale ecranului tactil, adăugați din nou un marcaj de verificare.

### **Sugestie**

- Glisați comutatorul  $(1)$  în direcția opusă a săgeții pentru a elibera funcția HOLD.
- în timp ce funcția HOLD este activată, **va lumina intermitent atunci când utilizați un buton.**
- Atunci când funcția HOLD este activată, nu puteți dezactiva playerul. Eliberați funcția HOLD.

Conținutul Ghidului de asistență poate fi modificat fără preaviz datorită actualizărilor aduse specificațiilor produsului. Acest Ghid de asistență a fost tradus utilizând o traducere automată.

#### **Subiect asociat**

[Componente și comenzi](#page-26-0)

# <span id="page-20-0"></span>**Încărcarea acumulatorului**

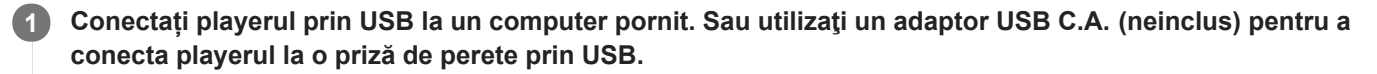

Ledul de încărcare va aprinde.

Atunci când încărcarea este finalizată, pictograma de stare a bateriei comută la . Apoi, ledul de încărcare se stinge.

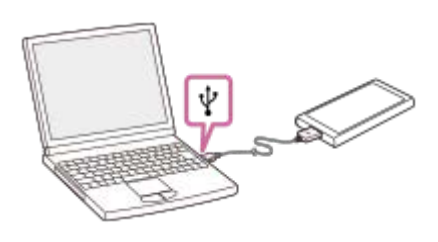

**2 Deconectați playerul de la computer.**

#### **Sugestie**

- De asemenea, puteţi utiliza un adaptor CA (neinclus) pentru a încărca playerul. Utilizaţi un adaptor CA, care este compatibil cu playerul.
- Pentru detalii despre cât timp este nevoie să încărcați bateria complet, consultați [Specificaţii].

#### **Notă**

Dacă nivelul bateriei pentru player nu este suficient, computerul nu poate recunoaşte playerul. Ecranul playerului nu va porni în acest caz. Dacă se întâmplă acest lucru, încărcați complet acumulatorul. Poate dura aproximativ 10 minute până când ecranul playerului porneşte din nou.

Conținutul Ghidului de asistență poate fi modificat fără preaviz datorită actualizărilor aduse specificațiilor produsului. Acest Ghid de asistență a fost tradus utilizând o traducere automată.

#### **Subiect asociat**

- [Reducerea consumului de baterie](#page-21-0)
- [Observații privind încărcarea acumulatorului](#page-22-0)
- [Specificaţii](#page-147-0)

<span id="page-21-0"></span>Digital Music Player NW-A55/A55HN/A55L/A56/A56HN/A57

# **Reducerea consumului de baterie**

Puteți reduce consumul de energie prin utilizarea playerului în următorul fel.

Autonomia acumulatorului depinde de condițiile de utilizare. Pentru detalii privind autonomia acumulatorului, consultați [Autonomia acumulatorului].

- Opriți alimentarea cu energie electrică, manual, atunci când nu utilizați playerul.
- Setați [Auto Power Off]. Playerul se va opri automat în cazul în care nu îl utilizați pentru o anumită perioadă de timp după ce ați întrerupt redarea.
	- ( [Settings] [Device Settings] ([Basic Settings]) [Auto Power Off].)
- Setați un timp mai scurt pentru [Screen Off Timer]. ( – [Settings] – [Device Settings] ([Basic Settings]) – [Screen Off Timer].)
- Reglați luminozitatea ecranului.
- Anulaţi toate setările pentru calitatea sunetului.
- Dezactivați funcția Bluetooth atunci când nu o utilizați.
- Dezactivați funcția NFC atunci când nu o utilizați.
- Dezactivați funcția de Anulare a zgomotului.
- **Dezactivare Mod Sunet ambiant.**

Conținutul Ghidului de asistență poate fi modificat fără preaviz datorită actualizărilor aduse specificațiilor produsului. Acest Ghid de asistență a fost tradus utilizând o traducere automată.

#### **Subiect asociat**

- [Încărcarea acumulatorului](#page-20-0)
- [Pornirea/oprirea](#page-16-0)
- [Meniul de setări](#page-136-0)
- [Ecrane Setare calitate sunet](#page-41-0)
- [Conectare printr-o singură atingere cu un dispozitiv Bluetooth \(NFC\)](#page-97-0)
- [Utilizarea funcției de Anularea zgomotului](#page-114-0)
- [Utilizând Mod Sunet ambiant](#page-117-0)
- [Utilizarea butoanelor de comenzi rapide din panoul de setare rapidă](#page-134-0)
- [Observații privind acumulatorul încorporat](#page-142-0)
- [Afișarea versurilor](#page-86-0)
- [Autonomia acumulatorului](#page-150-0)

# <span id="page-22-0"></span>**Observații privind încărcarea acumulatorului**

- Durata de încărcare depinde de condițiile de utilizare a acumulatorului.
- Atunci când acumulatorul este suficient încărcat, dar autonomia acumulatorului a scăzut la aproximativ jumătate de
- durată sa normală, acumulatorul poate fi uzat. Contactați cel mai apropiat distribuitor Sony sau Sony Service Center. Computerul nu poate recunoaște playerul în următoarele situații.
- - Când conectați playerul în computer pentru prima dată.
	- Atunci când playerul nu a fost utilizat o perioadă lungă de timp.
		- Încărcați playerul pentru aproximativ 10 minute. Playerul poate porni în modul normal de funcționare.
- Când temperatura ambiantă depășește intervalul recomandat, **e la este afișat pe ecran și apoi încărcarea este** încheiată fortat. Încărcați acumulatorul la o temperatură ambiantă cuprinsă între 5 °C și 35 °C.
- Acumulatorul poate fi reîncărcat de aproximativ 500 de ori dintr-o stare complet epuizate. Numărul exact de reîncărcări poate varia în funcție de condițiile de utilizare.
- Pentru a preveni deteriorarea acumulatorului, încărcați-l cel puțin o dată la 6 luni.
- Încărcarea nu este garantată atunci când utilizați un computer asamblat manual sau modificat.
- Încărcarea dintr-un hub USB este garantată numai când utilizați un hub USB auto-alimentat care poartă o siglă autorizată.
- Atunci când conectaţi playerul la un computer, pentru o perioadă lungă de timp, conectaţi calculatorul la o sursă de alimentare curent alternativ. În caz contrar, bateria laptopului se poate epuiza.
- În timp ce playerul este conectat la un computer, respectați următoarele avertismente. În caz contrar, playerul poate să nu funcționeze corect.
	- Nu porniți computerul.
	- Nu reporniți computerul.
	- Nu treziți computerul de la modul de repaus.
	- Nu opriți computerul.
- Playerul se poate încălzi excesiv în timpul încărcării. Acest fenomen nu indică un defect.
- Scala indicatorului de baterie nu corespunde exact cu nivelul de încărcare al bateriei. Consultați indicatorul acumulatorului în scop informativ.
- Când încărcați playerul utilizând un computer, nu scoateți cablul USB în timpul transferului de date. Dacă deconectați cablul USB, datele de pe player ar putea fi pierdute.

Conținutul Ghidului de asistență poate fi modificat fără preaviz datorită actualizărilor aduse specificațiilor produsului. Acest Ghid de asistență a fost tradus utilizând o traducere automată.

### **Subiect asociat**

- [Încărcarea acumulatorului](#page-20-0)
- [Reducerea consumului de baterie](#page-21-0)
- [Observații privind acumulatorul încorporat](#page-142-0)
- [Autonomia acumulatorului](#page-150-0)

### <span id="page-23-0"></span>**SONY**

[Ghid de asistenţă](#page-0-0)

Digital Music Player NW-A55/A55HN/A55L/A56/A56HN/A57

# **Utilizând un microSD card**

Acest subiect include instrucțiuni pentru operațiunile următoare.

- **Inserarea unui card microSD în player.**
- Eliminarea unui card microSD din player.
- Formatarea unui card microSD pe player.

Pentru a utiliza un card microSD pe player, mai întâi trebuie să formatați cardul microSD pe player.

#### **Inserarea unui microSD card. 1**

Deschideți capacul fantei pentru cartela microSD ( $\vert \overline{1} \vert$ ). Introduceți un microSD card până când auziți un clic de fixare  $(2)$ . Asigurați-vă că introduceți microSD cartela în direcția corectă. Pinii aurii de contact ar trebui să fie cu fața în sus. Închideți capacul  $(\vert \mathbf{1} \vert)$ .

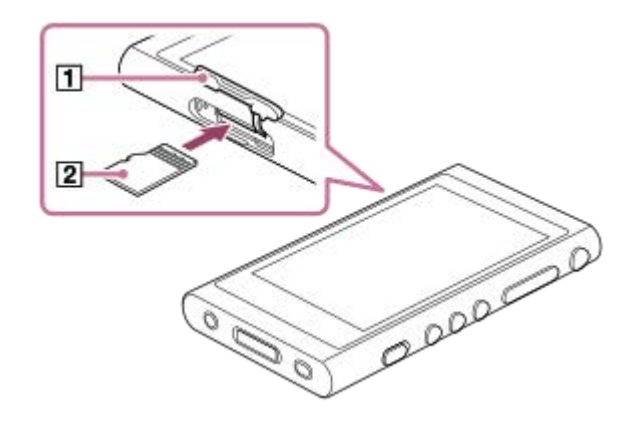

Playerul va începe actualizarea bazei de date. Atunci când actualizarea este finalizată, va apărea ecranul bibliotecă.

#### **Format microSD card. 2**

Atingeți elementele de meniu în următoarea ordine. – [Settings] – [Device Settings] ([Basic Settings]) – [Reset/Format] – [Format SD Card]. Urmați instrucțiunile de pe ecran. Asigurați-vă că ați confirmat mesajele cu atenție.

### **Pentru a elimina un microSD card**

Înainte de a elimina un card microSD din player, mai întâi deconectați cardul microSD de la player.

- În ecranul bibliotecă, apăsați elementele de meniu în următoarea ordine. **1.** – [Settings] – [Device Settings] ([Basic Settings]) – [Mount/Unmount SD Card] – [OK].
- 2. Deschideți capacul fantei pentru microSD cartela. Asigurați-vă că Ledul de acces ( $\overline{1}$ ) este dezactivat.

3. Împingeți microSD card în microSD slot pentru card. microSD card va ieși.

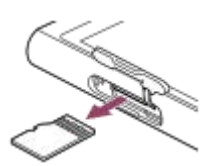

**4.** Eliminați microSD card. Apoi, închideți capacul fantei pentru cartela microSD.

#### **Notă**

- Pe player, nu puteți face schimb de date între memoria playerului și un card microSD.
- Dacă playerul nu recunoaște cardul microSD, eliminați și introduceți din nou cardul microSD în player.  $\alpha$
- Nu introduceți obiecte altele decât un microSD card în microSD slot pentru card.
- În cazul în care cardul microSD introdus conține o cantitate mare de date, este posibil să dureze circa 10 minute sau mai mult pentru ca playerul să actualizeze baza de date.
- Când eliminați microSD cartela, următoarele informații vor fi șterse.
	- Conținutul care în prezent este în curs de redare.
	- Poziția de redare.
	- Piese și ordinea de redare de pe ecranul listei melodiilor în așteptare
	- Informații de semn de carte pentru piese pe microSD card.
- Formatarea unui microSD card va șterge toate datele stocate pe microSD card. Salvați o copie de rezervă ale datelor importante.

Conținutul Ghidului de asistență poate fi modificat fără preaviz datorită actualizărilor aduse specificațiilor produsului. Acest Ghid de asistență a fost tradus utilizând o traducere automată.

#### **Subiect asociat**

- [Observații privind microSD carduri](#page-25-0)
- [Formatarea unui microSD card](#page-131-0)

# <span id="page-25-0"></span>**Observații privind microSD carduri**

- Utilizați un card microSD care a fost formatat pe player. Sony nu garantează funcționarea de alte microSD carduri.
- Sony nu garantează toate operațiunile pentru microSD carduri care sunt utilizate pe mai multe dispozitive.
- Formatarea unui microSD card va șterge toate datele stocate pe microSD card. Salvați o copie de rezervă în prealabil.
- Nu lăsați un microSD card la îndemâna copiilor mici. Copiii mici pot înghiți microSD card.
- Deconectați cardul microSD ([Mount/Unmount SD Card]) de la player înainte de a scoate un card microSD. În caz contrar, playerul poate să nu funcționeze corect.
- Sony nu garantează funcționarea tuturor tipurilor de carduri microSD compatibile cu playerul.
- Datele pot fi deteriorate în următoarele situații.
	- Atunci când un microSD card este eliminată în timpul unei operațiuni de citire sau scriere.
	- Atunci când playerul este oprit în timpul unei operațiuni de citire sau scriere.
	- Atunci când un microSD card este utilizat într-o locație în care există electricitate statică sau perturbații electrice.
- Sony nu își asumă responsabilitatea pentru pierderea sau deteriorarea datelor stocate. Sony recomandă să salvați o copie de rezervă ale datelor importante în mod regulat.
- Respectați următoarele avertismente atunci când manipulați microSD carduri.
	- Nu apăsați cu putere un microSD card.
	- Nu îndoiți un microSD card.
	- Nu scăpați un microSD card.
	- Nu demontați un microSD card.
	- Nu modificați un microSD card.
	- Nu expuneți un microSD cartela la apă.
	- Nu lăsați un microSD card în interiorul încălzit de o mașină
	- Nu lăsați un microSD cartela în lumina directă a soarelui.
	- Nu lăsați un microSD cartela de lângă un aparat de încălzire.
	- Nu lăsați un microSD cartela într-un loc umed.
	- Nu lăsați un microSD cartela într-o locație în care se află substanțe corozive.

Respectați următoarele avertismente în ceea ce privește slotul cardului microSD.

- Introduceți microSD carduri în fanta pentru card microSD în direcția corectă.
- Nu introduceți obiecte altele decât un microSD card în microSD slot pentru card.

Conținutul Ghidului de asistență poate fi modificat fără preaviz datorită actualizărilor aduse specificațiilor produsului. Acest Ghid de asistență a fost tradus utilizând o traducere automată.

#### **Subiect asociat**

- [Utilizând un microSD card](#page-23-0)
- [Formatarea unui microSD card](#page-131-0)

# <span id="page-26-0"></span>**Componente și comenzi**

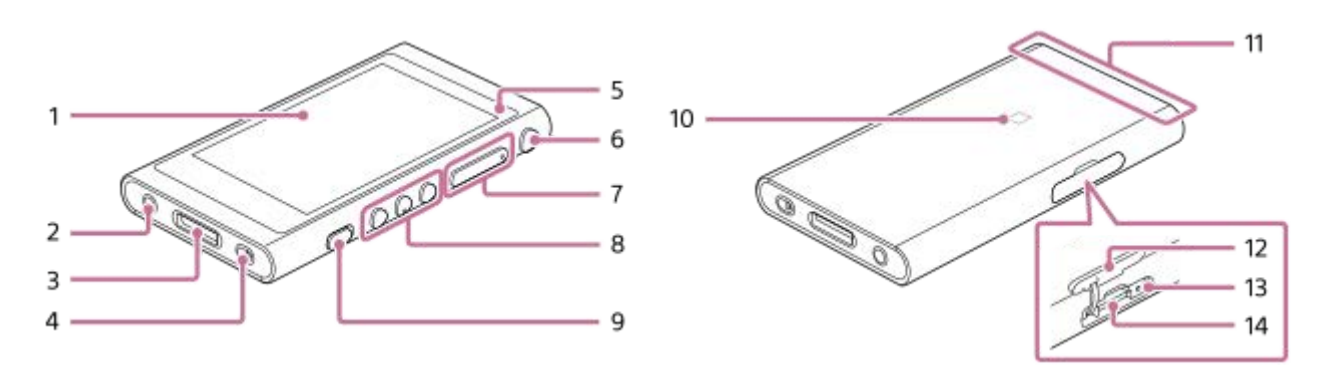

### Ecran tactil **1.**

Atingeți pictogramele sau elementele de pe ecran pentru a utiliza playerul.

Mufă pentru căşti (Mini-mufă Stereo) **2.** Împingeți fișa căștilor până când auziți un clic de fixare. Conectați căștile în mod corespunzător. În caz contrar, sunetul redat va fi defectuos.

### WM-PORT Mufă **3.**

- **Conectați cablul USB (inclus).**
- Conectați accesoriile compatibile cu WM-PORT (neinclus).
- 4. Orificiu pentru curea Atașați o curea pentru încheietură (neinclus).
- Led de încărcare **5.** Ledul luminează în timp ce playerul se încarcă.

### 6.  $\bigcirc$  buton de alimentare

- Apăsați butonul pentru a activa sau dezactiva ecranul.
- Ţineţi apăsat butonul pentru 4 secunde pentru a porni playerul, şi 2 secunde, pentru a dezactiva playerul.
- Dacă operațiunile devin instabile, țineți apăsat butonul pentru 8 secunde pentru a reporni playerul.
- Butoane + (\* 1)/– (volum) **7.**

Apăsați pe butoane pentru a ajusta volumul.

8. Butoane funcționare redare

(\*1): Apăsați butonul pentru a începe sau a întrerupe redarea.

 $\leftarrow$  **>** : Apăsați butoanele pentru a vă deplasa la începutul melodiei curente, melodia anterioară sau la următoarea.

Țineți apăsate butoanele pentru derulare rapidă înapoi sau înainte a redării.

9. Comutatorul HOLD (suspendare)

Glisați comutatorul pentru a bloca butoanele de operare ale playerului. Acest lucru vă permite să evitați operarea accidentală a butoanelor.

Blocat (inoperabil)

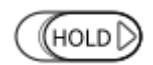

Eliberat (funcțional)

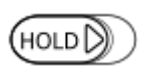

### 10. Marcajul N

Atingeți marcajul N de pe un dispozitiv Bluetooth sau smartphone de acest marcaj. Dispozitivul Bluetooth sau smartphone-ul trebuie să accepte funcția NFC. Vă puteţi conecta dispozitivul Bluetooth sau smartphone-ul la player.

Antenă Bluetooth integrată **11.**

Antena permite playerului să se conecteze cu dispozitive Bluetooth sau smartphone-uri. Nu acoperiți antena atunci când o conexiune Bluetooth este activă. În caz contrar, conexiunea poate fi întreruptă.

### 12. Capac pentru slot cardmicroSD Deschideți capacul pentru a insera un card microSD (neinclus).

- Ledul de acces (Ledul se află în interiorul capacul slotului.) **13.** Nu scoateți cardul microSD cât timp ledul de acces este aprins.
- 14. Slot pentru card microSD (Slotul pentru card se află în interiorul capacului slotului.) Introduceți un card microSD până când auziți un clic de fixare.
- \*1 Există puncte tactile pe butonul **>II** și pe butonul volum +. Punctele tactile vă pot ajuta să folosiți butoanele fără să vă uitați la ele.

Conținutul Ghidului de asistență poate fi modificat fără preaviz datorită actualizărilor aduse specificațiilor produsului. Acest Ghid de asistență a fost tradus utilizând o traducere automată.

# <span id="page-28-0"></span>**Modul de a utiliza diferite ecrane**

Acest subiect explică macheta pentru diverse ecrane cu ecranul de redare  $(\mathbb{A})$  la centrul. Glisați rapid ecranul de redare (A) pentru a comuta la alte ecrane (sus/jos/stânga/dreapta).

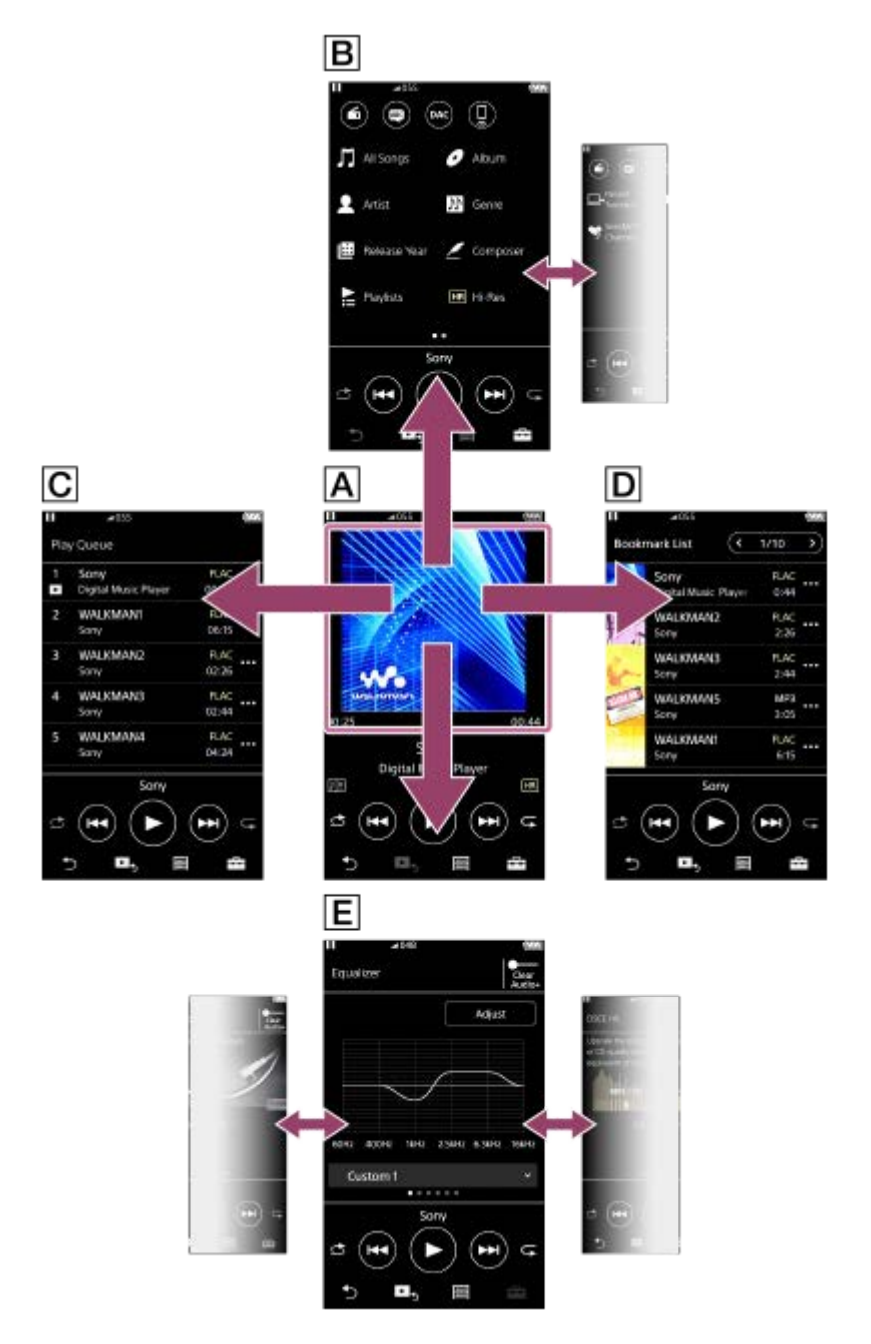

### **Ecran Redare**

Puteţi confirma o varietate de informaţii pentru piesa selectată în prezent.

# **Ecran Bibliotecă**

Puteți să selectați piesele din ecranul bibliotecă. Melodiile sunt clasificate în categorii diferite (cum ar fi [All Songs], [Album], [Artist] etc.).

De asemenea, puteți comuta la alte funcții decât redarea muzicii, cum ar fi următoarele:

Funcția de radio FM (Cu excepția NW-A55L)

- Funcția de studiere a unei limbi
- Funcția USB-DAC
- Funcția de recepționare prin Bluetooth

### **Ecran Lista melodiilor în așteptare**

Puteți verifica lista de melodii pe care playerul le va reda cu setările actuale.

### **Ecran Listă marcaje**

Puteți asculta melodiile pe care le-ați înregistrat în prealabil într-o listă cu marcaje. Puteți adăuga piese în listele cu marcaje de pe ecranul de redare, etc. Următoarele operațiuni pot fi efectuate din acest ecran.

- Adăugarea unei melodii în lista cu marcaje.
- Eliminare melodii dintr-o listă cu marcaje.
- Schimbarea ordinii pieselor într-o listă cu marcaje.
- Adăugarea de piese la listele de redare.
- Verificarea detaliilor privitoare la informațiile melodiei.

### **Ecrane Setare calitate sunet**

Puteți să ajustați diferite setări pentru calitatea sunetului.

- **Equalizer**
- DSEE HX
- **DC Phase Linearizer**
- VPT (Surround)
- **Dynamic Normalizer**
- **Vinyl Processor**

### **Sugestie**

De asemenea, puteți configura setările pentru calitatea sunetului din meniu. Atingeți elementele de meniu în următoarea ordine. – [Settings] – [Sound Settings] ([Sound]).

# **Butoane de operare de bază**

Există 4 butoane de funcționare de bază în partea inferioară a fiecărui ecran. În funcție de ecran, aceste butoane pot să nu fie întotdeauna active.

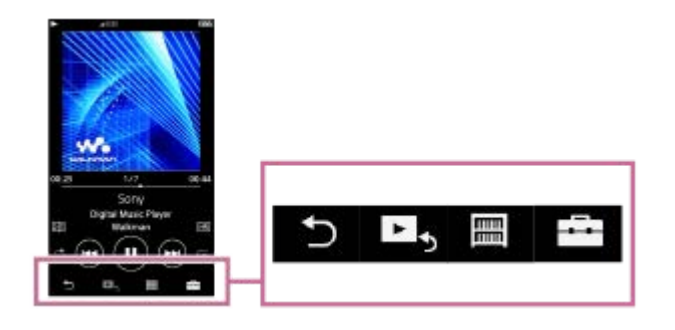

**(in spate)** Apăsați butonul pentru a reveni la ecranul anterior.

- ► (merge la ecranul de redare)  $\bullet$ Apăsați butonul pentru a reveni la ecranul de redare.
- **(Biblioteca)**  $\bullet$

Apăsați butonul pentru a afișa de ecranul bibliotecă.

**E** (opțiuni/setări) Apăsați butonul pentru a afișa meniurile de opțiune/setare.

Puteți configura diverse setări pentru player.

Elementele de meniu disponibile pot diferi în funcție de ecran sau setări. Pentru a configura setările de bază pentru player, selectați meniul [Settings].

### **Butoane funcționare de bază redare**

Există butoane pentru operaţiunile de bază pentru redare în partea de jos a fiecărui ecran.

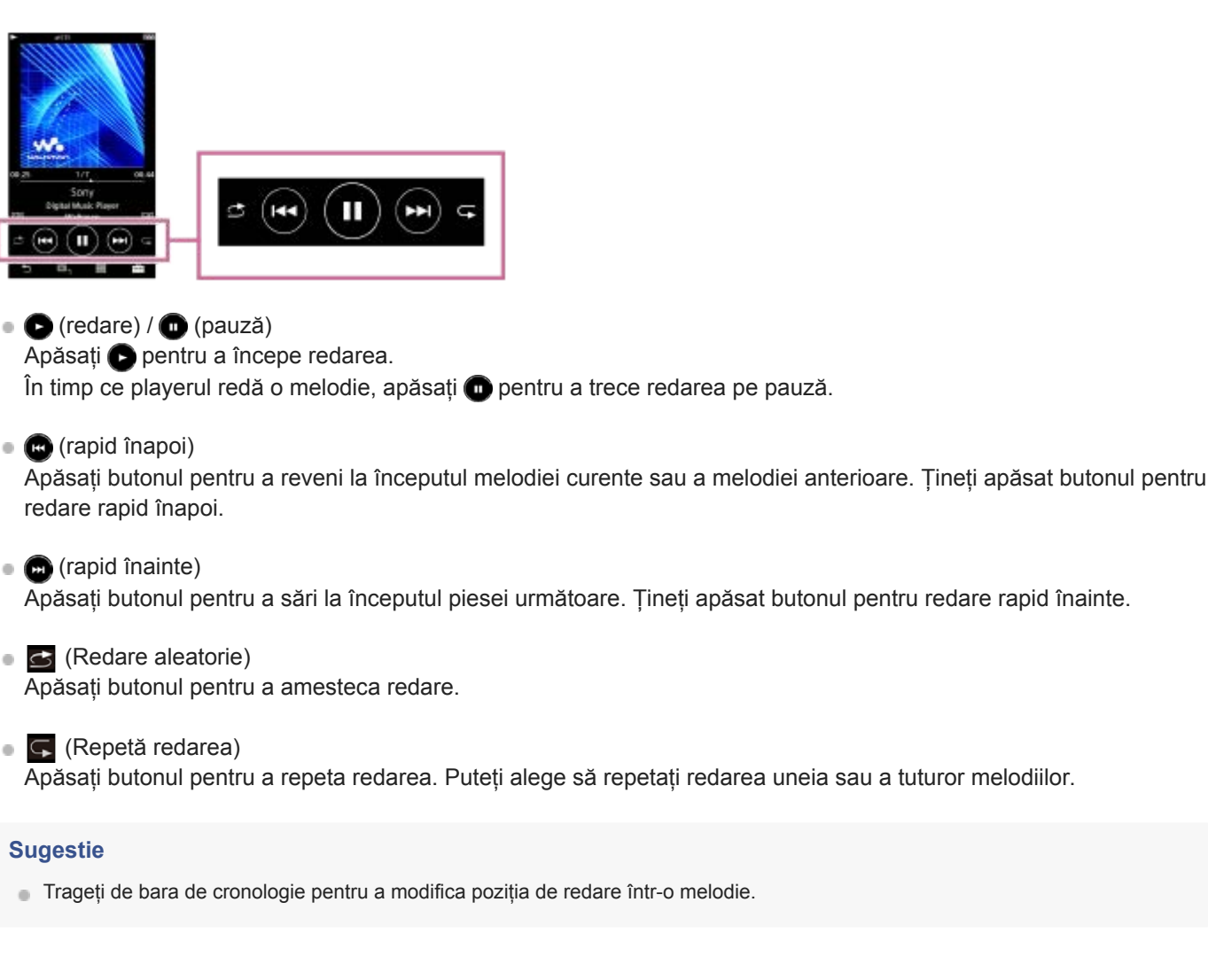

Conținutul Ghidului de asistență poate fi modificat fără preaviz datorită actualizărilor aduse specificațiilor produsului. Acest Ghid de asistență a fost tradus utilizând o traducere automată.

### **Subiect asociat**

- [Ecran Bibliotecă](#page-32-0)
- [Ecran Redare](#page-35-0)
- **Ecran Lista melodiilor în asteptare**
- **[Ecran Listă marcaje](#page-39-0)**
- [Ecrane Setare calitate sunet](#page-41-0)
- [Metode de redare](#page-82-0)
- **[Ecran Radio FM \(Cu excepția NW-A55L\)](#page-43-0)**
- [Ecran Studiu al limbii](#page-45-0)
- [USB-DAC ecran](#page-48-0)
- **[Bluetooth Receiver ecran](#page-50-0)**

# <span id="page-32-0"></span>**Ecran Bibliotecă**

Puteți să selectați piesele din ecranul bibliotecă. Melodiile sunt clasificate în categorii diferite (cum ar fi [All Songs], [Album], [Artist] etc.).

 $-4$ 

De asemenea, puteți comuta la alte funcții decât redarea muzicii, cum ar fi următoarele:

- Funcția de radio FM (Cu excepția NW-A55L)
- Funcția de studiere a unei limbi
- Funcția USB-DAC
- Funcția de recepționare prin Bluetooth

### **Pentru a afișa ecranul bibliotecă**

Glisați rapid ecranul de redare în jos.

De asemenea, puteți atinge **m** în partea de jos a ecranului pentru a afișa ecranul bibliotecă.

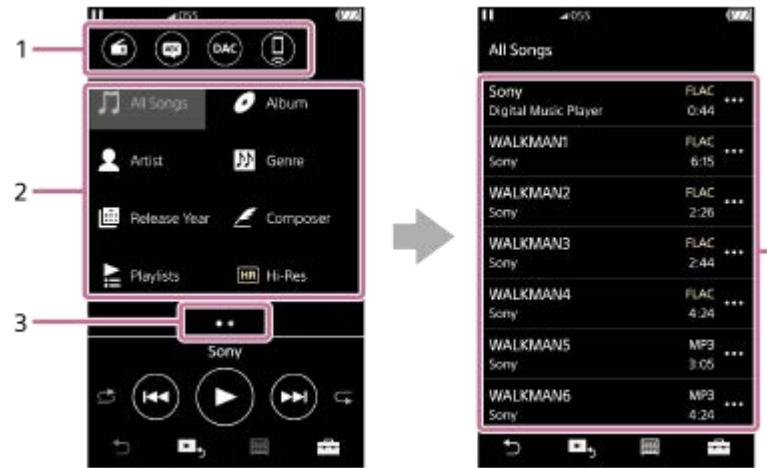

Butoane de funcții **1.**

Puteți comuta la următoarele funcții.

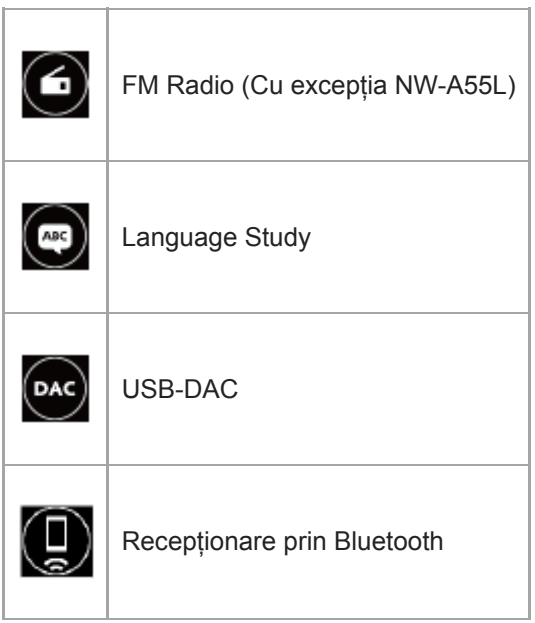

Categorii de muzică ([All Songs], [Album], [Artist] etc.) **2.**

Fiecare piesă este clasificată în mai multe categorii. Selectați o piesă din categoria dorită.

3. Indicator de pagină

Numărul de puncte reprezintă numărul de pagini disponibile.

4. Subcategorii

După ce selectați o categorie de muzică, selectați o subcategorie până când veți găsi melodia dorită. Puteți verifica codecuri pentru piese, cum ar fi FLAC. Codecurile pentru formate Sunet de înaltă fidelitate sunt afișate în culori.

### **Meniu opțiune/setări**

Apăsați **[ ...**] pentru a afișa meniul.

Elementele de meniu disponibile pot diferi în funcție de ecran sau setări.

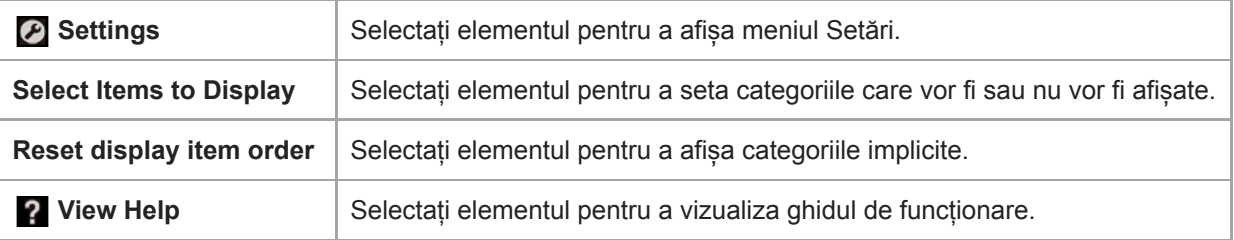

# **Meniu Pop-up**

Apăsați **pentru a afișa meniul pop-up.** este afișată lângă fiecare element dintr-o listă de subcategorie. Elementele de meniu disponibile pot diferi în funcție de ecran sau setări.

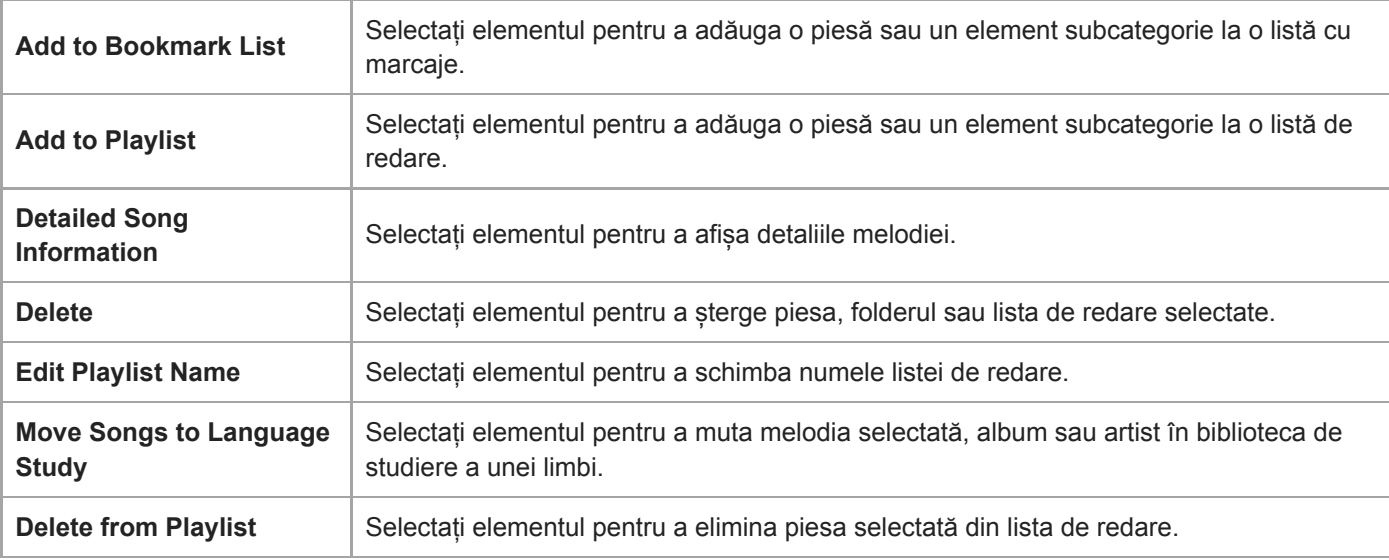

### **Sugestie**

Aveți posibilitatea să glisați și fixați pictograme categorie pentru a schimba ordinea.

De asemenea, puteți afișa meniul pop-up prin apăsarea lungă a unui element din listă.

Conținutul Ghidului de asistență poate fi modificat fără preaviz datorită actualizărilor aduse specificațiilor produsului. Acest Ghid de asistență a fost tradus utilizând o traducere automată.

- [Modul de a utiliza diferite ecrane](#page-28-0)
- [Redarea melodiilor](#page-80-0)
- **[Ecran Radio FM \(Cu excepția NW-A55L\)](#page-43-0)**
- [Ecran Studiu al limbii](#page-45-0)
- [USB-DAC ecran](#page-48-0)
- **[Bluetooth Receiver ecran](#page-50-0)**

### <span id="page-35-0"></span>**SONY**

[Ghid de asistenţă](#page-0-0)

Digital Music Player NW-A55/A55HN/A55L/A56/A56HN/A57

# **Ecran Redare**

Puteţi confirma o varietate de informaţii pentru pista selectată în prezent.

### **Pentru a afișa ecranul de redare**

Apăsați **E**, în partea de jos a ecranului.

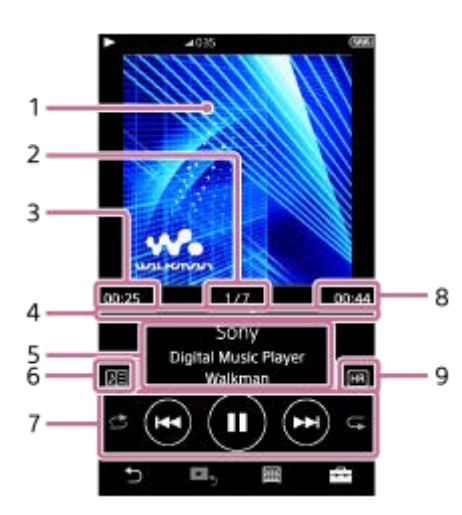

- **1.** Coperta de album
- **2.** Număr piesă / Total număr de melodii
- **3.** Timpul scurs din melodia curentă
- **4.** Bară de cronologie
- **5.** Titlu piesă / numele artistului / titlul albumului
- **6.** Pictograma versuri
- **7.** butonul Aleatoriu/ butonul Anterior/ butonul Play (Pauză) / butonul Următor / butonul Repetă
- **8.** Lungimea pistei
- **9.** Pictograma pentru sunet de înaltă fidelitate

# **Meniu opțiune/setări**

Apăsați pentru a afișa meniul. Elemente de meniu disponibile pot fi diferite în funcție de ecran sau setările. Defilați prin caseta de dialog de meniu pentru a afișa elementele listate mai jos.

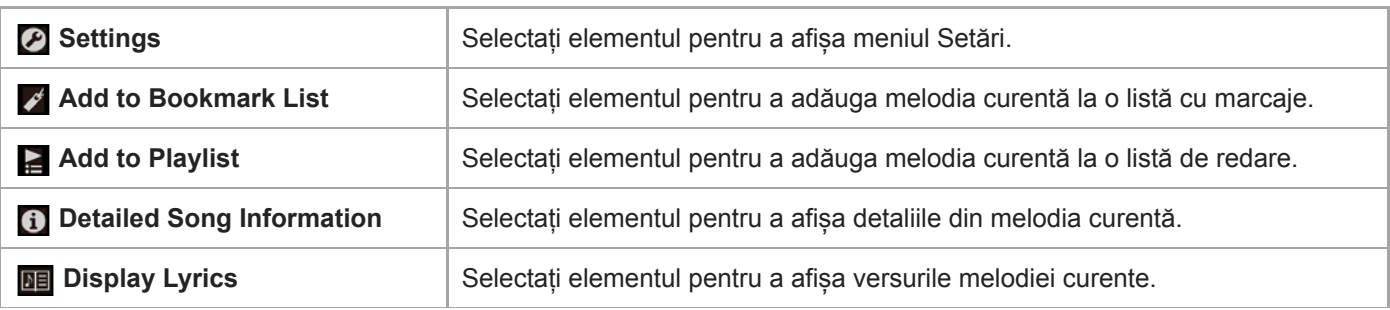
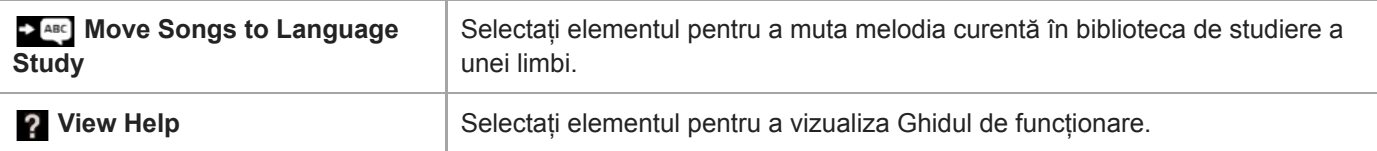

#### **Sugestie**

Trageți de bara de cronologie pentru a modifica poziția de redare într-o melodie.

#### **Notă**

- Indicațiile privind timpul scurs și cronologie bară pot să nu fie exacte.
- Playerul poate să nu afișeze coperta de album, în funcție de formatul de fișier.

Conținutul Ghidului de asistență poate fi modificat fără preaviz datorită actualizărilor aduse specificațiilor produsului. Acest Ghid de asistență a fost tradus utilizând o traducere automată.

#### **Subiect asociat**

- [Modul de a utiliza diferite ecrane](#page-28-0)
- [Redarea melodiilor](#page-80-0)
- [Metode de redare](#page-82-0)
- [Afișarea versurilor](#page-86-0)
- [Ajustarea setărilor pentru calitatea sunetului](#page-112-0)

Digital Music Player NW-A55/A55HN/A55L/A56/A56HN/A57

## **Ecran Lista melodiilor în așteptare**

Puteți verifica lista de melodii pe care playerul le va reda cu setările actuale.

## **Pentru a afișa ecranul listei melodiilor în așteptare**

Glisați rapid ecranul de redare la dreapta.

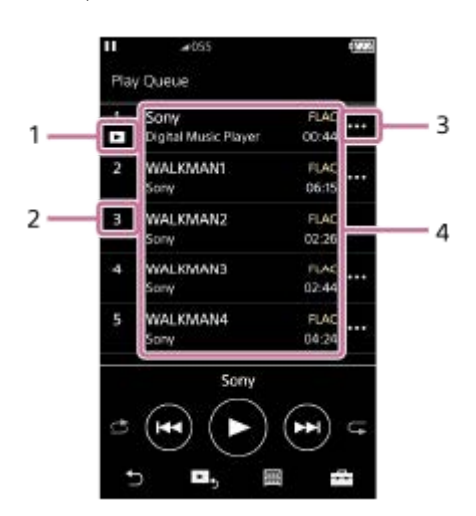

- **1.** Melodie curentă
- **2.** Ordinea de redare
- **3.** Pictograma Meniu pop-up
- 4. Informații piesă
	- Numele artistului
	- Titlu piesă
	- Codec

Codecurile pentru formate Sunet de înaltă fidelitate sunt afișate în culori.

**Lungime** 

## **Meniu opțiune/setări**

Apăsați **pentru** a afișa meniul. Elemente de meniu disponibile pot fi diferite în funcție de ecran sau setările.

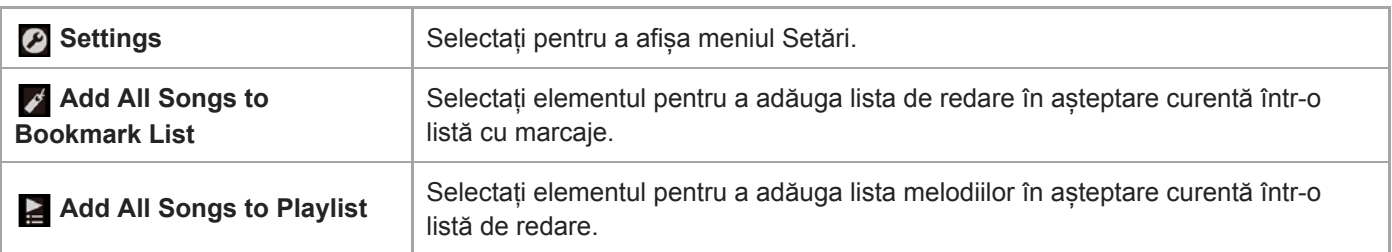

## **Meniu Pop-up**

Apăsați **m** pentru a afișa meniul pop-up.

Elemente de meniu disponibile pot fi diferite în funcție de ecran sau setările.

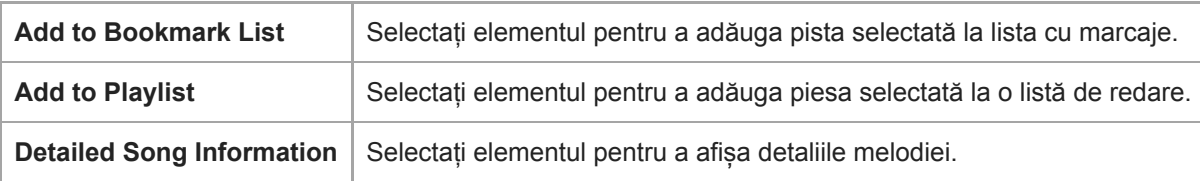

## **Sugestie**

De asemenea, puteți afișa meniul pop-up prin apăsarea lungă a unui element din listă.

Conținutul Ghidului de asistență poate fi modificat fără preaviz datorită actualizărilor aduse specificațiilor produsului. Acest Ghid de asistență a fost tradus utilizând o traducere automată.

## **Subiect asociat**

- [Modul de a utiliza diferite ecrane](#page-28-0)
- [Redarea melodiilor](#page-80-0)
- [Metode de redare](#page-82-0)
- [Gestionarea listelor de redare pe player](#page-87-0)
- [Gestionarea semnelor de carte pe player](#page-89-0)

## **Ecran Listă marcaje**

Puteți asculta melodiile pe care le-ați înregistrat în prealabil într-o listă cu marcaje. Puteți adăuga melodii în listele cu marcaje pe ecranul de redare, etc.

## **Pentru a afișa ecranul listei cu marcaje**

Glisați rapid ecranul de redare la stânga.

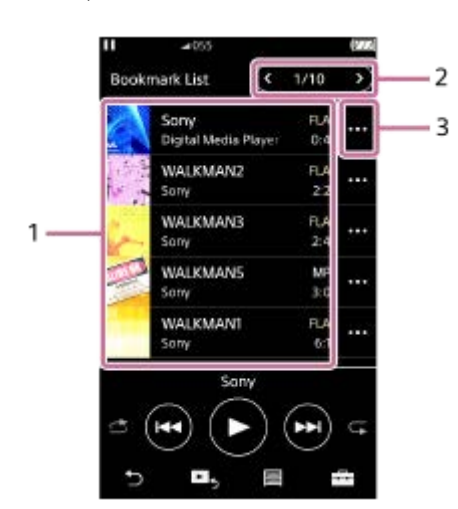

- Informații piesă **1.**
	- Coperta de album
	- Numele artistului
	- Titlu piesă
	- Codec
	- **Lungime**
- Numărul de lista curentă **2.** Butoane lista anterioară și lista următoare
- **3.** Pictograma Meniu pop-up

## **Meniu opțiune/setări**

Apăsați pentru a afișa meniul. Elemente de meniu disponibile pot fi diferite în funcție de ecran sau setările.

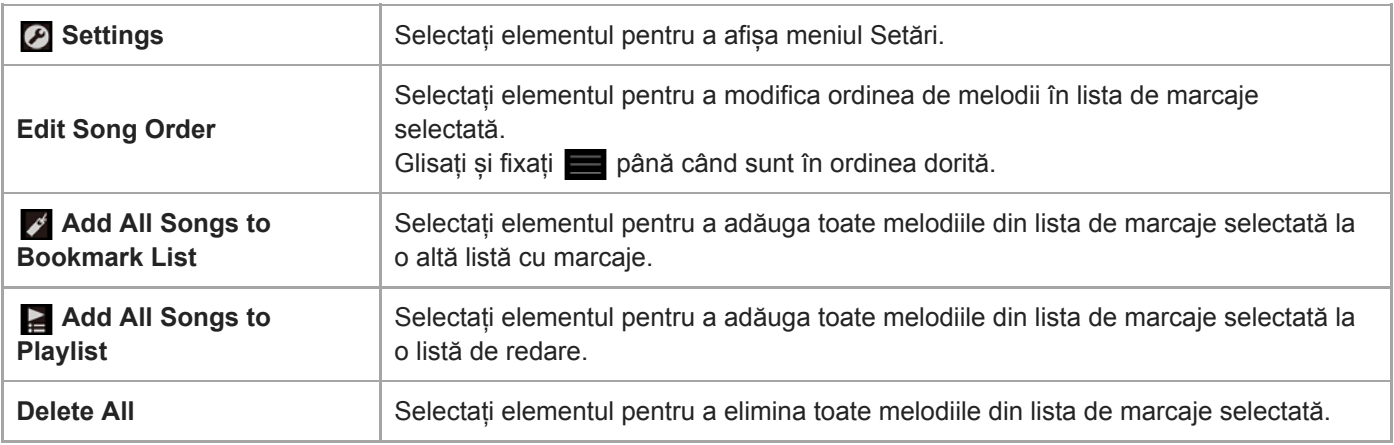

## **Meniu Pop-up**

Apăsați **m** pentru a afișa meniul pop-up.

Elemente de meniu disponibile pot fi diferite în funcție de ecran sau setările.

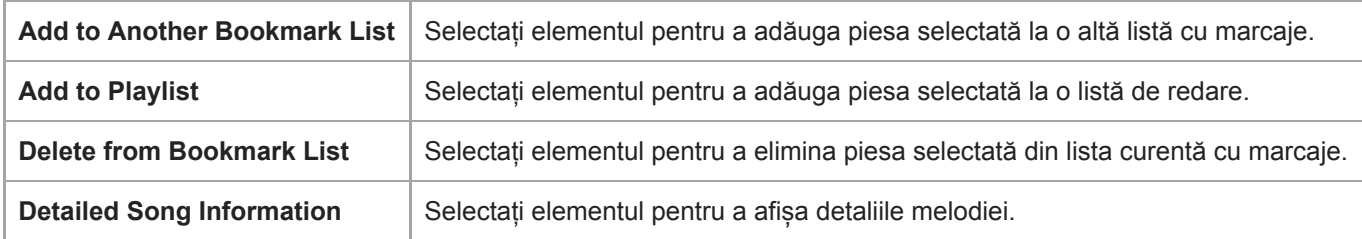

#### **Sugestie**

De asemenea, puteți afișa meniul pop-up prin apăsarea lungă a unui element din listă.

## **Notă**

Când eliminați un card microSD din player, melodiile de pe cardul microSD vor fi eliminate din lista cu marcaje.

Conținutul Ghidului de asistență poate fi modificat fără preaviz datorită actualizărilor aduse specificațiilor produsului. Acest Ghid de asistență a fost tradus utilizând o traducere automată.

#### **Subiect asociat**

- [Modul de a utiliza diferite ecrane](#page-28-0)
- [Redarea melodiilor](#page-80-0)
- [Metode de redare](#page-82-0)
- [Gestionarea listelor de redare pe player](#page-87-0)
- [Gestionarea semnelor de carte pe player](#page-89-0)

Digital Music Player NW-A55/A55HN/A55L/A56/A56HN/A57

## **Ecrane Setare calitate sunet**

Puteți să ajustați diferite setări pentru calitatea sunetului.

## **Pentru a afișa ecranul setare de calitate a sunetului**

Glisați rapid ecranul de redare în sus.

## **Pentru a naviga pe ecranele de setarea de calitate a sunetului**

Glisați rapid ecranul, spre stânga sau dreapta pentru a selecta setarea calității sunetului care doriți să le ajustați. Apăsați [ClearAudio+] switch-ul pentru a dezactiva [ClearAudio+] funcția, astfel încât să puteți glisați rapid ecranul.

## **Setările reglabile pentru calitatea sunetului**

- **Equalizer**
- DSEE HX
- **DC Phase Linearizer**
- VPT (Surround)
- **Dynamic Normalizer**
- **Vinyl Processor**

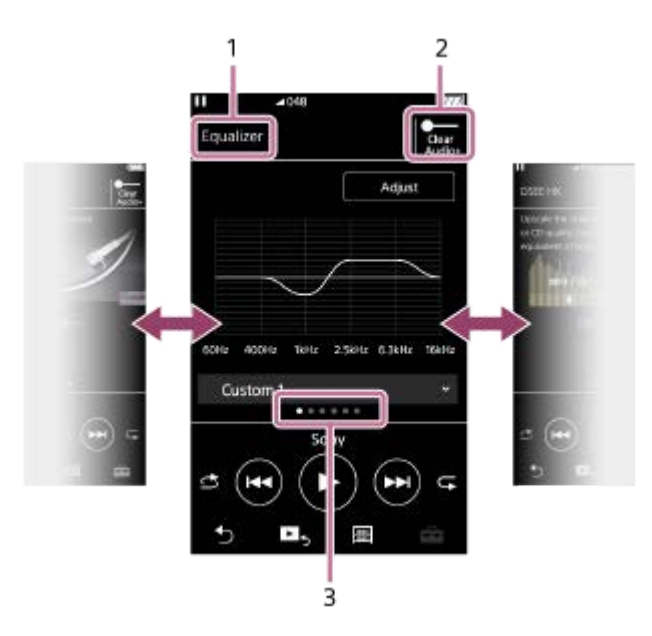

- **1.** Numele setarea calității sunetului
- 2. [ClearAudio+] comută Puteți activa sau dezactiva funcția [ClearAudio+]
- Indicator de pagină **3.**

Numărul de puncte reprezintă numărul de pagini disponibile. Glisați rapid ecranul spre stânga sau spre dreapta pentru a comuta la altă pagină.

## **Sugestie**

Puteți glisa rapid în jos oricare dintre ecrane setare calitate a sunetului pentru a reveni la ecranul de redare.

Conținutul Ghidului de asistență poate fi modificat fără preaviz datorită actualizărilor aduse specificațiilor produsului. Acest Ghid de asistență a fost tradus utilizând o traducere automată.

## **Subiect asociat**

- [Modul de a utiliza diferite ecrane](#page-28-0)
- [Ajustarea setărilor pentru calitatea sunetului](#page-112-0)

```
Digital Music Player
NW-A55/A55HN/A55L/A56/A56HN/A57
```
## **Ecran Radio FM (Cu excepția NW-A55L)**

Puteți asculta posturile de radio FM.

## **Pentru a comuta la funcția de radio FM**

Apăsați **o** pe ecranul bibliotecă.

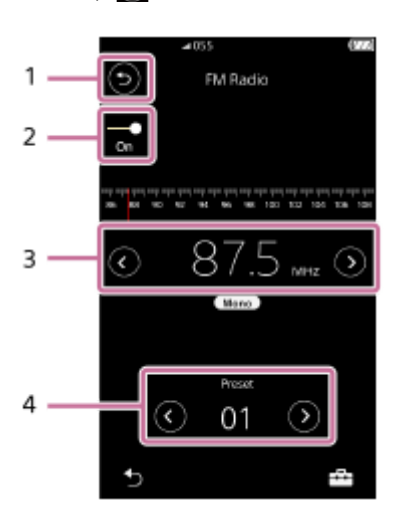

## Butonul **1.** Atingeți butonul pentru a reveni la funcția de redare a muzicii.

- Comutatorul radio FM (On/Off) **2.** Conectați o pereche de căști pentru a porni comutatorul. Cablul căștilor are rol de antenă.
- Frecvență **3.**

I

- Atingeți  $\bigcirc$  / pentru a schimba frecvența.
- 4. Număr presetat Atingeți  $\bigcirc$  /  $\bigcirc$  pentru a selecta un post presetat.

## **Meniu opțiune/setări**

Apăsați pentru a afișa meniul. Elementele de meniu disponibile pot diferi, în funcție de ecran sau setări.

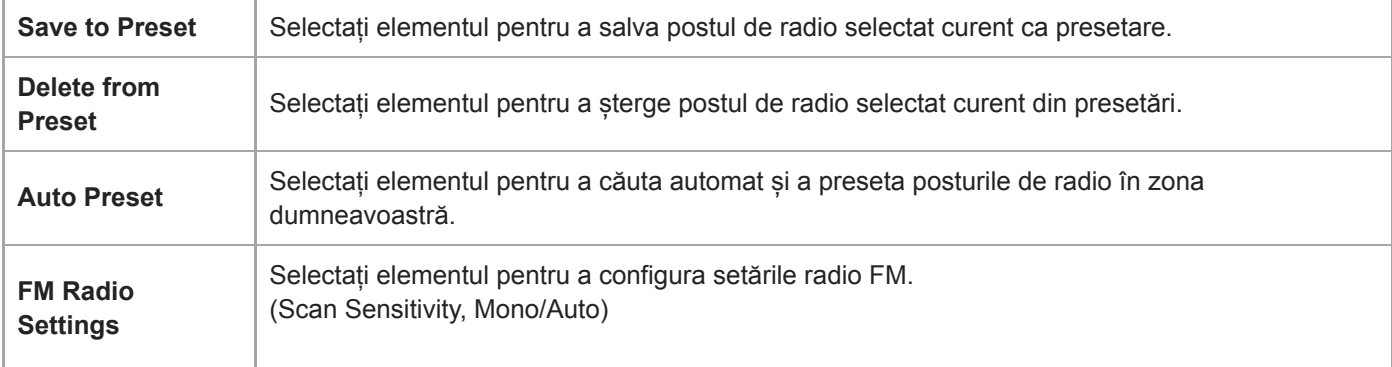

Conținutul Ghidului de asistență poate fi modificat fără preaviz datorită actualizărilor aduse specificațiilor produsului. Acest Ghid de asistență a fost tradus utilizând o traducere automată.

## **Subiect asociat**

- [Modul de a utiliza diferite ecrane](#page-28-0)
- [Ecran Bibliotecă](#page-32-0)
- [Ascultarea posturilor de radio FM \(Cu excepția NW-A55L\)](#page-123-0)
- [Presetarea posturilor radio FM \(Cu excepția NW-A55L\)](#page-125-0)

Digital Music Player NW-A55/A55HN/A55L/A56/A56HN/A57

# **Ecran Studiu al limbii**

Funcția de studiere a unei limbi oferă funcțiile utile pentru învățarea limbilor.

- DPC (Digital Pitch Control Controlul digital al tonalității)
- Repetare A-B
- Reluare rapidă

Trebuie să transferați piese din computer în folderul [LEARNING] pentru utilizarea funcției de studiere a unei limbi.

## **Pentru a comuta la funcția de studiere a unei limbi**

Apăsați pe ecranul bibliotecă.

## **Aspectul ecranului pentru funcția de studiere a unei limbi**

Funcția de studiere a unei limbi are aspectul ecranului afișat în ilustrațiile de mai jos. Puteți glisa rapid pentru a naviga prin ecrane.

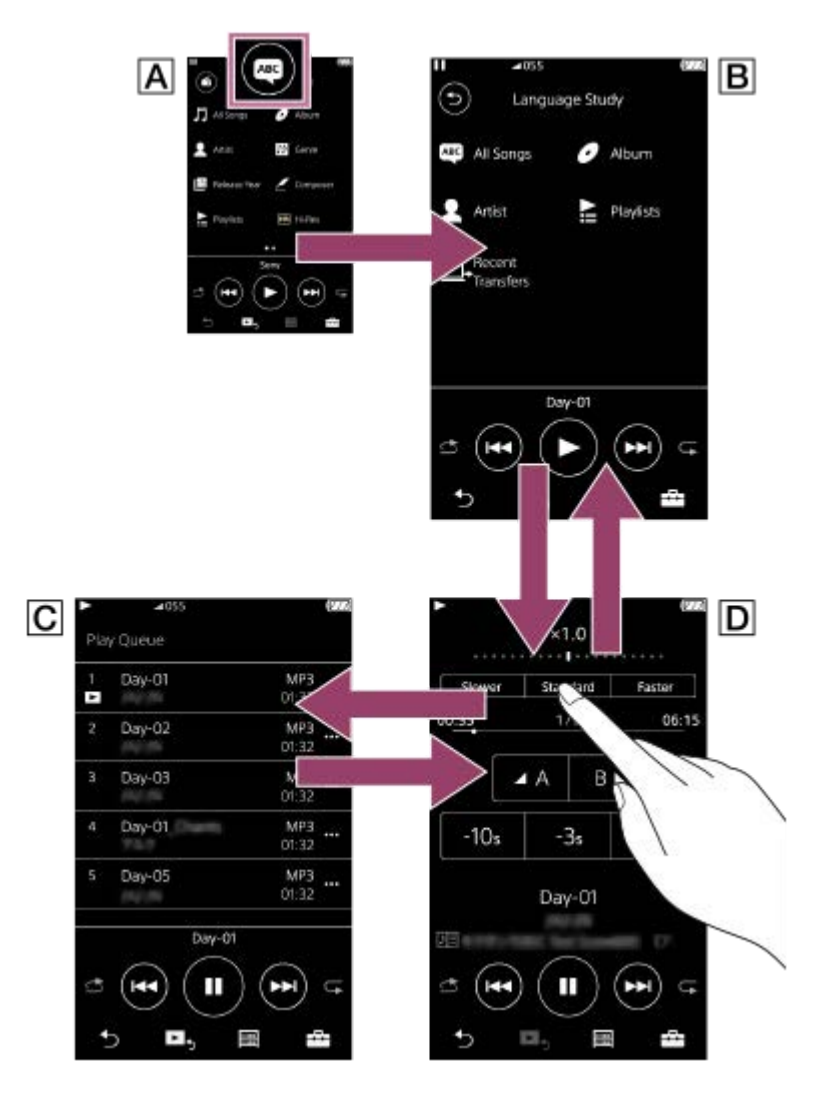

## **Ecran Bibliotecă pentru funcția de redare a melodiilor**

Atingeți a în ecranul bibliotecă pentru a comuta la funcția de studiere a unei limbi.

 **Ecran bibliotecă pentru funcția de studiere a unei limbi**

Selectați o piesă din categoria dorită. Atingeți **o** pentru a reveni la funcția de redare a muzicii.

## **Ecranul listei melodiilor în așteptare pentru funcția de studiere a unei limbi**

Puteți verifica lista de melodii pe care playerul le va reda cu setările actuale.

## **Ecran Redare pentru funcția de studiere a unei limbi**

Sunt disponibile funcții de învățare utile.

- DPC (Digital Pitch Control Controlul digital al tonalității)
- Repetare A-B
- Reluare rapidă

## **Meniu opțiune/setări**

Apăsați pentru a afișa meniul.

Elementele de meniu disponibile pot diferi în funcție de ecran sau setări.

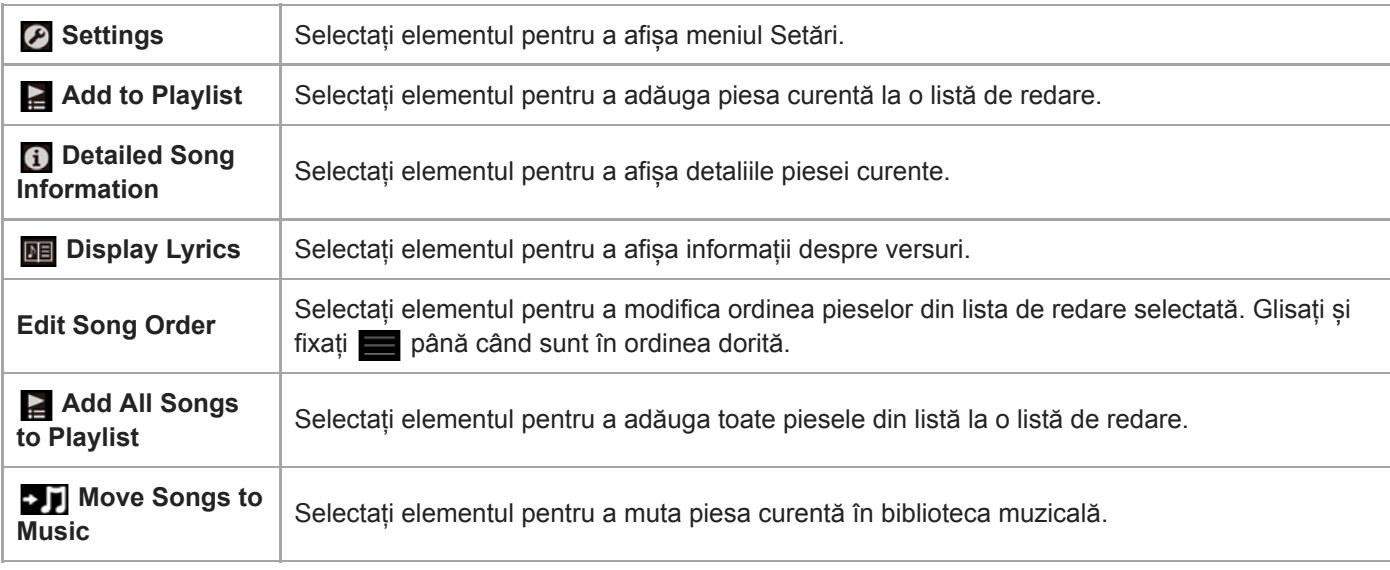

## **Meniu Pop-up**

Apăsați **no** pentru a afișa meniul pop-up.

Elementele de meniu disponibile pot diferi în funcție de ecran sau setări.

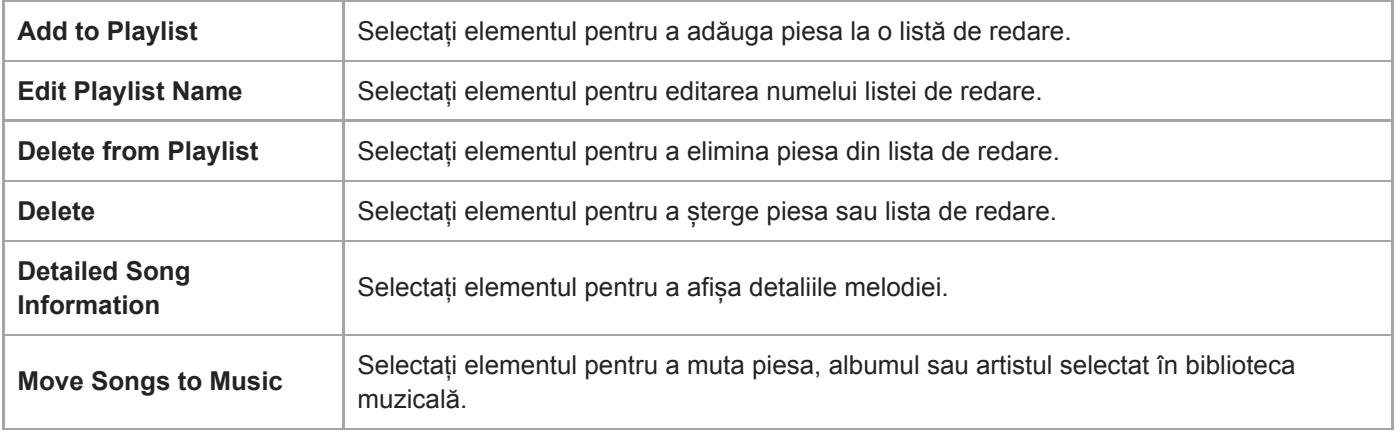

Conținutul Ghidului de asistență poate fi modificat fără preaviz datorită actualizărilor aduse specificațiilor produsului. Acest Ghid de asistență a fost tradus utilizând o traducere automată.

## **Subiect asociat**

- [Modul de a utiliza diferite ecrane](#page-28-0)
- [Ecran Bibliotecă](#page-32-0)
- [Utilizarea funcției de studiere a unei limbi](#page-121-0)
- [Transferul de conținut de studiere a unei limbi de pe un computer Windows utilizând Music Center for PC](#page-67-0)
- [Transferul conținutului de studiere a unei limbi utilizând Windows Explorer](#page-69-0)
- [Transferul conținutului de studiere a unei limbi folosind Mac Finder](#page-75-0)

## **SONY**

[Ghid de asistenţă](#page-0-0)

Digital Music Player NW-A55/A55HN/A55L/A56/A56HN/A57

## **USB-DAC ecran**

Puteți utiliza playerul ca pe un dispozitiv USB-DAC. Utilizați această funcție pentru a asculta muzică pe un computer.

## **Pentru a comuta la funcţia USB-DAC**

Apăsați  $\infty$  pe ecranul bibliotecă.

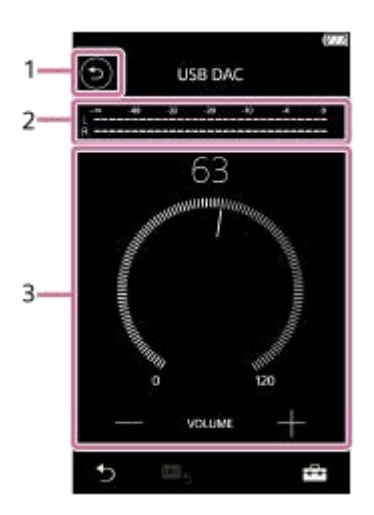

## Butonul **1.** Apăsați butonul pentru a reveni la funcția de redare a melodiilor.

## 2. Indicator de semnal Indicatorul reflectă nivelul semnalului audio din conținutul muzical în curs de redare.

Buton de volum / VOLUME +/– butoane **3.** Puteţi ajusta volumul.

## **Meniu opțiune/setări**

Apăsați **F-** pentru a afișa meniul.

**Settings** Selectați elementul pentru a afișa meniul Setări.

## **Sugestie**

- Atingeți ecranul USB-DAC dacă doriți să modificați setările pentru calitatea sunetului.
- În timp ce playerul redă muzică de la un computer, utilizând funcţia USB-DAC, apar următoarele informaţii pe ecranul USB-DAC.
	- Formatul fişierului pentru melodia curentă
	- Frecvenţă de eşantionare a melodiei curente

Conținutul Ghidului de asistență poate fi modificat fără preaviz datorită actualizărilor aduse specificațiilor produsului. Acest Ghid de asistență a fost tradus utilizând o traducere automată.

#### **Subiect asociat**

- [Modul de a utiliza diferite ecrane](#page-28-0)
- [Ecran Bibliotecă](#page-32-0)
- [Vă bucuraţi de conţinutul muzical pe un computer, utilizând calitatea sunetului de pe player \(funcțiaUSB-DAC\)](#page-110-0)

## **Bluetooth Receiver ecran**

Puteți utiliza playerul pentru a asculta melodiile stocate în smartphone (funcția Bluetooth Receiver). Utilizați căștile cu playerul. Setările playerului pentru calitatea sunetului se aplică sunetului redat.

## **Pentru a comuta la funcţia Bluetooth Receiver**

Apăsați **pe** ecranul bibliotecă.

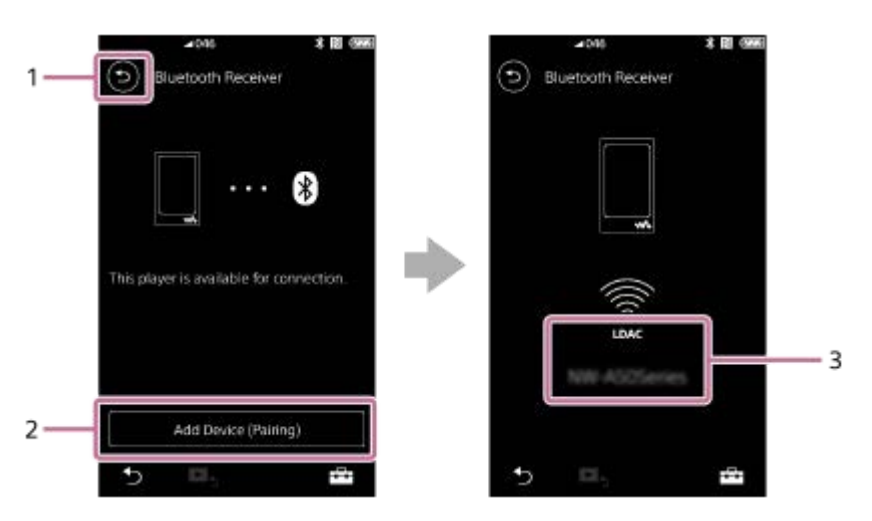

Butonul **1.**

Apăsați butonul pentru a reveni la funcția de redare a melodiilor.

[Add Device (Pairing)] **2.**

Apăsaţi butonul pentru a pregăti asocierea. Se afişează [Cancel] în timp ce playerul se asociază. Dacă playerul nu poate finaliza asocierea în 5 minute, [Add Device (Pairing)] va apărea din nou. Dacă sunt găsite dispozitivele asociate, va apărea [Reconnect].

**3.** Codec/denumirea dispozitivului conectat

## **Meniu opțiune/setări**

Apăsați pentru a afișa meniul.

**Settings** | Selectați pentru a afișa meniul Setări.

## **Sugestie**

Glisaţi rapid în sus ecranul funcţiei de recepţionare prin Bluetooth pentru a modifica setările pentru calitatea sunetului. Puteţi asculta muzică pe smartphone folosind calitatea pentru sunet a playerului.

Conținutul Ghidului de asistență poate fi modificat fără preaviz datorită actualizărilor aduse specificațiilor produsului. Acest Ghid de asistență a fost tradus utilizând o traducere automată.

## **Subiect asociat**

- [Modul de a utiliza diferite ecrane](#page-28-0)
- [Ecran Bibliotecă](#page-32-0)
- [Conectarea playerului pentru prima dată la un smartphone neasociat](#page-101-0)
- [Conectarea playerului la un smartphone asociat](#page-104-0)
- [Conectare cu o singură atingere cu un smartphone \(NFC\)](#page-106-0)
- [Configurarea funcţiei Bluetooth \(modul de recepţionare prin Bluetooth\)](#page-108-0)

## **Lista pictogramelor afișate în zona de informații**

 $-1$ 

Puteți verifica starea redării și diverse setări utilizând pictogramele afișate în zona de informații. Pictogramele variază în funcție de starea playerului.

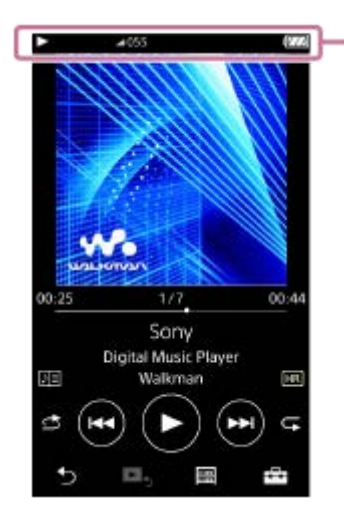

## **1. Zona de informații**

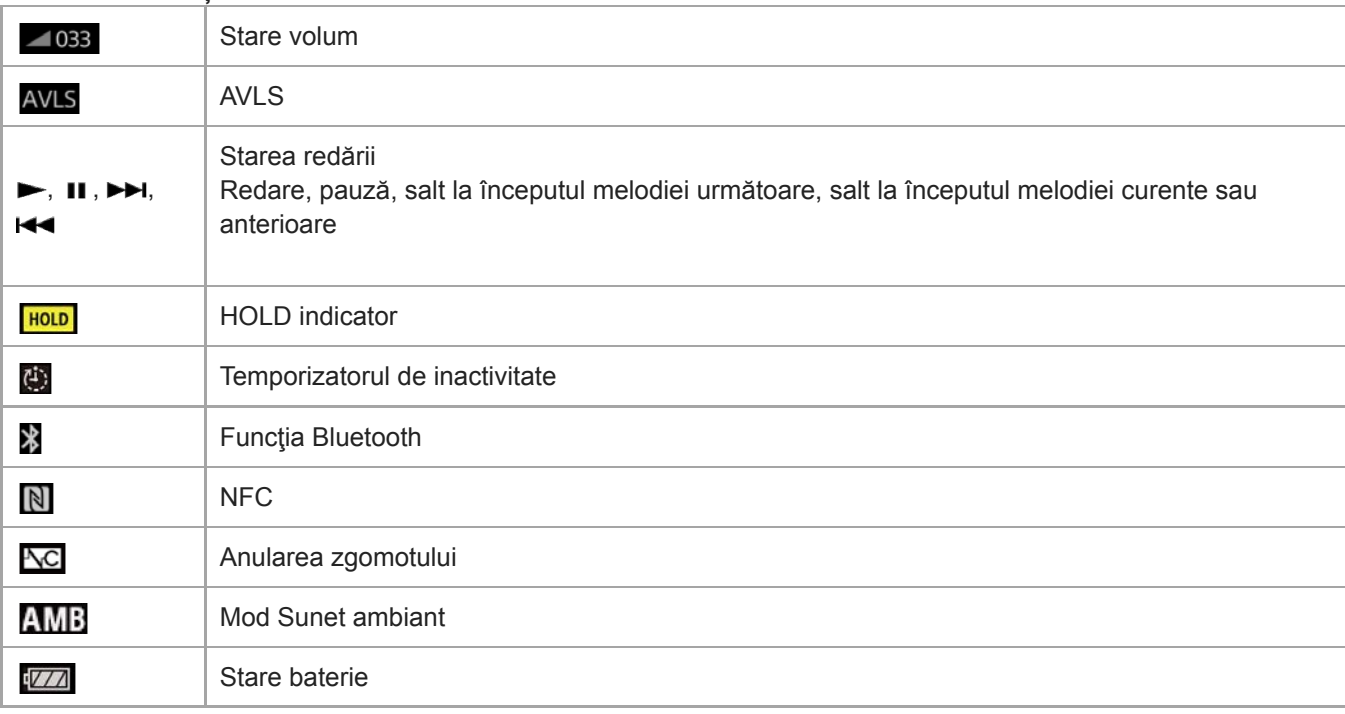

## **Sugestie**

Apăsați zona de informații pentru a deschide caseta de dialog pentru volum. Puteți activa butonul de volum pentru a regla volumul.

Conținutul Ghidului de asistență poate fi modificat fără preaviz datorită actualizărilor aduse specificațiilor produsului. Acest Ghid de asistență a fost tradus utilizând o traducere automată.

## **Subiect asociat**

[Reglarea volumului](#page-54-0)

## <span id="page-54-0"></span>**SONY**

[Ghid de asistenţă](#page-0-0)

Digital Music Player NW-A55/A55HN/A55L/A56/A56HN/A57

## **Reglarea volumului**

## **Reglarea volumului**

Pe player: Apăsați butonul (1) pentru a regla volumul.

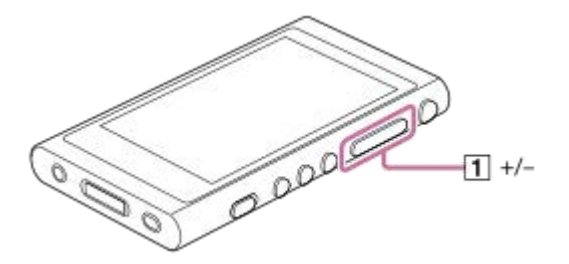

Pe ecran: Atingeți zona  $(\dagger)$  de pe ecranul de redare pentru a afișa caseta de dialog pentru volum. Rotiți butonul ( $\ddot{[2]}$ ) pentru a ajusta volumul. Atingeți [3] pentru a închide caseta de dialog pentru volum.

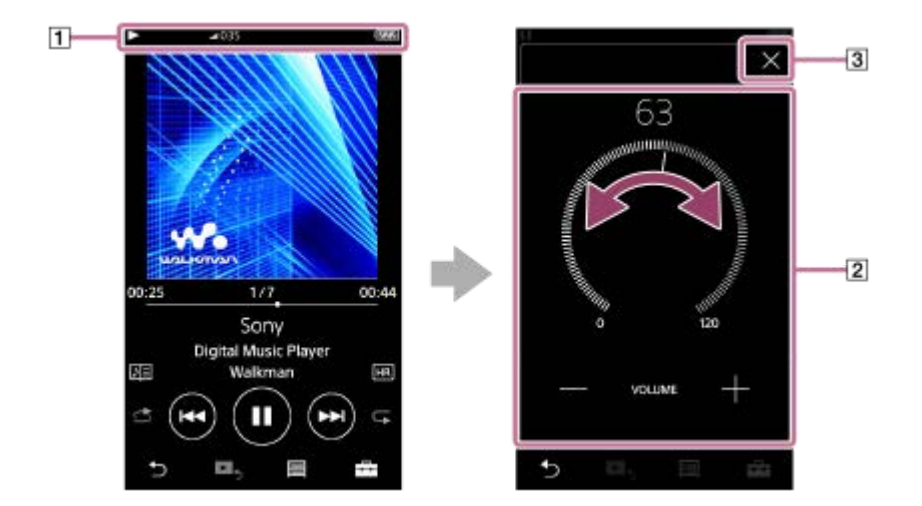

## **Sugestie**

De asemenea, puteți utiliza butoanele +/– din partea de jos a casetei de dialog pentru volum pentru a regla volumul.

## **Limitarea volumului**

Funcția AVLS (Automatic Volume Limiter System) reduce riscul de deteriorare la auzul de la volume tare. Utilizarea AVLSlimitează volumul maxim.

AVLS are următoarele caracteristici.

- AVLS limitează volumul la un anumit nivel.
- AVLS previne perturbări către alte persoane, cauzate de volume puternice.
- AVLS reduce riscurile care apar atunci când nu puteți să auziți sunetul ambiant.
- AVLS vă permite să ascultați muzică la un volum mai confortabil.
- Atingeți elementele de meniu în următoarea ordine. **1.**
	- [Settings] [Output Settings] ([Basic Settings]).
- **2.** Atingeți [AVLS (Volume Limit)] ([Headphone Output]) pentru a adăuga un marcaj de verificare.

[AVLS (Volume Limit)] nu funcționează cât timp există o conexiune Bluetooth activă.

Conținutul Ghidului de asistență poate fi modificat fără preaviz datorită actualizărilor aduse specificațiilor produsului. Acest Ghid de asistență a fost tradus utilizând o traducere automată.

#### **Subiect asociat**

[Volum de funcționare în conformitate cu directivele europene și coreene](#page-56-0)

## <span id="page-56-0"></span>**Volum de funcționare în conformitate cu directivele europene și coreene**

- Pentru clienții din Europa
- Pentru clienții coreeni (modelele cu căști incluse)

Semnalul sonor (bip) și avertismentul [Check the volume level.] sunt destinate pentru a proteja auzul. Acestea apar atunci când inițial măriți volumul la un nivel dăunător. Puteți anula semnalul sonor și avertismentul prin apăsarea opțiunii [OK] din caseta de dialog alertă.

#### **Notă**

- Puteți mări volumul după ce anulați semnalul sonor și avertismentul.
- După prima avertizare, semnalul sonor și avertismentul va repeta la fiecare 20 de ore cumulate în care volumul este setat la un nivel care vă poate afecta urechile. Atunci când se întâmplă acest lucru, volumul va scădea automat.
- Dacă opriți playerul după ce ați selectat un volum ridicat, care vă poate afecta timpanele, volumul va fi automat mai mic atunci când reporniți playerul.
- Alarma nu va suna atunci când există un activ Bluetooth conexiune.

Conținutul Ghidului de asistență poate fi modificat fără preaviz datorită actualizărilor aduse specificațiilor produsului. Acest Ghid de asistență a fost tradus utilizând o traducere automată.

#### **Subiect asociat**

[Reglarea volumului](#page-54-0)

Digital Music Player NW-A55/A55HN/A55L/A56/A56HN/A57

## **Parcurgerea ghidului de funcționare**

Puteți parcurge ghidul de funcționare pentru un scurt tur al operațiunilor disponibile pe player.

**1 Pe ecranul bibliotecă sau pe ecranul de redare, apăsați**  $\overline{+}$  **și apoi [View Help].** 

Conținutul Ghidului de asistență poate fi modificat fără preaviz datorită actualizărilor aduse specificațiilor produsului. Acest Ghid de asistență a fost tradus utilizând o traducere automată.

## <span id="page-58-0"></span>**Pregătirea conținutul muzical**

Înainte de a transfera conținut muzical pe player, trebuie să pregătiți conținutul muzical. Acest subiect include instrucțiuni pentru operațiunile următoare.

- Importarea conținutului muzical de pe un CD audio pe Music Center for PC.
- Importarea conținutului muzical stocat pe un calculator la Music Center for PC.
- Importarea conținutului muzical stocat pe un dispozitiv de stocare externă la un computer.
- Achiziționarea de conținut muzical de la serviciile de muzică online.

Instrucțiunile de mai jos sunt pentru operațiuni utilizând Music Center for PC. Music Center for PC este aplicația recomandată pentru player. Instalați Music Center for PC în avans.

## **Notă**

- Conținutul muzical importat este limitat numai pentru uzul privat. Folosirea conținutului muzical în alte scopuri necesită acordul deținătorilor drepturilor de autor.
- Dacă utilizați un Mac computer, utilizați Content Transfer.

## **Importarea conținutului muzical de pe un CD audio pe Music Center for PC.**

- **1.** Utilizați un computer pe care Music Center for PC a fost instalat.
- **2.** Lansare Music Center for PC.
- **3.** Faceţi clic pe [CD] sub [Import] din bara laterală.
- 4. Introduceți un CD audio în unitatea media a computerului. Conținutul muzical de pe CD-ul audio va fi afișat pe ecranul Music Center for PC. Puteți schimba setarea de format pentru importul CD-urilor, dacă este necesar. Faceți clic pe  $\cdots$  de lângă  $\blacktriangle$ , și apoi selectaţi un format de fişier din [CD import settings].
	- Pentru o calitate a sunetului mai mare: FLAC
	- Pentru o calitate normală a sunetului: AAC (.mp4), MP3 (.mp3)
- **5.** Adăugați marcaje de selectare la conţinutul de muzică pe care doriţi să îl importaţi.
- Faceţi clic pe [Import] pentru a începe importul conţinutului muzical. **6.** Pentru a anula importul, faceți clic pe [Stop].

Pentru detalii despre procedură, consultați [How to use] pe website-ul de asistență Music Center for PC. [\(https://www.sony.net/smc4pc/\)](https://www.sony.net/smc4pc/)

## **Sugestie**

De asemenea, puteți utiliza iTunes în loc de Music Center for PC pentru a importa audio CD-uri.

## **Importarea conținutului muzical stocat pe un calculator la Music Center for PC.**

- **1.** Utilizați un computer pe care Music Center for PC a fost instalat.
- **2.** Lansare Music Center for PC.
- Faceţi clic pe (meniul) în partea de sus, stânga a ecranului Music Center for PC. Apoi, selectaţi metoda de **3.** import din meniul [File].
- **4.** Specificaţi folderele sau fişierele pentru conţinutul de muzică pe care doriţi să îl importaţi.
- **5.** Începeţi să importaţi conţinutul de muzică.

Pentru detalii despre procedură, consultați [How to use] pe website-ul de asistență Music Center for PC. [\(https://www.sony.net/smc4pc/\)](https://www.sony.net/smc4pc/)

## **Importarea conținutului muzical stocat pe un dispozitiv de stocare externă la un computer.**

Utilizați un dispozitiv de stocare externă care conține conținutul muzical. Următoarele instrucțiuni sunt pentru Windows Explorer. Dacă utilizați un Mac computer, utilizați Finder.

- **1.** Conectați-vă dispozitivul de stocare externă la un computer.
- **2.** Deschideți dispozitivul de stocare externă în Windows Explorer.
- **3.** Deschideți folderul [Muzică] a computerului în Windows Explorer.
- **4.** Glisați și fixați folderele sau fișierele de la dispozitivul de stocare externă la [Muzică] folder de pe computer.

## **Achiziționarea de conținut muzical de la serviciile de muzică online.**

Puteți să achiziționați conținutul muzical de la servicii online de muzică.

Verificați ghidul de servicii pentru furnizorul utilizat. Fiecare furnizor de servicii are diferite proceduri de descărcare, formate de fișiere compatibile cu formatul și metodele de plată. Rețineți că furnizorul poate alege să vă suspende sau rezilieze serviciul fără notificare prealabilă.

Conținutul Ghidului de asistență poate fi modificat fără preaviz datorită actualizărilor aduse specificațiilor produsului. Acest Ghid de asistență a fost tradus utilizând o traducere automată.

#### **Subiect asociat**

- [Instalare Music Center for PC \(Windows\)](#page-14-0)
- **[Instalare Content Transfer \(Mac\)](#page-15-0)**
- [Transferul de conținut dintr-o Windows computer, utilizând Music Center for PC](#page-61-0)
- [Transferul de conținut utilizând Windows Explorer](#page-63-0)
- [Transferul de conținut de la un computer Mac, utilizând Content Transfer](#page-71-0)
- [Transferul de conținut utilizând Mac Finder](#page-73-0)  $\blacksquare$
- [Adăugare informații despre versuri folosind un computer](#page-77-0)
- [Redarea melodiilor](#page-80-0)

## <span id="page-60-0"></span>**Achiziționarea de conținut Sunet de înaltă fidelitate**

Sunet de înaltă fidelitate se referă la conținutul audio într-un format cu o calitate a sunetului mai mare decât CD-ul standard. Conținut Sunet de înaltă fidelitate este disponibil prin intermediul de servicii online de muzică.

Accesați un serviciu de muzică online, care oferă conținut Sunet de înaltă fidelitate. Serviciile variază în funcție de țară sau regiune.

Verificați ghidul de servicii pentru furnizorul utilizat. Fiecare furnizor de servicii are diferite proceduri de descărcare, formate de fișiere compatibile cu formatul și metodele de plată.

Rețineți că furnizorul poate alege să vă suspende sau rezilieze serviciul fără notificare prealabilă.

## **Pentru a transfera conținut Sunet de înaltă fidelitate către player**

- Pe o Windows computer: utilizați Music Center for PC sau Windows Explorer.
- Pe o Mac computer: utilizați Content Transfer sau Finder.

#### **Sugestie**

Conținutul Sunet de înaltă fidelitate este indicat cu o pictogramă ( ) atât pe player, cât și în Music Center for PC.

Conținutul Ghidului de asistență poate fi modificat fără preaviz datorită actualizărilor aduse specificațiilor produsului. Acest Ghid de asistență a fost tradus utilizând o traducere automată.

#### **Subiect asociat**

- [Instalare Music Center for PC \(Windows\)](#page-14-0)
- **[Instalare Content Transfer \(Mac\)](#page-15-0)**
- [Transferul de conținut dintr-o Windows computer, utilizând Music Center for PC](#page-61-0)
- [Transferul de conținut utilizând Windows Explorer](#page-63-0)
- [Transferul de conținut de la un computer Mac, utilizând Content Transfer](#page-71-0)
- [Transferul de conținut utilizând Mac Finder](#page-73-0)

## <span id="page-61-0"></span>**Transferul de conținut dintr-o Windows computer, utilizând Music Center for PC**

Puteți transfera conținut muzical, stocat pe un computer Windows la player prin intermediul Music Center for PC. Ilustraţiile şi procedurile operaţionale sunt exemple, pentru utilizarea Music Center for PCversiunea 2.0.

#### **Notă**

În cazul în care conectaţi playerul la un computer alimentat de la baterie, bateria calculatorului se va consuma. Atunci când conectaţi playerul la un computer, pentru o perioadă lungă de timp, conectaţi calculatorul la o sursă de alimentare curent alternativ.

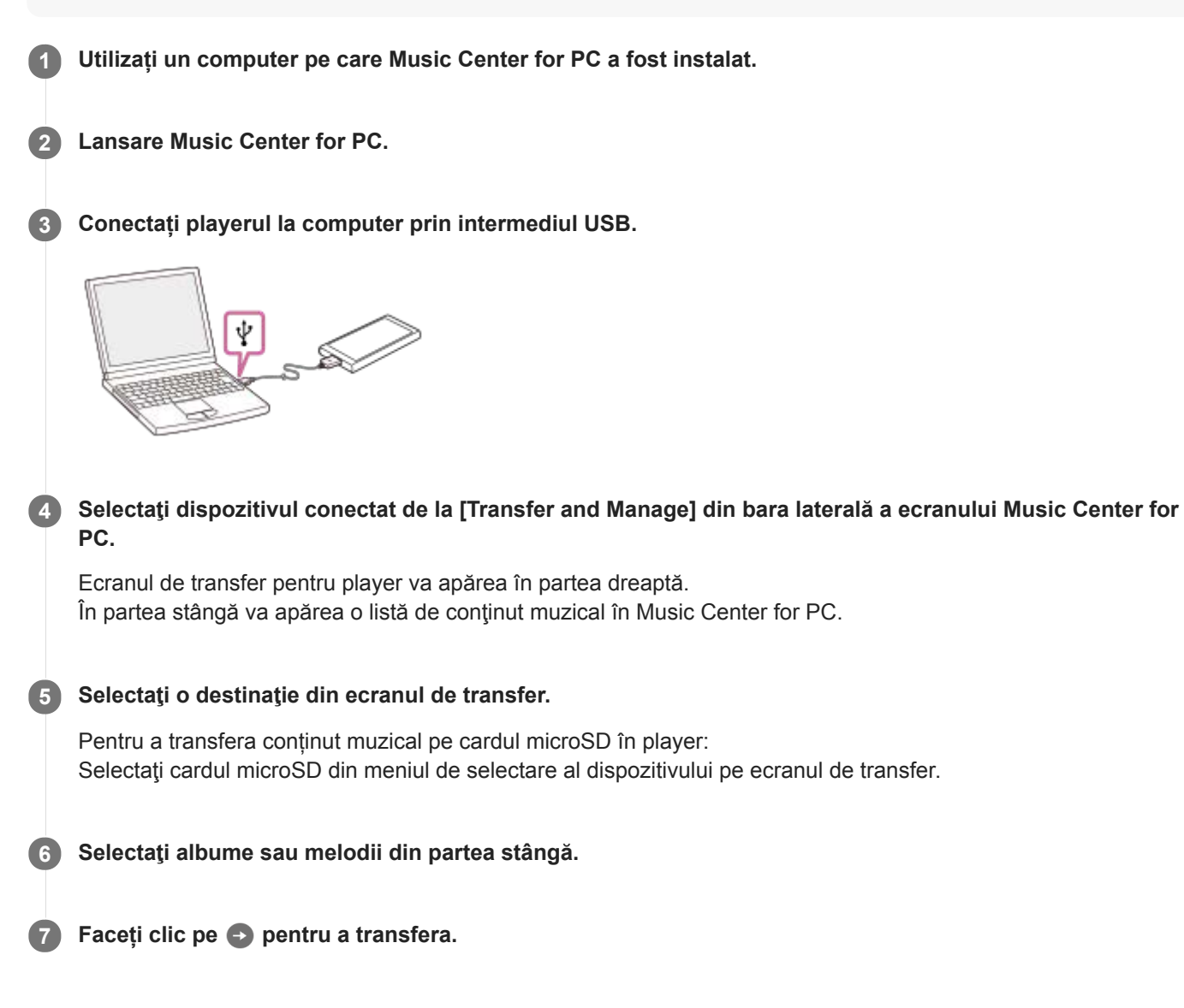

Pentru detalii despre procedură, consultați [How to use] pe website-ul de asistență Music Center for PC. [\(https://www.sony.net/smc4pc/\)](https://www.sony.net/smc4pc/)

#### **Notă**

- Nu deconectați cablul USB în timpul transferului de date. În caz contrar, este posibil ca datele transferate să fie deteriorate.
- Conținutul muzical transferat este limitat numai pentru uzul privat. Folosirea conținutului muzical în alte scopuri necesită acordul deținătorilor drepturilor de autor.
- Pe player, nu puteți face schimb de date între memoria playerului și un card microSD.
- Utilizarea unui hub USB este garantată numai când utilizați un hub USB auto-alimentat care poartă o siglă autorizată.
- În timp ce playerul este conectat la un computer, respectați următoarele avertismente. În caz contrar, playerul poate să nu funcționeze corect.
	- Nu porniți computerul.
	- Nu reporniți computerul.
	- Nu treziți computerul de la modul de repaus.
	- Nu opriți computerul.
- În timp ce transferați sau importați conţinut muzical pe Music Center for PC, asiguraţi-vă că computerul nu intră în modul repaus sau în modul standby.

Datele pot fi pierdute sau Music Center for PC este posibil să nu repornească în mod normal.

Conținutul Ghidului de asistență poate fi modificat fără preaviz datorită actualizărilor aduse specificațiilor produsului. Acest Ghid de asistență a fost tradus utilizând o traducere automată.

#### **Subiect asociat**

- [Instalare Music Center for PC \(Windows\)](#page-14-0)
- [Pregătirea conținutul muzical](#page-58-0)
- [Achiziționarea de conținut Sunet de înaltă fidelitate](#page-60-0)
- [Transferul de conținut utilizând Windows Explorer](#page-63-0)
- [Transferul de conținut de studiere a unei limbi de pe un computer Windows utilizând Music Center for PC](#page-67-0)
- [Transferul conținutului de studiere a unei limbi utilizând Windows Explorer](#page-69-0)
- [Redarea melodiilor](#page-80-0)
- [Formate acceptate](#page-153-0)

<span id="page-63-0"></span>Digital Music Player NW-A55/A55HN/A55L/A56/A56HN/A57

## **Transferul de conținut utilizând Windows Explorer**

Puteți transfera conținut muzical direct prin tragere și plasare de la Windows Explorer.

#### **Notă**

În cazul în care conectaţi playerul la un computer alimentat de la baterie, bateria calculatorului se va consuma. Atunci când conectaţi playerul la un computer, pentru o perioadă lungă de timp, conectaţi calculatorul la o sursă de alimentare curent alternativ.

**1 Conectați playerul la computer prin intermediul USB.**

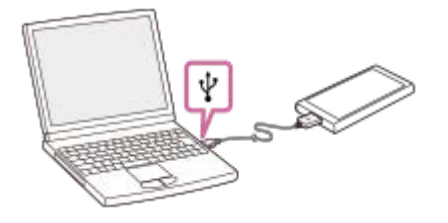

#### **Deschidere [WALKMAN] dosar, după cum urmează. 2**

- Windows 10: Deschidere [Explorer] din [Start] meniu. Selectați [WALKMAN] din panoul din stânga.
- Windows 8.1:
- Deschidere [Explorer] de pe [Desktop]. Selectați [WALKMAN] din lista de sub [Acest PC].
- Windows 7:

Selectați [Start], [Computer], apoi [WALKMAN].

De asemenea, puteți transfera conținut muzical pe un card microSD. Selectați folderul cu numele microSD card în loc de [WALKMAN].

**3 Deschidere [MUSIC] dosar din [WALKMAN].**

## **Glisați și fixați fișierele sau dosarele pe computer la [MUSIC] dosar.**

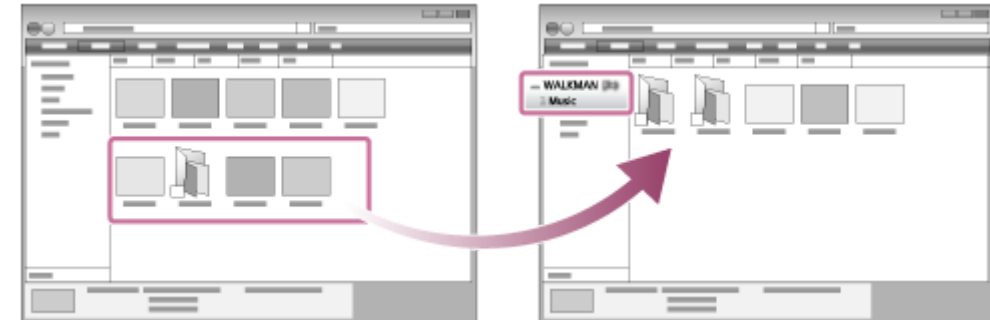

Confirmați că finalizarea transferului. Apoi, deconectați playerul de la computer.

#### **Sugestie**

**4**

Consultați [Formate acceptate] pentru detalii despre formatele de fişiere compatibile.

În cazul în care doriţi să transferaţi conţinut de studiere a unei limbi, deschideţi folderul [LEARNING].

- Puteţi adăuga manual imagini pentru copertele de album, iar imaginea respectivă va apărea pe ecranul playerului. Mai întâi, redenumiţi fişierul imagine cu aceeaşi denumire ca aceea a folderului pentru album. (Nu schimbaţi acum extensia fişierului imagine.) După aceea, adăugaţi fişierul imagine în folderul pentru album. Ecranul playerului afişează următoarele fişiere pentru imaginile pentru copertele de album.
	- Format de bază JPEG
	- PNG neîntretesut
	- Dimensiune maximă: 4.096 × 4.096

#### **Notă**

- Respectați următoarele măsuri de precauție. În caz contrar, este posibil ca playerul să nu poată reda fișierele.
	- Nu modificați numele de dosare rădăcină (cum ar fi [MUSIC]).
	- Nu transferați de fișiere în foldere altele decât [MUSIC] sau [LEARNING].
	- Nu deconectați cablul USB în timpul transferului de date.
	- Nu formatați memoria playerului pe computer.
- Este posibil ca playerul să nu poată afişa corect informaţii pentru unele conţinuturi muzicale în funcţie de setările de limbă de pe player.
- Conținutul muzical transferat este limitat numai pentru uzul privat. Folosirea conținutului muzical în alte scopuri necesită acordul  $\blacksquare$ deținătorilor drepturilor de autor.
- Încărcarea dintr-un hub USB este garantată numai când utilizați un hub USB auto-alimentat care poartă o siglă autorizată.
- $\alpha$ În timp ce playerul este conectat la un computer, respectați următoarele avertismente. În caz contrar, playerul poate să nu funcționeze corect.
	- Nu porniți computerul.
	- Nu reporniți computerul.
	- Nu treziți computerul de la modul de repaus.
	- Nu opriți computerul.

Conținutul Ghidului de asistență poate fi modificat fără preaviz datorită actualizărilor aduse specificațiilor produsului. Acest Ghid de asistență a fost tradus utilizând o traducere automată.

#### **Subiect asociat**

- [Pregătirea conținutul muzical](#page-58-0)
- [Achiziționarea de conținut Sunet de înaltă fidelitate](#page-60-0)
- [Transferul de conținut dintr-o Windows computer, utilizând Music Center for PC](#page-61-0)
- [Transferul de conținut de studiere a unei limbi de pe un computer Windows utilizând Music Center for PC](#page-67-0)  $\ddot{\phantom{a}}$
- [Transferul conținutului de studiere a unei limbi utilizând Windows Explorer](#page-69-0)
- [Redarea melodiilor](#page-80-0)  $\ddot{\phantom{a}}$
- [Formate acceptate](#page-153-0)

Digital Music Player NW-A55/A55HN/A55L/A56/A56HN/A57

## **Importarea conținutului din player la Music Center for PC**

Ilustraţiile şi procedurile operaţionale sunt exemple, pentru utilizarea Music Center for PCversiunea 2.0.

#### **Notă**

În cazul în care conectaţi playerul la un computer alimentat de la baterie, bateria calculatorului se va consuma. Atunci când conectaţi playerul la un computer, pentru o perioadă lungă de timp, conectaţi calculatorul la o sursă de alimentare curent alternativ.

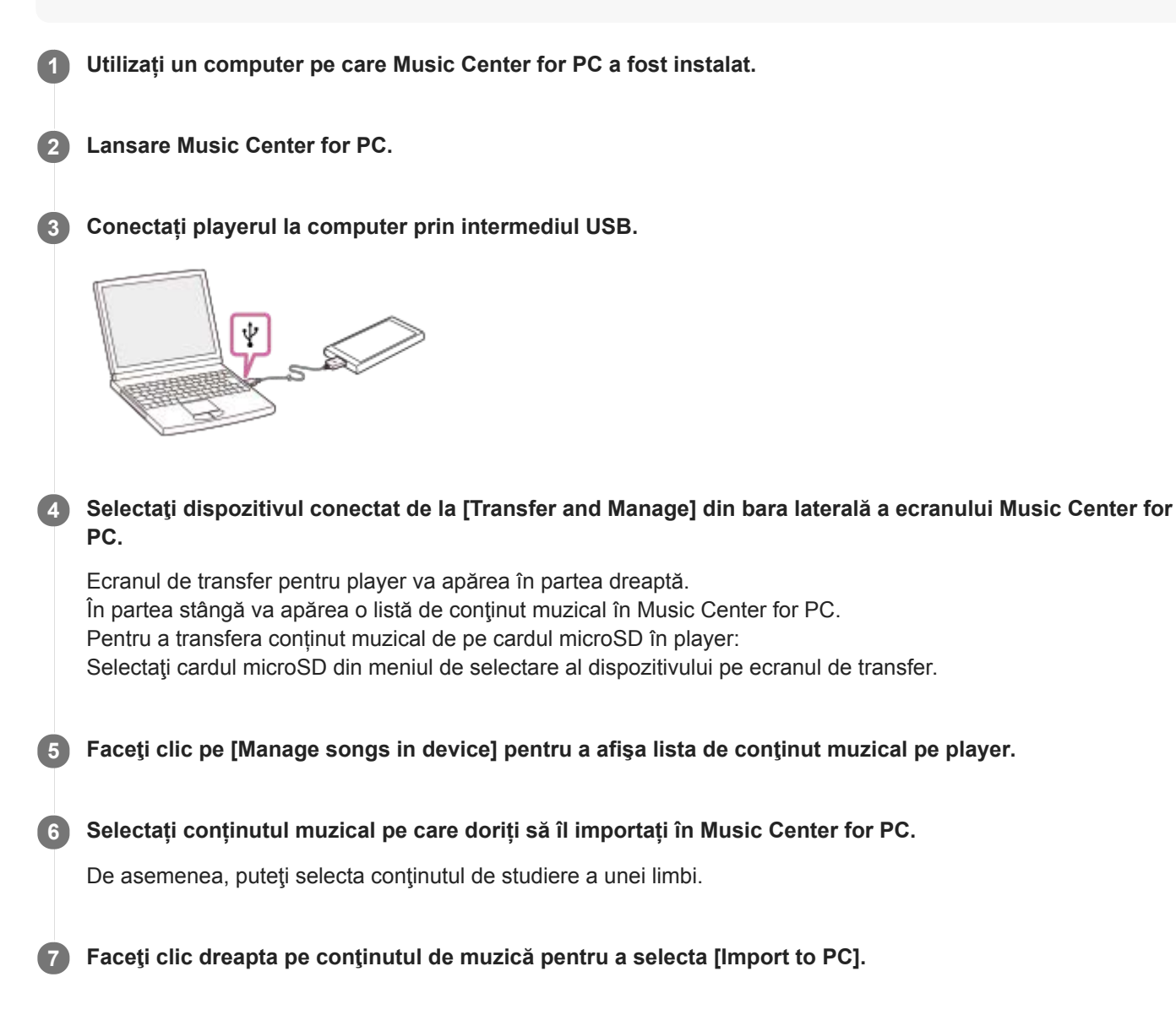

Pentru detalii despre procedură, consultați [How to use] pe website-ul de asistență Music Center for PC. [\(https://www.sony.net/smc4pc/\)](https://www.sony.net/smc4pc/)

#### **Notă**

- Nu deconectați cablul USB în timpul transferului de date. În caz contrar, este posibil ca datele transferate să fie deteriorate.
- Conținutul muzical importat este limitat numai pentru uzul privat. Folosirea conținutului muzical în alte scopuri necesită acordul  $\alpha$ deținătorilor drepturilor de autor.
- Utilizarea unui hub USB este garantată numai când utilizați un hub USB auto-alimentat care poartă o siglă autorizată.
- În timp ce playerul este conectat la un computer, respectați următoarele avertismente. În caz contrar, playerul poate să nu funcționeze corect.
	- Nu porniți computerul.
	- Nu reporniți computerul.
	- Nu treziți computerul de la modul de repaus.
	- Nu opriți computerul.

Conținutul Ghidului de asistență poate fi modificat fără preaviz datorită actualizărilor aduse specificațiilor produsului. Acest Ghid de asistență a fost tradus utilizând o traducere automată.

#### **Subiect asociat**

- **[Instalare Music Center for PC \(Windows\)](#page-14-0)**
- [Redarea melodiilor](#page-80-0)
- [Formate acceptate](#page-153-0)

<span id="page-67-0"></span>Digital Music Player NW-A55/A55HN/A55L/A56/A56HN/A57

## **Transferul de conținut de studiere a unei limbi de pe un computer Windows utilizând Music Center for PC**

Puteți transfera conținutul de studiere a unei limbi în player utilizând Music Center for PC. Ilustraţiile şi procedurile operaţionale sunt exemple, pentru utilizarea Music Center for PCversiunea 2.0.

#### **Notă**

În cazul în care conectaţi playerul la un computer alimentat de la baterie, bateria calculatorului se va consuma. Atunci când conectaţi playerul la un computer, pentru o perioadă lungă de timp, conectaţi calculatorul la o sursă de alimentare curent alternativ.

**1 Utilizați un computer pe care Music Center for PC a fost instalat.**

**2 Lansați Music Center for PC.**

**3 Conectați playerul la computer prin intermediul USB.**

# S

**4 Selectați [My Library] pentru a deschide lista de conținut pe Music Center for PC.**

**5 Selectați conținutul de studiere a unei limbi (piesă, album, etc.).**

**6 Faceți clic dreapta pe conținutul de studiere a unei limbi (piesă, album, etc.) pentru a deschide [Properties].**

**7 Derulați fereastra [Properties] până jos. Apoi, selectați [Language study] din meniul [Kind].**

**8 Faceți clic pe [OK] pentru a închide fereastra [Properties].**

**9 Faceți clic pe pentru a transfera conținutul de studiere a unei limbi la player.**

Pentru detalii despre procedură, consultați [How to use] pe website-ul de asistență Music Center for PC. [\(https://www.sony.net/smc4pc/\)](https://www.sony.net/smc4pc/)

#### **Notă**

- Nu deconectați cablul USB în timpul transferului de date.
- Conținutul de studiere a unei limbi transferat este limitat numai pentru uz privat. Folosirea conținutului de studiere a unei limbi în alte scopuri necesită acordul deținătorilor drepturilor de autor.

Conținutul Ghidului de asistență poate fi modificat fără preaviz datorită actualizărilor aduse specificațiilor produsului. Acest Ghid de asistență a fost tradus utilizând o traducere automată.

#### **Subiect asociat**

- **[Instalare Music Center for PC \(Windows\)](#page-14-0)**
- [Pregătirea conținutul muzical](#page-58-0)
- [Transferul de conținut dintr-o Windows computer, utilizând Music Center for PC](#page-61-0)
- [Transferul conținutului de studiere a unei limbi utilizând Windows Explorer](#page-69-0)
- [Utilizarea funcției de studiere a unei limbi](#page-121-0)

## <span id="page-69-0"></span>**Transferul conținutului de studiere a unei limbi utilizând Windows Explorer**

Puteți transfera conținutul de studiere a unei limbi pe player utilizând Windows Explorer.

#### **Notă**

În cazul în care conectaţi playerul la un computer alimentat de la baterie, bateria calculatorului se va consuma. Atunci când conectaţi playerul la un computer, pentru o perioadă lungă de timp, conectaţi calculatorul la o sursă de alimentare curent alternativ.

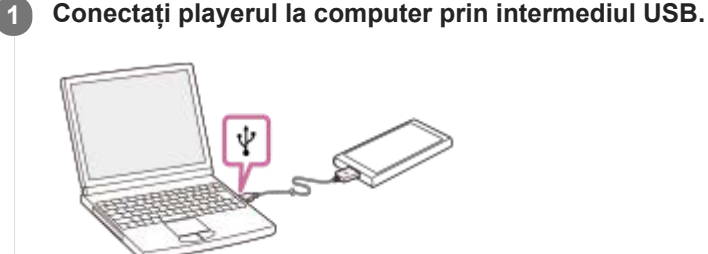

#### **Deschideți folderul [WALKMAN] după cum urmează. 2**

- Windows 10: Deschidere [Explorer] din [Start] meniu. Selectați [WALKMAN] din panoul din stânga.
- Windows 8,1:
- Deschidere [Explorer] de pe [Desktop]. Selectați [WALKMAN] din lista de sub [Acest PC].
- Windows 7:

Selectați [Start], [Computer], apoi [WALKMAN].

De asemenea, puteți transfera conținut de studiere a unei limbi pe un card microSD. Selectați folderul cu numele microSD card în loc de [WALKMAN].

## **3 Deschideți folderul [LEARNING] din [WALKMAN].**

## **Glisați și fixați fișierele sau dosarele pe computer la [LEARNING] dosar.**

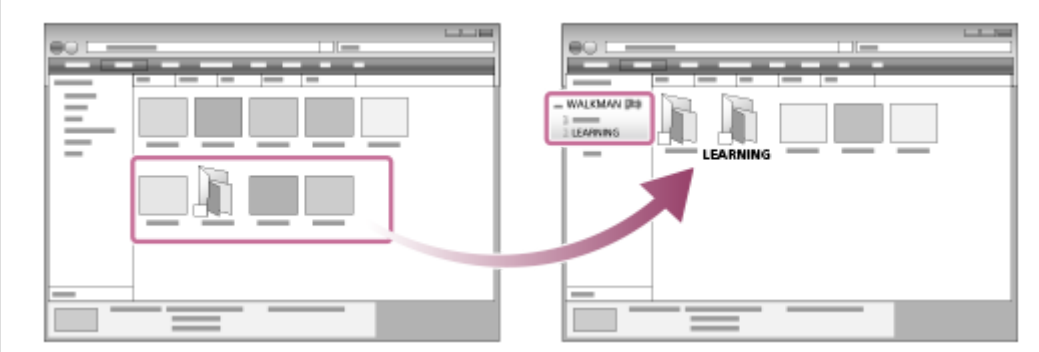

Confirmați că finalizarea transferului. Apoi, deconectați playerul de la computer.

#### **Sugestie**

**4**

- De asemenea, puteți pregăti conținutul de studiere a unei limbi pe player. Puteți muta melodii, albume sau artiști din biblioteca muzicală în biblioteca de studiere a unei limbi.
	- Pe ecranul de redare, atingeți elementele de meniu în următoarea ordine. Puteți schimba melodia curentă.
		- $\leftarrow$  [Move Songs to Language Study].
	- În lista de melodii, lista de albume sau lista de artist, atingeți elementele de meniu în următoarea ordine. Puteți muta melodia, albumul sau artistul selectate.
		- $\Box$  [Move Songs to Language Study].

#### **Notă**

- Respectați următoarele măsuri de precauție. În caz contrar, este posibil ca playerul să nu poată reda fișierele.
	- Nu modificați numele dosarelor rădăcină (cum ar fi MUSIC).
	- Nu transferați fișiere pe foldere altele decât [LEARNING].
	- Nu deconectați cablul USB în timpul transferului de date.
	- Nu formatați memoria playerului pe computer.
- Este posibil ca playerul să nu poată afișa corect informații pentru unele conținuturi de studiere a unei limbi în funcție de setările de limbă de pe player.
- Conținutul de studiere a unei limbi transferat este limitat numai pentru uz privat. Folosirea conținutului de studiere a unei limbi în alte scopuri necesită acordul deținătorilor drepturilor de autor.

Conținutul Ghidului de asistență poate fi modificat fără preaviz datorită actualizărilor aduse specificațiilor produsului. Acest Ghid de asistență a fost tradus utilizând o traducere automată.

#### **Subiect asociat**

- [Pregătirea conținutul muzical](#page-58-0)
- [Transferul de conținut de studiere a unei limbi de pe un computer Windows utilizând Music Center for PC](#page-67-0)
- [Utilizarea funcției de studiere a unei limbi](#page-121-0)

## <span id="page-71-0"></span>**Transferul de conținut de la un computer Mac, utilizând Content Transfer**

Puteți utiliza Content Transfer. Conținutul muzical protejat prin drepturi de autor nu poate fi transferat.

## **Notă**

În cazul în care conectaţi playerul la un computer alimentat de la baterie, bateria calculatorului se va consuma. Atunci când conectaţi playerul la un computer, pentru o perioadă lungă de timp, conectaţi calculatorul la o sursă de alimentare curent alternativ.

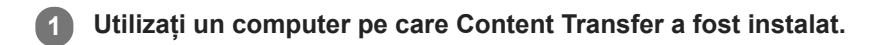

**2 Lansare Content Transfer.**

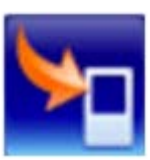

**3 Conectați playerul la computer prin intermediul USB.**

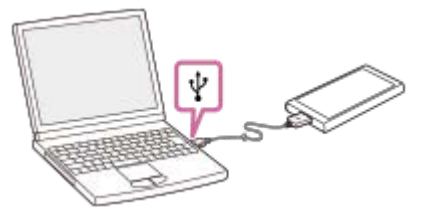

**4 Selectați memoria destinație pe player (memoria internă sau un card microSD).**

**5 Deschideți Finder sau iTunes. Apoi, selectați conținutul muzical.**

**6 Glisați și fixați conținutul muzical în Content Transfer.**

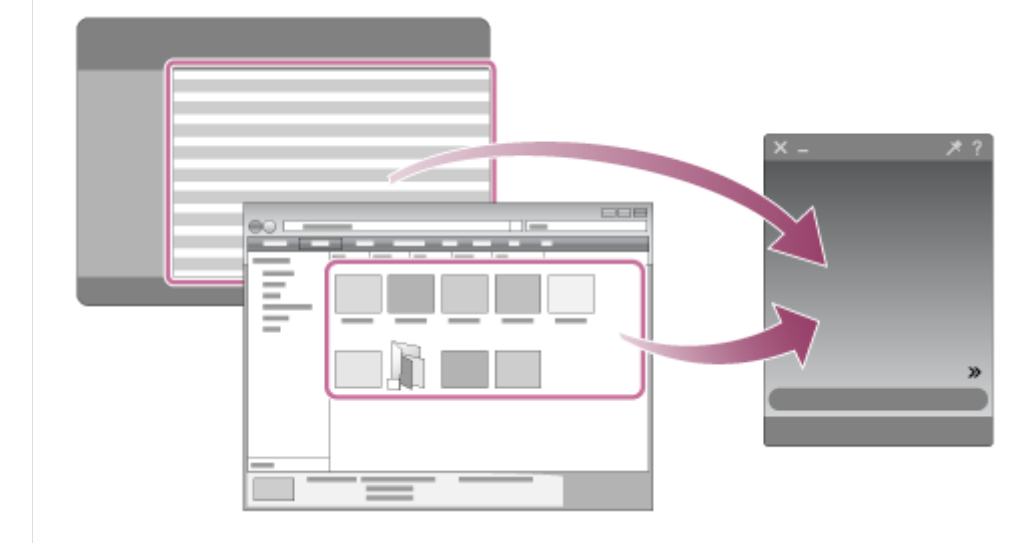
Confirmați că finalizarea transferului.Apoi, deconectați playerul de la computer.

#### **Sugestie**

Consultați [Formate acceptate] pentru detalii despre formatele de fişiere compatibile.

#### **Notă**

- Operațiunea nu poate fi garantată în funcție de versiunea de iTunes.
- Nu deconectați cablul USB în timpul transferului de date. În caz contrar, este posibil ca datele transferate să fie deteriorate.
- Conținutul muzical transferat este limitat numai pentru uzul privat. Folosirea conținutului muzical în alte scopuri necesită acordul deținătorilor drepturilor de autor.
- Utilizarea unui hub USB este garantată numai când utilizați un hub USB auto-alimentat care poartă o siglă autorizată.  $\bullet$
- În timp ce playerul este conectat la un computer, respectați următoarele avertismente. În caz contrar, playerul poate să nu funcționeze corect.
	- Nu porniți computerul.
	- Nu reporniți computerul.
	- Nu treziți computerul de la modul de repaus.
	- Nu opriți computerul.

Conținutul Ghidului de asistență poate fi modificat fără preaviz datorită actualizărilor aduse specificațiilor produsului. Acest Ghid de asistență a fost tradus utilizând o traducere automată.

## **Subiect asociat**

- [Instalare Content Transfer \(Mac\)](#page-15-0)
- [Pregătirea conținutul muzical](#page-58-0)
- [Achiziționarea de conținut Sunet de înaltă fidelitate](#page-60-0)
- [Redarea melodiilor](#page-80-0)
- [Formate acceptate](#page-153-0)

<span id="page-73-0"></span>Digital Music Player NW-A55/A55HN/A55L/A56/A56HN/A57

# **Transferul de conținut utilizând Mac Finder**

Puteți transfera conținut muzical direct prin tragere și plasare de la Finder. Conținutul muzical protejat prin drepturi de autor nu poate fi transferat.

#### **Notă**

În cazul în care conectaţi playerul la un computer alimentat de la baterie, bateria calculatorului se va consuma. Atunci când conectaţi playerul la un computer, pentru o perioadă lungă de timp, conectaţi calculatorul la o sursă de alimentare curent alternativ.

**1 Conectați playerul prin USB la un computer pornit.**

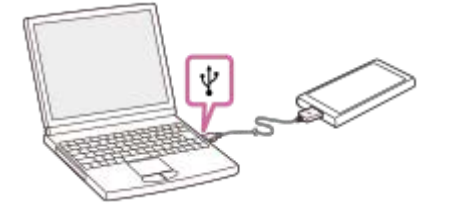

#### **Selectați [WALKMAN] din bara laterală a Finder. 2**

De asemenea, puteți transfera conținut muzical pe un card microSD. Selectați folderul cu numele microSD card în loc de [WALKMAN].

**3 Deschidere [MUSIC] dosar din [WALKMAN].**

Glisați și fixați fișierele sau dosarele ( $\overline{1}$ ) la [MUSIC] dosar ( $\overline{2}$ ) în [WALKMAN].

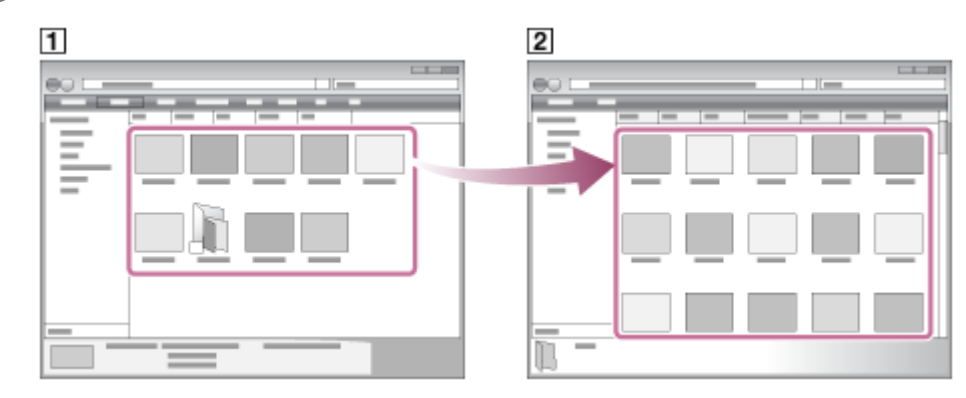

Confirmați că finalizarea transferului. Apoi, deconectați playerul de la computer.

#### **Sugestie**

**4**

- Consultați [Formate acceptate] pentru detalii despre formatele de fişiere compatibile.
- În cazul în care doriţi să transferaţi conţinut de studiere a unei limbi, deschideţi folderul [LEARNING].
- Puteți adăuga manual imagini pentru copertele de album, iar imaginea respectivă va apărea pe ecranul playerului. Mai întâi, redenumiți fișierul imagine cu aceeași denumire ca aceea a folderului pentru album. (Nu schimbați acum extensia fișierului

imagine.) După aceea, adăugaţi fişierul imagine în folderul pentru album. Ecranul playerului afişează următoarele fişiere pentru imaginile pentru copertele de album.

Format de bază JPEG

- PNG neîntreţesut
- Dimensiune maximă: 4.096 × 4.096

#### **Notă**

- Respectați următoarele măsuri de precauție. În caz contrar, este posibil ca playerul să nu poată reda fișierele.
	- Nu modificați numele de dosare rădăcină (cum ar fi [MUSIC]).
	- Nu transferați de fișiere în foldere altele decât [MUSIC] sau [LEARNING].
	- Nu deconectați cablul USB în timpul transferului de date.
	- Nu formatați memoria playerului pe computer.
- Este posibil ca playerul să nu poată afişa corect informaţii pentru unele conţinuturi muzicale în funcţie de setările de limbă de pe player.
- Conținutul muzical transferat este limitat numai pentru uzul privat. Folosirea conținutului muzical în alte scopuri necesită acordul  $\bullet$ deținătorilor drepturilor de autor.
- Utilizarea unui hub USB este garantată numai când utilizați un hub USB auto-alimentat care poartă o siglă autorizată.
- În timp ce playerul este conectat la un computer, respectați următoarele avertismente. În caz contrar, playerul poate să nu funcționeze corect.
	- Nu porniți computerul.
	- Nu reporniți computerul.
	- Nu treziți computerul de la modul de repaus.
	- Nu opriți computerul.

Conținutul Ghidului de asistență poate fi modificat fără preaviz datorită actualizărilor aduse specificațiilor produsului. Acest Ghid de asistență a fost tradus utilizând o traducere automată.

#### **Subiect asociat**

- **[Instalare Content Transfer \(Mac\)](#page-15-0)**
- [Pregătirea conținutul muzical](#page-58-0)
- [Achiziționarea de conținut Sunet de înaltă fidelitate](#page-60-0)
- [Transferul conținutului de studiere a unei limbi folosind Mac Finder](#page-75-0)  $\ddot{\phantom{a}}$
- [Redarea melodiilor](#page-80-0)
- [Formate acceptate](#page-153-0)

<span id="page-75-0"></span>Digital Music Player NW-A55/A55HN/A55L/A56/A56HN/A57

# **Transferul conținutului de studiere a unei limbi folosind Mac Finder**

Puteți transfera conținutul de studiere a unei limbi în player utilizând Finder. Conținutul de studiere a unei limbi protejat prin drepturi de autor nu poate fi transferat.

## **Notă**

În cazul în care conectaţi playerul la un computer alimentat de la baterie, bateria calculatorului se va consuma. Atunci când conectaţi playerul la un computer, pentru o perioadă lungă de timp, conectaţi calculatorul la o sursă de alimentare curent alternativ.

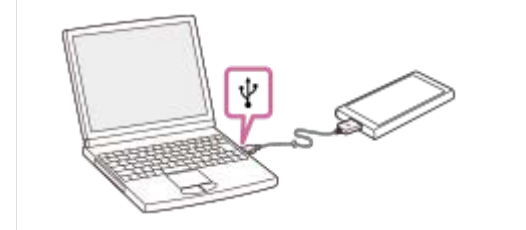

**1 Conectați playerul la un computer prin USB.**

#### **Selectați [WALKMAN] din bara laterală a Finder. 2**

De asemenea, puteți transfera conținut de studiere a unei limbi pe un card microSD. Selectați folderul cu numele microSD card în loc de [WALKMAN].

**3 Deschideți folderul [LEARNING] din [WALKMAN].**

Glisați și fixați fișierele sau dosarele ( $\vert \tau \vert$ ) la [LEARNING] dosar ( $\vert \overline{2} \vert$ ) în [WALKMAN].

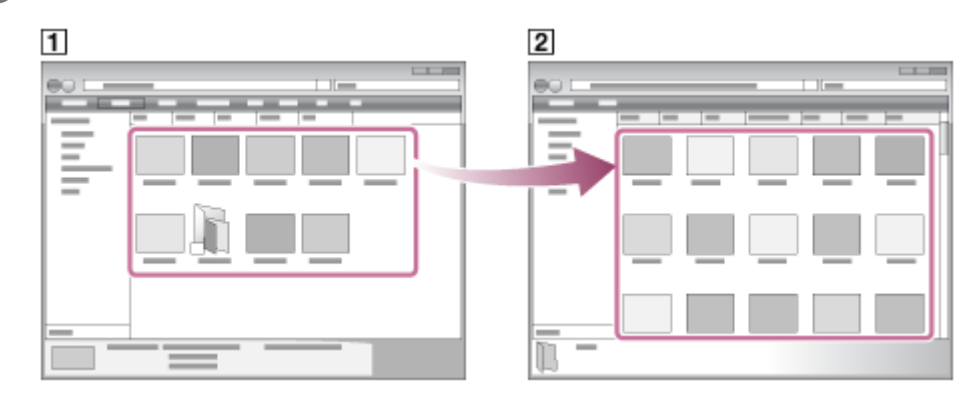

Confirmați că finalizarea transferului. Apoi, deconectați playerul de la computer.

## **Notă**

**4**

- Respectați următoarele măsuri de precauție. În caz contrar, este posibil ca playerul să nu poată reda fișierele.
	- Nu modificați numele dosarelor rădăcină (cum ar fi MUSIC).
	- Nu transferați fișiere pe foldere altele decât [LEARNING].
	- Nu deconectați cablul USB în timpul transferului de date.
	- Nu formatați memoria playerului pe computer.
- Este posibil ca playerul să nu redea anumite fișiere din cauza protecției prin drepturi de autor.
- Este posibil ca playerul să nu poată afișa corect informații pentru unele conținuturi de studiere a unei limbi în funcție de setările de limbă de pe player.
- Conținutul de studiere a unei limbi transferat este limitat numai pentru uz privat. Folosirea conținutului de studiere a unei limbi în alte scopuri necesită acordul deținătorilor drepturilor de autor.

Conținutul Ghidului de asistență poate fi modificat fără preaviz datorită actualizărilor aduse specificațiilor produsului. Acest Ghid de asistență a fost tradus utilizând o traducere automată.

#### **Subiect asociat**

- [Pregătirea conținutul muzical](#page-58-0)
- [Transferul de conținut utilizând Mac Finder](#page-73-0)
- [Utilizarea funcției de studiere a unei limbi](#page-121-0)

<span id="page-77-0"></span>Digital Music Player NW-A55/A55HN/A55L/A56/A56HN/A57

# **Adăugare informații despre versuri folosind un computer**

Puteți introduce versurile într-un fișier text (un fișier LRC). Transferați atât fișierul text (fișier LRC) cât și fișierul de muzică pe player.

# **Crearea de versuri într-un fișier text (fișier LRC)**

- **1.** Deschideți [Notepad] în Windows Accesories.
- **2.** Introduceți versurile în [Notepad].
- 3. Redați melodia și introduceți timpul pentru a afișa fiecare linie de text.

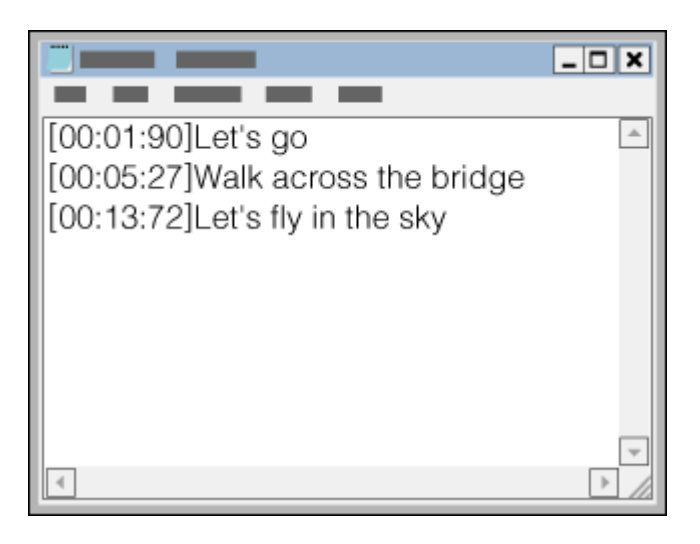

- Puteți introduce informațiile privind sincronizarea în partea stângă a fiecărui rând de text în următorul format. Minute: secunde: sutimi de secundă (\*1)
- Informațiile despre sincronizare trebuie introduse în ordine cronologică.
- Puteți separa secundele și sutimile de secundă utilizând un punct, în loc de două puncte.
- \*1 puteți omite sutimile de secundă.

## 4. Salvați fișierul.

- Selectați [UTF-8] drept codificarea caracterelor.
- Setați același nume de fișier ca cel de la fișierul de muzică.
- Setați [.lrc] ca extensie.
- Dimensiunea maximă a fișierului este de 512 KB.
- Dacă un rând de text nu încape pe ecran, acesta va fi împărțit.
- Numărul de linii de text care pot fi afișate simultan depinde de model.
- CR, CRLF, și LF sfârșiturile de linie sunt recunoscute.
- **Liniile de text goale vor fi ignorate.**
- **5.** Conectați playerul la computer prin intermediul USB.
- Deschideți [WALKMAN] dosar în conformitate cu una dintre următoarele proceduri. **6.**
	- Windows 10:

Deschidere [Explorer] din [Start] meniu. Selectați [WALKMAN] din panoul din stânga.

Windows 8.1: Deschidere [Explorer] de pe [Desktop]. Selectați [WALKMAN] din lista de sub [Acest PC]. Windows 7: Selectați [Start], [Computer], apoi [WALKMAN].

De asemenea, puteţi transfera fişiere de muzică pe un card microSD. Selectați folderul cu numele microSD card în loc de [WALKMAN].

Creați un folder nou în [MUSIC] folder din [WALKMAN]. Apoi, glisați și fixați atât fișierul de muzică cât și fișierul LRC **7.** în noul folder pentru a le transfera.

#### **Sugestie**

- Următoarele numere de caractere sunt recomandate atunci când afișați versuri pe player.
	- Caractere de un byte (de exemplu, caractere alfanumerice): 40 de caractere pe linie.
	- Caractere de 2-byte (de exemplu, caractere chinezești): 20 de caractere pe linie.
- Salvează fişierele LRC în acelaşi folder ca fişierele de muzică. Fișierele LRC vor fi transferate pe player odată cu transferul fișierelor muzicale.
- Pe o Mac computer, puteți crea versuri utilizând "TextEdit" și alte editoare de text. Urmați aceeași procedură ca cele descrise mai sus pentru a introduce versurile sau informațiile privind sincronizarea în setarea "Plain text".

# **Observație privind drepturile de autor**

Atunci când creați fișiere LRC utilizând materiale cu drepturi de autor, semnate de alte persoane, fișierele LRC sunt limitate doar la uzul privat. Folosirea fișierelor LRC în alte scopuri necesită acordul deținătorilor drepturilor de autor.

Conținutul Ghidului de asistență poate fi modificat fără preaviz datorită actualizărilor aduse specificațiilor produsului. Acest Ghid de asistență a fost tradus utilizând o traducere automată.

#### **Subiect asociat**

- [Obținerea de informații despre versuri](#page-85-0)
- [Afișarea versurilor](#page-86-0)

#### Digital Music Player NW-A55/A55HN/A55L/A56/A56HN/A57

# **Observații privind transferul de conținut de la un computer**

Glisați și fixați fișiere de muzică în folderul corect, după cum se arată în ilustrația de mai jos. Playerul poate reda fișiere de muzică stocate în primul până la al optulea nivel al fiecărui folder.

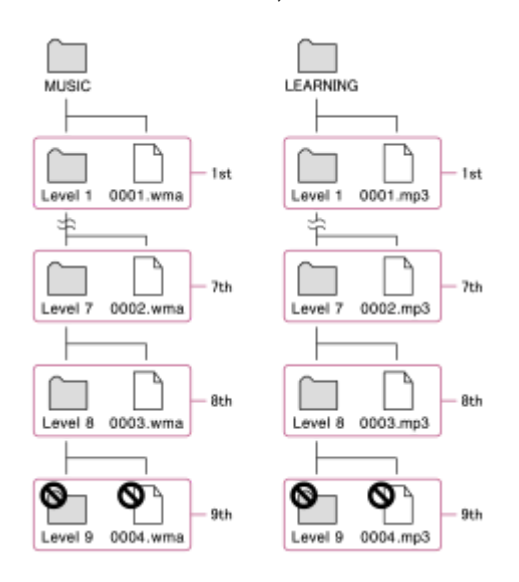

## **Notă**

- Nu redenumiţi următoarele foldere implicite: În caz contrar, playerul nu va recunoaște folderele.
	- $-MUSIC$
	- $-LEARNING$

Conținutul Ghidului de asistență poate fi modificat fără preaviz datorită actualizărilor aduse specificațiilor produsului. Acest Ghid de asistență a fost tradus utilizând o traducere automată.

## <span id="page-80-0"></span>**SONY**

[Ghid de asistenţă](#page-0-0)

Digital Music Player NW-A55/A55HN/A55L/A56/A56HN/A57

# **Redarea melodiilor**

Pentru a reda melodii, selectați mai întâi o categorie. Trebuie să transferați conținutul muzical din computer în player în avans.

## **Pe un Windows computer**

- Utilizați Music Center for PC pentru a transfera melodii de pe un CD sau computer în player.
- Glisați și fixați conținutul din Windows Explorer.

## **Pe un Mac computer**

- Utilizați Content Transfer pentru a transfera conținut de la iTunes.
- Glisați și fixați conținutul din Finder.

## **1 Apăsați pentru a deschide ecranul bibliotecă.**

## **Atingeți categoria dorită ( ). 2**

Puteți glisa rapid ecranul spre stânga sau spre dreapta pentru a comuta de pagini. Numărul de puncte reprezintă numărul de pagini disponibile  $(2)$ .

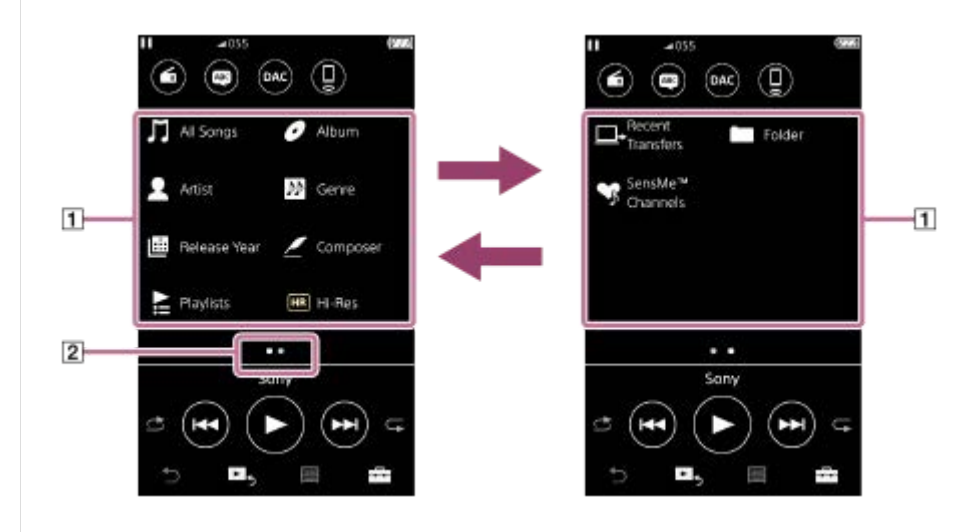

**Selectați subcategorii până când apare o listă de melodii și apoi selectați melodia dorită.**

Va începe redarea.

**3**

## **Butoane funcţionare redare pe player**

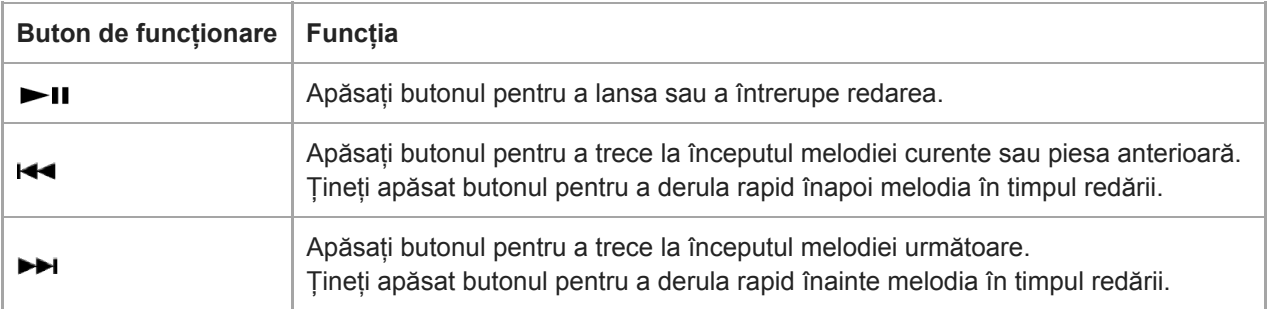

#### **Sugestie**

Puteți muta melodii, albume sau artiști din biblioteca muzicală în biblioteca de studiere a unei limbi.

Ecranul de redare, apăsați elementele de meniu în următoarea ordine. Puteți schimba melodia curentă.  $\left| \frac{1}{\sqrt{2}} \right|$  – [Move Songs to Language Study].

- În lista de melodii, lista de albume sau lista de artist, atingeți elementele de meniu în următoarea ordine. Puteți muta melodia, albumul sau artistul selectate.
	- [Move Songs to Language Study].

#### **Notă**

- Dacă playerul nu redă melodiile în ordinea pe care o doriți, încercați următoarele.
	- Utilizaţi funcţia de marcare sau funcţia de liste de redare a playerului.
	- Creați liste de redare cu Music Center for PC sau iTunes și transferați-le.

Conținutul Ghidului de asistență poate fi modificat fără preaviz datorită actualizărilor aduse specificațiilor produsului. Acest Ghid de asistență a fost tradus utilizând o traducere automată.

#### **Subiect asociat**

- [Pornirea/oprirea](#page-16-0)
- [Modul de a utiliza diferite ecrane](#page-28-0)
- [Instalare Music Center for PC \(Windows\)](#page-14-0)
- [Ecran Bibliotecă](#page-32-0)
- **[Ecran Redare](#page-35-0)**
- [Pregătirea conținutul muzical](#page-58-0)
- [Transferul de conținut dintr-o Windows computer, utilizând Music Center for PC](#page-61-0)
- [Transferul de conținut utilizând Windows Explorer](#page-63-0)
- [Transferul de conținut de la un computer Mac, utilizând Content Transfer](#page-71-0)
- [Transferul de conținut utilizând Mac Finder](#page-73-0)
- [Metode de redare](#page-82-0)

## <span id="page-82-0"></span>**SONY**

[Ghid de asistenţă](#page-0-0)

Digital Music Player NW-A55/A55HN/A55L/A56/A56HN/A57

# **Metode de redare**

Acest subiect include instrucțiuni pentru operațiunile următoare.

- Selectarea modul de redare.
- Setarea intervalului de redare.

# **Selectarea modul de redare**

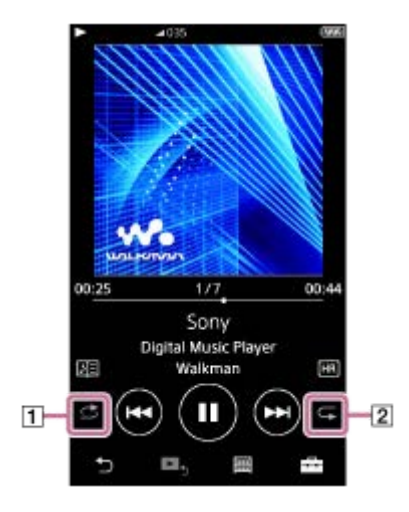

- 1. Atingeți zona (1 sau 2) pentru a selecta un mod de redare.
	- : Shuffle Playback  $\bullet$
	- : Repeat 1 Song  $\ddot{\phantom{a}}$
	- **C**: Repeat All

Atunci când si si sunt aprinse, playerul va reda aleatoriu toate melodiile din intervalul de redare. Pentru a reveni la modul de redare normală, apăsați pictogramele, astfel încât atât si si să fie întunecate.

## **Sugestie**

De asemenea, puteți seta modul de redare din meniul Setări. Atingeți elementele de meniu în următoarea ordine. – [Settings] – [Playback Settings] ([Basic Settings]). Apoi, selectați modul de redare dorit din [Play Mode].

## **Setarea intervalului de redare**

- Atingeți elementele de meniu în următoarea ordine. **1.** – [Settings] – [Playback Settings] ([Basic Settings]).
- **2.** Apăsați intervalul de redare dorit din [Playback Range].

## **Diagrama de relația dintre modul de redare și intervalul de redare**

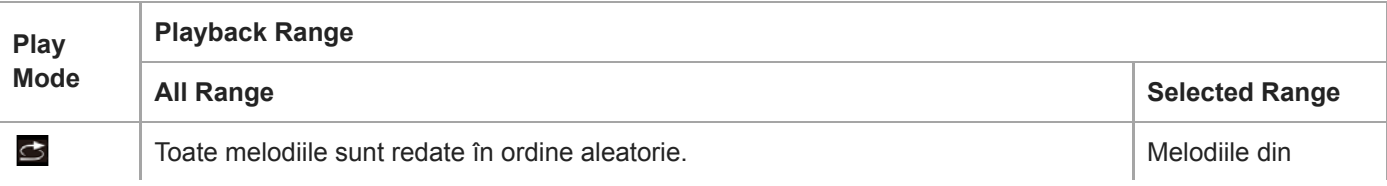

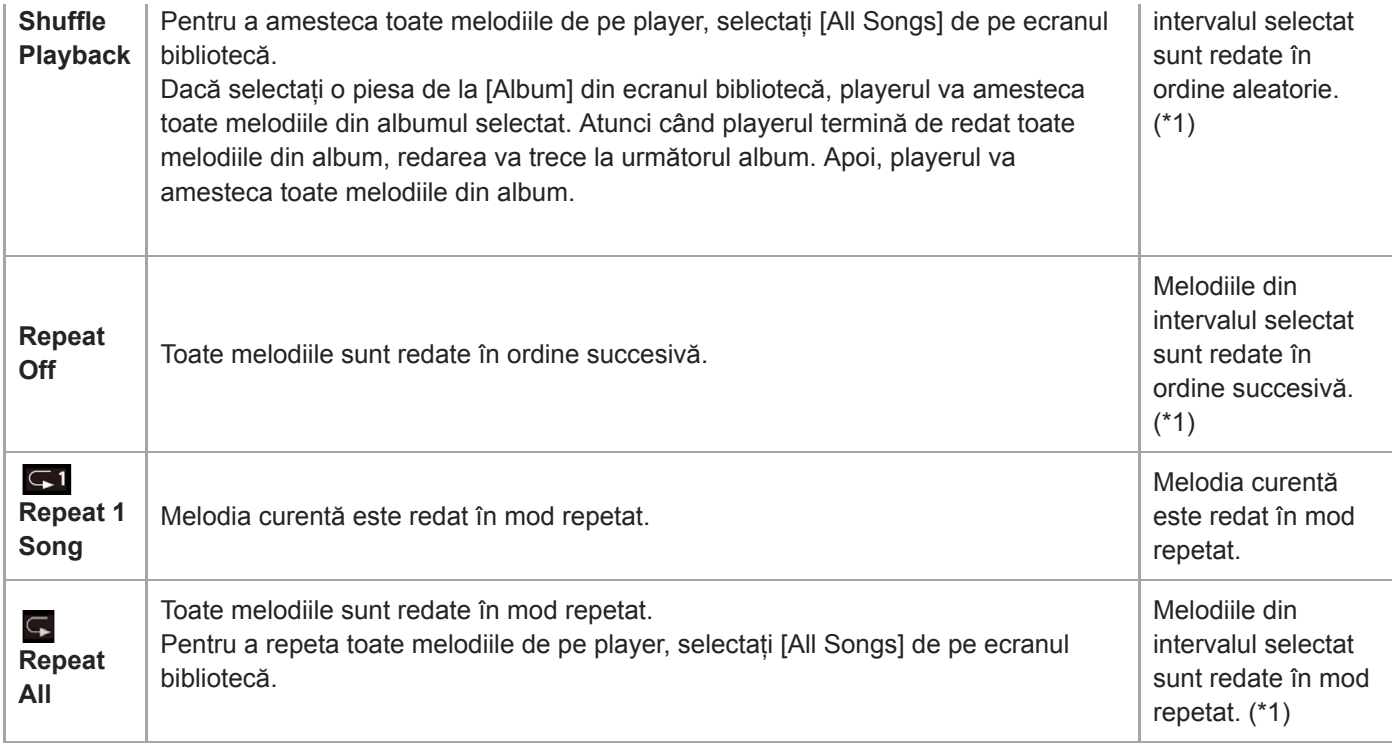

\* 1 "Selectat interval" înseamnă, de exemplu, un album sau un artist.

#### **Notă**

- Când redați o piesă, utilizând [SensMe™ Channels] funcție, nu puteți modifica modul de redare.
- Atunci când selectați o melodie dintr-o listă cu marcaje, playerul redă numai melodiile din lista de marcaje selectată. Piese în alte liste de semn de carte nu vor fi redate chiar și atunci când [Playback Range] este setată la [All Range].
- Atunci când selectați o melodie dintr-o listă de redare, playerul redă doar melodii din lista de redare selectată. Piese în alte liste de redare nu vor fi redate chiar și atunci când [Playback Range] este setată la [All Range].

Conținutul Ghidului de asistență poate fi modificat fără preaviz datorită actualizărilor aduse specificațiilor produsului. Acest Ghid de asistență a fost tradus utilizând o traducere automată.

#### **Subiect asociat**

- [Modul de a utiliza diferite ecrane](#page-28-0)
- **[Ecran Redare](#page-35-0)**
- [Redarea melodiilor](#page-80-0)

# **Utilizând [SensMe™ Channels]**

[SensMe™ Channels] Funcția grupează automat melodiile în funcție de temă. Puteți reda melodii adecvate stării dumneavoastră de spirit, activității curente, perioadei din zi, și multe altele.

Pentru a utiliza funcția [SensMe™ Channels] pe player, melodiile trebuie să fie analizate de Music Center for PC înainte de a le transfera. Pentru a analiza melodiile, activaţi funcţia 12 TONE ANALYSIS din Music Center for PC. Melodiile importate în Music Center for PC vor fi analizate automat, iar rezultatele vor fi setate pentru melodii. Pentru detalii despre functionare, căutați Music Center for PC pe website-ul de asistență.

## **1 În ecranul bibliotecă, apăsați [SensMe™ Channels].**

#### **Sugestie**

- [SensMe™ Channels] pot fi utilizate pentru melodii care au fost transferate din aplicații care acceptă tehnologie 12 TONE ANALYSIS (dezvoltat de Sony).
- Când deschideți un canal utilizând [SensMe™ Channels] funcția sau comutați într-un alt canal, piesa este redat începând de la secțiunea cea mai melodică sau ritmică.
- Melodiile sunt redate în ordine aleatorie. De fiecare dată când selectați un canal, ordinea de redare vor fi diferite.

#### **Notă**

Playerul afișează numai canalele care conțin piese.

Conținutul Ghidului de asistență poate fi modificat fără preaviz datorită actualizărilor aduse specificațiilor produsului. Acest Ghid de asistență a fost tradus utilizând o traducere automată.

#### **Subiect asociat**

[Ecran Bibliotecă](#page-32-0)

<span id="page-85-0"></span>Digital Music Player NW-A55/A55HN/A55L/A56/A56HN/A57

# **Obținerea de informații despre versuri**

Pentru a afișa informații despre versuri pe player, este necesar ca împreună cu melodia să transferați și un fișier text versuri (LRC fișier) pe player.

Puteți obține informații despre versuri în următoarele moduri.

- Obțineți informații despre versuri prin Internet, și apoi creați un fișier text (fișier LRC).
- Introduceți versurile într-un fișier text (fișier LRC) de unul singur.

Pentru detalii despre LRC fișiere, consultați subiectul adecvat de sub [Subiect asociat].

#### **Notă**

Informațiile despre versuri se rezumă doar la uzul privat. Folosirea conținutului în alte scopuri necesită acordul deținătorilor drepturilor de autor.

Conținutul Ghidului de asistență poate fi modificat fără preaviz datorită actualizărilor aduse specificațiilor produsului. Acest Ghid de asistență a fost tradus utilizând o traducere automată.

## **Subiect asociat**

- [Afișarea versurilor](#page-86-0)
- [Adăugare informații despre versuri folosind un computer](#page-77-0)

## <span id="page-86-0"></span>**SONY**

[Ghid de asistenţă](#page-0-0)

Digital Music Player NW-A55/A55HN/A55L/A56/A56HN/A57

# **Afișarea versurilor**

Transferați melodii cu informații despre versuri pe player. Apoi, setați playerul pentru a afișa versurile. Atunci când informațiile despre versuri sunt disponibile pentru o melodie, o pictogramă (1) va lumina.

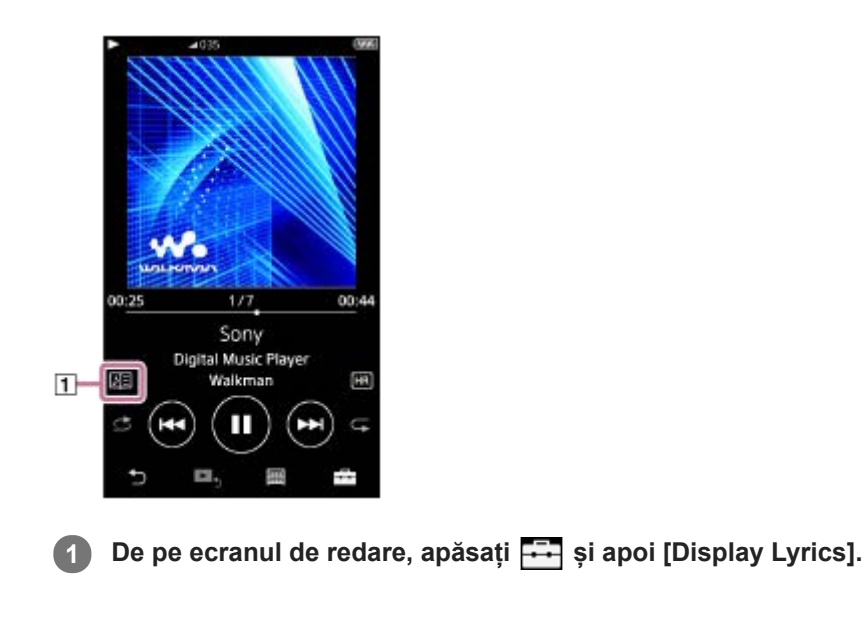

Conținutul Ghidului de asistență poate fi modificat fără preaviz datorită actualizărilor aduse specificațiilor produsului. Acest Ghid de asistență a fost tradus utilizând o traducere automată.

#### **Subiect asociat**

- [Obținerea de informații despre versuri](#page-85-0)
- [Adăugare informații despre versuri folosind un computer](#page-77-0)

Digital Music Player NW-A55/A55HN/A55L/A56/A56HN/A57

# **Gestionarea listelor de redare pe player**

Puteți colecta piesele preferate și le puteți salva ca liste de redare pe player. Acest subiect include instrucțiuni pentru operațiunile următoare.

- Adăugarea de piese la listele de redare pe player
- Ascultarea listelor de redare pe player
- $\bullet$  Stergerea listelor de redare de pe player.

## **Adăugarea de piese la listele de redare pe player**

Listele de redare pot fi salvate în memoria internă a playerului sau pe cardul microSD. Nu puteți adăuga o melodia din memoria internă la o listă de redare pe microSD card sau vice versa.

- Efectuați una din următoarele acțiuni. **1.**
	- În timp ce playerul redă sau întrerupe o melodie pe care doriți să o adăugați la o listă de redare: De pe ecranul de redare, apăsați și apoi [Add to Playlist].
	- Când este afișată o listă (lista de melodii, lista de albume, lista melodiilor în așteptare, etc.): Apăsați lângă elementul dorit din listă pentru a afișa meniul pop-up. Apoi, apăsați [Add to Playlist].

Va apărea ecranul de selecție a listei de redare.

**2.** Apăsați numele listei de redare pentru a adăuga melodia.

#### **Sugestie**

- Până la 999 piese pot fi adăugate la o listă de redare.
- Puteți adăuga o listă întreagă la lista de redare. Când apare ecranul listei melodiilor în așteptare sau ecranul listei cu marcaje, apăsați și apoi [Add All Songs to Playlist].
- Puteți modifica ordinea de piese într-o listă de redare. Selectați o listă de redare din ecranul bibliotecă. Apăsați FFI și apoi [Edit Song Order]. Glisați și fixați ele pentru a rearanja melodiile. Apăsați [Complete] pentru a salva ordinea de piese.
- Puteți schimba numele unei liste de redare din meniul pop-up. În ecranul bibliotecă, apăsați [Playlists]. Apăsați **an** alături de lista de redare dorit și apoi [Edit Playlist Name].
- Puteți transfera liste de redare create folosind Music Center for PC sau iTunes pe player. Liste de redare în format fișier m3u pot fi gestionate pe player.
- Puteți crea o nouă listă de redare pe player. Pentru a crea o nouă listă de redare, apăsați elementele de meniu în următoarea ordine.

 $\boxed{---}$  – [Add to Playlist] – [New Playlist].

Apoi, denumiți lista de redare și apăsați [Complete] pentru a termina.

## **Notă**

Nu puteți înregistra copertele de albume pentru liste de redare.

## **Ascultarea pieselor într-o listă de redare pe player**

- **1.** În ecranul bibliotecă, apăsați [Playlists].
- **2.** Apăsați pe lista de redare dorit și apoi apăsați melodia dorită.

# **Ştergerea listelor de redare de pe player**

- **1.** În ecranul bibliotecă, apăsați [Playlists] pentru a afișa lista de liste de redare.
- 2. Apăsați **al** alături de listă de redare pe care doriți să îl ștergeți și apoi apăsați [Delete].
- **3.** Urmați instrucțiunile de pe ecran.

#### **Sugestie**

**Puteți elimina o melodie dintr-o listă de redare.** Afișați lista de melodii în lista de redare și apăsați **extiente a afișa meniul pop-up.** Apoi, selectați [Delete from Playlist].

#### **Notă**

Chiar dacă ștergeți o listă de redare, piesele din lista de redare nu vor fi șterse de pe player.

Conținutul Ghidului de asistență poate fi modificat fără preaviz datorită actualizărilor aduse specificațiilor produsului. Acest Ghid de asistență a fost tradus utilizând o traducere automată.

#### **Subiect asociat**

- [Ecran Bibliotecă](#page-32-0)
- **[Ecran Redare](#page-35-0)**
- [Ecran Lista melodiilor în așteptare](#page-37-0)
- [Ecran Listă marcaje](#page-39-0)

Digital Music Player NW-A55/A55HN/A55L/A56/A56HN/A57

# **Gestionarea semnelor de carte pe player**

Puteți adăuga melodiile preferate în listele cu marcaje. Până la 10 liste cu marcaje sunt disponibile. Până la 999 piese pot fi adăugate la o listă cu marcaje.

Acest subiect include instrucțiuni pentru operațiunile următoare.

- Adăugarea de melodii în liste cu marcaje.
- Ascultați melodiile cu semn de carte pe player.
- Eliminarea melodiilor dintr-o listă cu marcaje pe player

## **Adăugarea de melodii în liste cu marcaje**

- Efectuați una din următoarele acțiuni. **1.**
	- În timp ce playerul redă sau întrerupe o melodie pe care doriți să o marcați: De pe ecranul de redare, apăsați și apoi [Add to Bookmark List].
	- Când este afișată o listă (lista de melodii, lista de albume, lista melodiilor în așteptare, etc.): Apăsați lângă elementul dorit din listă pentru a afișa meniul pop-up. Apoi, apăsați [Add to Bookmark List].

Va apărea ecranul de selectarea a listei cu marcaje.

**2.** Selectați lista cu marcaje dorită.

#### **Sugestie**

- Puteți adăuga o întreagă listă la o listă cu marcaje. Când apare ecranul listei melodiilor în așteptare sau ecranul listei cu marcaje, apăsați și apoi [Add All Songs to Bookmark List].
- Puteți modifica ordinea de piese într-o listă cu marcaje. Selectați o listă cu marcaje. Apăsați FFI și apoi [Edit Song Order]. Glisați și fixați expentru a rearanja melodiile. Apăsați [Complete] pentru a salva ordinea de piese.

## **Notă**

- Nu puteți importa liste de marcaje la un computer.
- Nu puteți adăuga funcția de studiu de limbă în listele cu marcaje.

## **Ascultarea melodiilor cu semn de carte pe player**

- **1.** Afișați ecranul listei cu marcaje.
- **2.** Apăsați *()* pentru a selecta o listă, apoi selectați o melodie.

## **Eliminarea melodiilor dintr-o listă cu marcaje pe player**

- **1.** Apăsați lângă melodia într-o listă cu marcaje.
- **2.** Atingeți [Delete from Bookmark List].

## **Sugestie**

Puteți elimina toate melodiile dintr-o listă cu marcaje. Pe ecranul listei cu marcaje, apăsați **și apoi [Delete All]**. Conținutul Ghidului de asistență poate fi modificat fără preaviz datorită actualizărilor aduse specificațiilor produsului. Acest Ghid de asistență a fost tradus utilizând o traducere automată.

## **Subiect asociat**

- [Ecran Bibliotecă](#page-32-0)
- **[Ecran Redare](#page-35-0)**
- [Ecran Lista melodiilor în așteptare](#page-37-0)
- [Ecran Listă marcaje](#page-39-0)

Digital Music Player NW-A55/A55HN/A55L/A56/A56HN/A57

# **Ştergerea melodiilor din player**

Puteți șterge melodii de pe player.

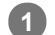

#### **Pe ecranul bibliotecă, afișați unul dintre elementele următoare.**

- Pentru a șterge melodii, apăsați categoria (albume, artiști etc.) și subcategoria dorită până când se afișează lista de melodii.
- Pentru a șterge un dosar, apăsați [Folder] și apoi folderul dorit.

#### **Apăsați pentru a afișa meniul pop-up și apăsați [Delete]. 2**

Urmați instrucțiunile de pe ecran.

#### **Sugestie**

- De asemenea, puteți șterge melodiile de pe un computer, utilizând următoarele aplicații. Pentru detalii despre utilizare, consultați informațiile de asistență online pentru fiecare aplicație.
	- Windows: Music Center for PC, Windows Explorer
	- Mac: Content Transfer, Finder

#### **Notă**

Când ștergeți melodii utilizând Windows Explorer sau Mac Finder, nu ștergeți sau redenumiți dosarul rădăcină (cum ar fi [MUSIC]). În caz contrar, playerul nu va recunoaște conținutul.

Conținutul Ghidului de asistență poate fi modificat fără preaviz datorită actualizărilor aduse specificațiilor produsului. Acest Ghid de asistență a fost tradus utilizând o traducere automată.

#### **Subiect asociat**

[Ecran Bibliotecă](#page-32-0)

<span id="page-92-0"></span>Digital Music Player NW-A55/A55HN/A55L/A56/A56HN/A57

# **Conectarea playerului pentru prima dată cu un dispozitiv Bluetooth neasociat**

Funcția BLUETOOTH® permite conexiuni wireless între dispozitive. Dispozitivele trebuie să accepte Bluetooth wireless tehnologie. O conexiune fără fir este posibil până la 10 metri într-o zonă deschisă. Puteți utiliza funcția de transmitere Bluetooth pentru operațiunile următoare.

Ascultaţi muzică prin conexiune fără fir. Conectați-vă un dispozitiv Bluetooth, cum ar fi căști sau difuzoare. Puteți asculta muzică prin conexiune fără fir.

Atunci când vă conectați dispozitive Bluetooth fără fir pentru prima dată, dispozitivele trebuie să fie înregistrate unul la altul. Această înregistrare se numește "asociere". Odată ce playerul și dispozitivul sunt asociate, puteți conecta dispozitivele cu ușurință pe viitor.

Următoarele instrucțiuni sunt o procedură de bază pas cu pas pentru conectarea playerului și a unui dispozitiv Bluetooth.

**În ecranul funcţiei de recepţionare al playerului, apăsați elementele de meniu în următoarea ordine. – [Settings] – [Connect to/Add Audio Device] ([Bluetooth]).**

Va apărea ecranul conexiunii Bluetooth.

**Apăsați comutatorul Bluetooth ( ) pentru a porni funcția Bluetooth și apăsați [Add Device (Pairing)] ( ). 3**

va apărea în zona de informații. O listă de dispozitive conectabile va fi afișat pe ecran ( $\overline{3}$ ).

**1 Porniți funcția Bluetooth pe dispozitiv Bluetooth, dacă este necesar.**

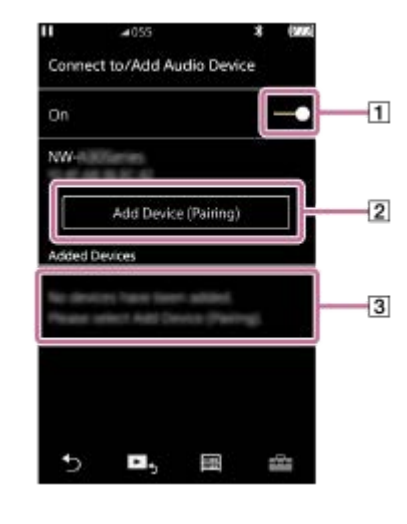

**5**

**2**

## **Apăsați dispozitiv Bluetooth. 4**

În cazul în care trebuie să introduceți o cheie de acces în timpul asocierii, verificați și introduceți cheia de acces pentru dispozitiv Bluetooth. Pentru detalii despre cheia de acces pentru dispozitiv Bluetooth, consultați manualul dispozitivului.

Atunci când conexiunea este realizată, [Connected] va apărea în  $\overline{3}$ .

## **Din ecranul bibliotecă, selectați și redați o melodie.**

Sunetul va fi redat din conectat dispozitiv Bluetooth.

## **Pentru a vă deconecta de la un dispozitiv asociat Bluetooth**

- În timp ce dispozitivul Bluetooth este conectat, apăsați elementele de meniu în următoarea ordine. **1.** – [Settings] – [Connect to/Add Audio Device] ([Bluetooth]).
- **2.** Apăsați numele dispozitiv Bluetooth din [Added Devices].

#### **Sugestie**

- Puteţi asocia playerul cu un singur dispozitiv Bluetooth în același timp. Pentru a asocia cu mai multe dispozitive Bluetooth, repetaţi procedura din acest subiect pentru fiecare dispozitiv.
- Puteți șterge dispozitivul înregistrat Bluetooth. Pe lista de dispozitive conectabil în [Added Devices], apăsați **m** lângă numele unui dispozitiv Bluetooth. Apoi, selectați [Delete Device].
- cheia de acces poate fi denumită și "cod de acces", "Cod PIN", "Număr PIN" sau "parolă".
- Playerul rămâne conectat la un dispozitiv Bluetooth până când opriți funcția Bluetooth. Pentru a economisi energia acumulatorului, opriți funcția de recepționare prin Bluetooth sau opriți conexiunea prin Bluetooth cu dispozitivul conectat.

#### **Notă**

- Informațiile de asociere sunt șterse în următoarele situații. Asociați dispozitivele din nou.
	- Unul sau ambele dispozitive sunt resetate la setările din fabrică.
	- Informațiile de asociere sunt șterse de pe dispozitive, precum în situațiile în care dispozitivele sunt reparate.
- Autonomia acumulatorului devine considerabil mai scurte când funcția Bluetooth este activă.
- Puteți conecta playerul cu maximum 7 dispozitive. Dacă numărul de dispozitive asociate depășește maximul, playerul va șterge un dispozitiv conectat mai vechi.
- Dacă asocierea expiră înainte de finalizare, pentru a efectua procedura din nou porniți de la ecranul conexiunii Bluetooth.
- Există anumite restricții pe ieșire audio prin intermediul unui Bluetooth conexiune.
	- Chiar dacă realizați conexiunea unei perechi de căști la o mufă pentru căști, sunetul nu va fi redat din căști. Sunetul este la ieșire din dispozitiv Bluetooth preferențial.
- Nu puteți asculta posturile de FM radio în timp ce este activă o conexiune Bluetooth. (NW-A55L nu are funcție radio FM.)
- Nu puteți asculta sunetul redat wireless în timp ce funcția USB-DAC este activă.
- Dacă sunetul este întrerupt sau în salturi în timpul unei Bluetooth conexiune, încercați următoarele.
	- Așezați playerul și dispozitivul Bluetooth mai aproape unul de altul.
	- Selectați [SBC Connection Preferred] prin atingerea următoarele elemente meniu.
		- [Settings] [Audio Device Connection Settings] ([Bluetooth]) [Wireless Playback Quality].
- Bluetooth conexiunea este închisă automat în următoarele cazuri:
	- Bateria playerului s-a consumat.
	- Playerul este oprit.
- Atunci când există o conexiune activă Bluetooth, setările pentru calitatea sunetului sunt nevalide.

Conținutul Ghidului de asistență poate fi modificat fără preaviz datorită actualizărilor aduse specificațiilor produsului. Acest Ghid de asistență a fost tradus utilizând o traducere automată.

#### **Subiect asociat**

- [Conectarea playerului la un dispozitiv asociat Bluetooth](#page-95-0)
- [Conectare printr-o singură atingere cu un dispozitiv Bluetooth \(NFC\)](#page-97-0)
- [Configurarea funcţiei Bluetooth \(modul de transmitere prin Bluetooth\)](#page-99-0)
- [Observații privind funcția Bluetooth](#page-109-0)

<span id="page-95-0"></span>Digital Music Player NW-A55/A55HN/A55L/A56/A56HN/A57

# **Conectarea playerului la un dispozitiv asociat Bluetooth**

Dacă playerul şi dispozitivul Bluetooth au mai fost asociate înainte, dispozitivul Bluetooth este memorat în player. Puteți conecta playerul și dispozitivul Bluetooth cu ușurință.

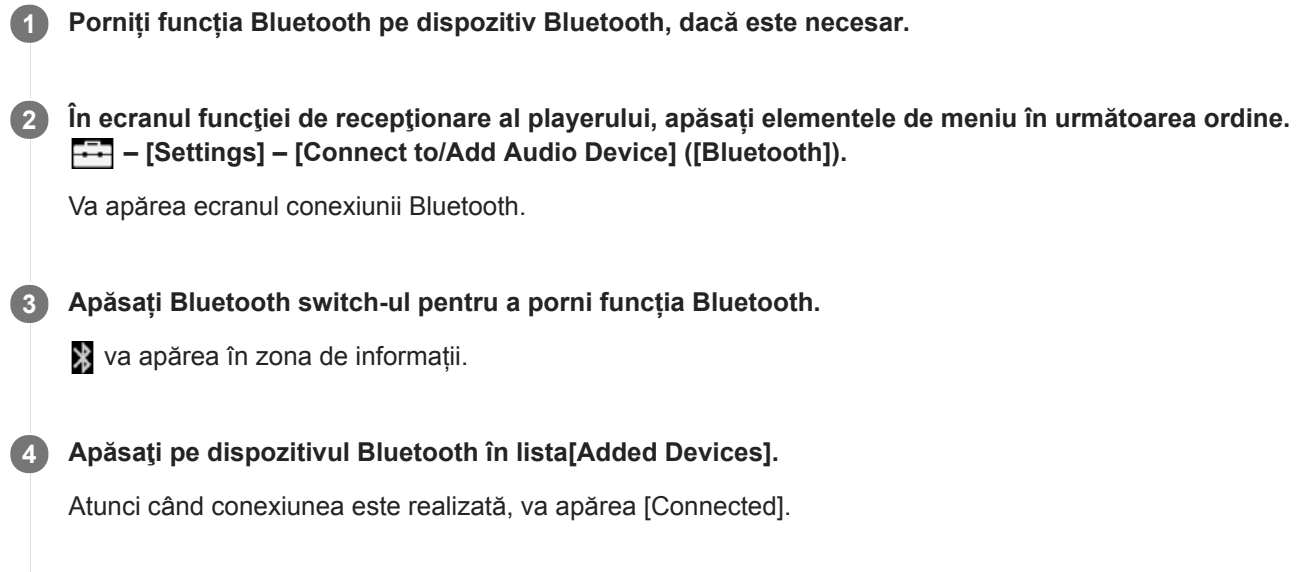

**5 Din ecranul bibliotecă, selectați și redați o melodie.**

## **Pentru a activa și dezactiva funcția Bluetooth**

- Atingeți elementele de meniu în următoarea ordine. **1.** – [Settings] – [Connect to/Add Audio Device] ([Bluetooth]).
- **2.** Apăsați comutatorul Bluetooth pentru a activa și dezactiva funcția Bluetooth.

## **Pentru a confirma informaţiile despre dispozitivul Bluetooth**

Apăsați lângă numele dispozitivul Bluetooth din listă și apăsați [Device Information].

## **Pentru a şterge un dispozitiv Bluetooth înregistrat**

Apăsați **...** lângă numele dispozitivul Bluetooth din listă și apăsați [Delete Device]. Urmați instrucțiunile de pe ecran. Informațiile de asociere vor fi șterse.

#### **Sugestie**

- O scurtătură este disponibil pentru funcția Bluetooth. Puteți atinge @ pe [Settings] ecran. Playerul se va conecta automat la dispozitivul Bluetooth, la care a fost conectat ultima oară.
- În cazul în care conectați un încărcător USB (neinclus), playerul se va încărca menținând în același timp conexiunea Bluetooth.
- În cazul în care mai multe nume de un dispozitiv Bluetooth sunt afișate, verificați adresa BD a dispozitiv Bluetooth. Pentru detalii privind adresa BD, consultați manualul dispozitiv Bluetooth.
- Dacă dispozitivul Bluetooth acceptă funcția NFC, playerul și dispozitivul Bluetooth pot fi asociate și conectate prin simpla atingere împreună.
- Playerul rămâne conectat la un dispozitiv Bluetooth până când opriți funcția Bluetooth. Pentru a economisi energia acumulatorului, opriți funcția de recepționare prin Bluetooth sau opriți conexiunea prin Bluetooth cu dispozitivul conectat.

#### **Notă**

- Autonomia acumulatorului devine considerabil mai scurte când funcția Bluetooth este activă.
- Există anumite restricții pe ieșire audio prin intermediul unui Bluetooth conexiune.
	- Chiar dacă realizați conexiunea unei perechi de căști la o mufă pentru căști, sunetul nu va fi redat din căști. Sunetul este la ieșire din dispozitiv Bluetooth preferențial.
- Nu puteți asculta posturile de FM radio în timp ce este activă o conexiune Bluetooth. (NW-A55L nu are funcție radio FM.)
- Nu puteți asculta sunetul redat wireless în timp ce funcția USB-DAC este activă.
- Dacă sunetul este întrerupt sau în salturi în timpul unei Bluetooth conexiune, încercați următoarele.
	- Așezați playerul și dispozitivul Bluetooth mai aproape unul de altul.
	- Selectați [SBC Connection Preferred] prin atingerea următoarele elemente meniu.
		- [Settings] [Audio Device Connection Settings] ([Bluetooth]) [Wireless Playback Quality].
- Bluetooth conexiunea este închisă automat în următoarele cazuri:
	- Bateria playerului s-a consumat.
	- Playerul este oprit.
- Atunci când există o conexiune activă Bluetooth, setările pentru calitatea sunetului sunt nevalide.

Conținutul Ghidului de asistență poate fi modificat fără preaviz datorită actualizărilor aduse specificațiilor produsului. Acest Ghid de asistență a fost tradus utilizând o traducere automată.

#### **Subiect asociat**

- [Conectarea playerului pentru prima dată cu un dispozitiv Bluetooth neasociat](#page-92-0)
- [Conectare printr-o singură atingere cu un dispozitiv Bluetooth \(NFC\)](#page-97-0)
- [Configurarea funcţiei Bluetooth \(modul de transmitere prin Bluetooth\)](#page-99-0)
- [Observații privind funcția Bluetooth](#page-109-0)

<span id="page-97-0"></span>Digital Music Player NW-A55/A55HN/A55L/A56/A56HN/A57

# **Conectare printr-o singură atingere cu un dispozitiv Bluetooth (NFC)**

Dacă un dispozitiv Bluetooth acceptă funcția NFC, puteți conecta playerul și dispozitivul cu ușurință. Puteți doar să atingeți dispozitivul de player pentru a asocia dispozitivele și pentru a stabili o conexiune Bluetooth. NFC este pentru comunicații wireless la distanță mică.

**1 Dacă dispozitiv Bluetooth are un comutator NFC, activați comutatorul NFC. 2 Porniţi ecranul playerului. 3 Atingeţi marcajul de pe player ( ) şi dispozitivul Bluetooth ( ) împreună.** Țineți-le împreună, până când instrucțiunile sunt afișate pe ecranul playerului.  $\overline{2}$  $\mathbb N$  $\overline{\mathbf{H}}$  $\mathbb N$ **4 Urmați instrucțiunile de pe ecranul playerului pentru a realiza conexiunea. 5 După ce conexiunea este realizată, redați o melodie pe player.**

## **Pentru a deconecta playerul și dispozitivul Bluetooth utilizând funcția NFC**

Porniți ecranul playerului. Apoi, atingeți playerul și dispozitivul Bluetooth ( [1] și [2]) împreună din nou pentru a deconecta.

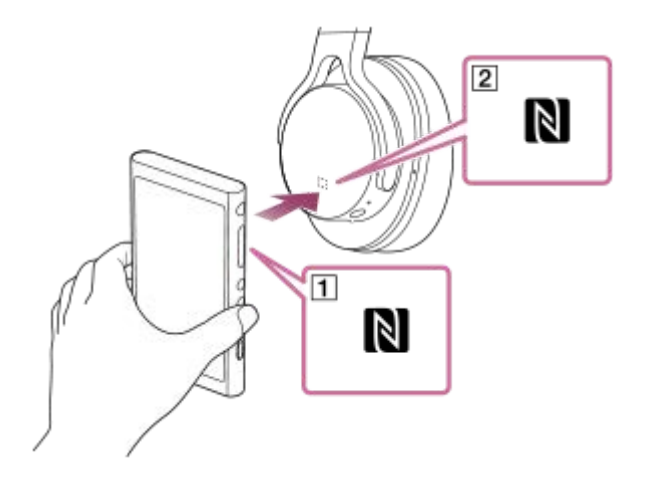

## **Pentru a dezactiva NFC funcția**

NFC funcția este activată în mod implicit. Dacă doriți să se oprească NFC funcția, apăsați elementele de meniu în următoarea ordine pentru a elimina un marcaj de bifare.

 $\boxed{+1}$  – [Settings] – [NFC] ([Bluetooth]).

#### **Sugestie**

- În cazul în care conexiunea este slabă, luați măsurile prezentate mai jos.
	- $\rightharpoonup$  Deplasati dispozitivul Bluetooth peste marcajul de pe player ( $\vert \overline{1} \vert$ ).
	- Dacă playerul este într-o carcasă, scoateți-l.
	- Asigurați-vă că NFC este activată. Apăsați și apoi [Settings]. Confirmați că există un marcaj de verificare în caseta de validare pentru [NFC] ([Bluetooth]).

#### **Notă**

- Porniţi ecranul playerului înainte de a realiza conexiunea. Dacă ecranul este stins, nu puteţi conecta dispozitivul Bluetooth prin atingerea dispozitivului Bluetooth de player (NFC).
- Autonomia acumulatorului devine considerabil mai scurte când funcția Bluetooth este activă.
- Nu se poate conecta playerul la un dispozitiv Bluetooth, utilizând funcția NFC, în timp ce următoarele funcții sunt active.
	- Funcția USB-DAC
	- Funcția de radio FM (NW-A55L nu are funcție radio FM.)
	- Dezactivaţi funcţia de recepţionare prin Bluetooth pentru a vă conecta în modul de transmitere prin Bluetooth.

Conținutul Ghidului de asistență poate fi modificat fără preaviz datorită actualizărilor aduse specificațiilor produsului. Acest Ghid de asistență a fost tradus utilizând o traducere automată.

#### **Subiect asociat**

- [Pornirea/oprirea](#page-16-0)
- [Configurarea funcţiei Bluetooth \(modul de transmitere prin Bluetooth\)](#page-99-0)
- [Observații privind funcția Bluetooth](#page-109-0)

<span id="page-99-0"></span>Digital Music Player NW-A55/A55HN/A55L/A56/A56HN/A57

# **Configurarea funcţiei Bluetooth (modul de transmitere prin Bluetooth)**

Acest subiect include instrucțiuni pentru operațiunile următoare.

- Selectarea calitatea de redare pentru streaming Bluetooth.
- Selectarea volumului de redare pentru streaming Bluetooth.
- Verificarea Bluetooth informații.

## **Selectarea calitatea de redare pentru streaming Bluetooth**

Puteți selecta o combinație de codecuri și preferințe pentru Bluetooth streaming.

- Ecranul de redare, apăsați elementele de meniu în următoarea ordine. **1.** – [Settings] – [Audio Device Connection Settings] ([Bluetooth]) – [Wireless Playback Quality].
- **2.** Apăsați elementul dorit.

#### **Notă**

- Setarea pentru [Wireless Playback Quality] va avea efect începând de la următoarea stabilire a unei conexiuni Bluetooth de către player.
- Setarea pentru [Wireless Playback Quality] poate să nu fie eficientă, în funcție de setările dispozitivului Bluetooth.

## **Selectarea volumului de redare pentru streaming Bluetooth**

În funcție de dispozitivul Bluetooth, volumul nu poate fi reglabil utilizând playerul. În acest caz, încercați să [Use Enhanced Mode].

Ecranul de redare, apăsați elementele de meniu în următoarea ordine. **1.** – [Settings] – [Audio Device Connection Settings] ([Bluetooth]) – [Use Enhanced Mode].

## **Verificarea Bluetooth informații**

Ecranul de redare, apăsați elementele de meniu în următoarea ordine. **1.**

– [Settings] – [Bluetooth Information] ([Bluetooth]).

Informații cum ar fi versiunea și profilul Bluetooth va apărea.

Conținutul Ghidului de asistență poate fi modificat fără preaviz datorită actualizărilor aduse specificațiilor produsului. Acest Ghid de asistență a fost tradus utilizând o traducere automată.

#### **Subiect asociat**

- [Conectarea playerului pentru prima dată cu un dispozitiv Bluetooth neasociat](#page-92-0)
- [Conectarea playerului la un dispozitiv asociat Bluetooth](#page-95-0)
- [Conectare printr-o singură atingere cu un dispozitiv Bluetooth \(NFC\)](#page-97-0)
- [Observații privind funcția Bluetooth](#page-109-0)

# <span id="page-101-0"></span>**Conectarea playerului pentru prima dată la un smartphone neasociat**

Puteţi utiliza playerul pentru a asculta muzică din smartphone prin intermediul unei conexiuni Bluetooth (funcţia de recepţionare prin Bluetooth). Conectaţi căştile la player pentru a asculta muzică.

Puteți utiliza și funcția Anularea zgomotului sau modul Sunet ambiant cu căștile compatibile.

La prima conectare a smartphone-ului, trebuie să înregistraţi playerul şi smartphone-ul, fiecare în memoria celuilalt. Această înregistrare se numește "asociere". După ce ați asociat playerul cu smartphone-ul, le puteți conecta cu ușurință pe viitor.

Următoarele instrucțiuni sunt o procedură elementară pas cu pas pentru conectarea playerului și a smartphone-ului. Înainte de a începe, opriţi conexiunea Bluetooth a smartphone-ului dacă playerul este conectat deja la alt smartphone.

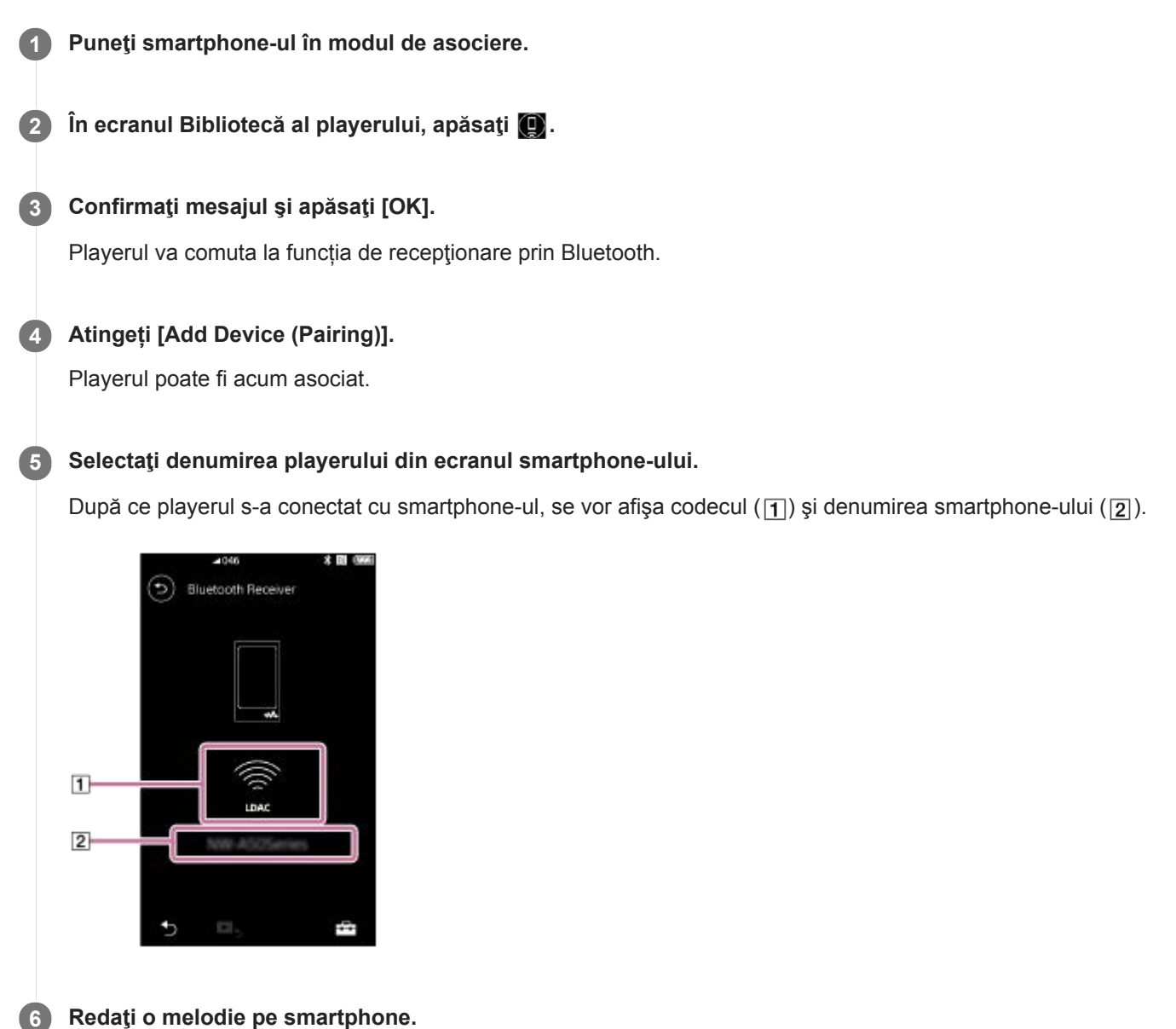

**Pentru a dezactiva funcția de recepţionare prin Bluetooth**

Apăsați o din partea din stânga sus a ecranului funcției de recepționare prin Bluetooth. După aceea, apăsați [OK] în momentul afişării mesajului. Playerul va reveni la funcția de redare a melodiilor.

## **Pentru a şterge smartphone-ul din memorie**

Efectuaţi următoarele operaţiuni în ecranul funcţiei de recepţionare prin Bluetooth. Puteţi şterge înregistrarea smartphone-ului din memoria playerului.

- Atingeți elementele de meniu în următoarea ordine. **1.** – [Settings] – [Added Devices - Bluetooth Receiver] ([Bluetooth]).
- 2. Apăsați **de lângă denumirea smartphone-ului pe care doriți să îl ștergeți. Apoi, selectați [Delete Device].**
- **3.** Urmați instrucțiunile de pe ecran.

#### **Sugestie**

- Puteți asocia un singur smartphone o dată. Dacă doriți să asociați mai multe smartphone-uri, repetați procedura descrisă în acest capitol.
- Puteţi controla muzica redată pe smartphone cu ajutorul butoanelor de redare de pe player.
- Puteţi asculta melodiile redate de pe smartphone cu setările pentru calitatea sunetului din player. Puteţi utiliza şi funcţia Anularea zgomotului şi modul Sunet ambiant.
- Playerul rămâne conectat la smartphone până când opriți funcția de recepţionare prin Bluetooth. Pentru a economisi energia acumulatorului, opriți funcția de recepționare prin Bluetooth sau opriți conexiunea prin Bluetooth cu smartphone-ul.
- Dacă volumul este redus și auziți zgomot în timp ce utilizați funcția de recepționare prin Bluetooth, încercați următoarele: Mai întâi, daţi la maximum volumul smartphone-ului. Apoi, reglaţi volumul playerului.

#### **Notă**

- Informațiile de asociere sunt șterse în următoarele situații. Asociați dispozitivele din nou.
	- Unul sau ambele dispozitive sunt resetate la setările din fabrică.
	- Informațiile de asociere sunt șterse de pe dispozitive, precum în situațiile în care dispozitivele sunt reparate.
- Dacă informaţiile de asociere pentru smartphone sunt şterse din memoria playerului, dar informațiile de asociere pentru player rămân în smartphone, ştergeţi informaţiile din smartphone. După aceea, înregistraţi din nou playerul şi smartphone-ul unul în memoria celuilalt.
- Autonomia acumulatorului se reduce considerabil când funcția de recepţionare prin Bluetooth este activată.
- Puteți conecta playerul cu maximum 7 dispozitive. Dacă numărul de dispozitive asociate depășește maximul, playerul va șterge un dispozitiv conectat mai vechi.
- Dacă asocierea expiră înainte de finalizare, pentru a efectua procedura din nou, porniți de la ecranul conexiunii pentru recepţionarea prin Bluetooth.
- Nu puteţi utiliza funcţia de recepţionare prin Bluetooth cât timp este activată oricare dintre următoarele funcţii. Dezactivaţi funcţia şi comutaţi la funcția de recepţionare prin Bluetooth.
	- Funcția de radio FM (NW-A55L nu are funcție radio FM.)
	- Functia Studiu al limbii
	- Funcția USB-DAC
- Dacă sunetul este întrerupt sau în salturi în timpul unei Bluetooth conexiune, încercați următoarele.
	- Așezați playerul și smartphone-ul mai aproape unul de celălalt.
	- Selectați [Connection Preferred] prin atingerea următoarele elemente meniu.
		- [Settings] [Receiver Playback Quality] ([Bluetooth]) [Connection Preferred].

După aceea, opriţi conexiunea Bluetooth şi reconectați smartphone-ul pentru a aplica setările noi.

- Bluetooth conexiunea este închisă automat în următoarele cazuri:
	- Bateria playerului s-a consumat.
	- Playerul este oprit.
- Dacă primiţi un apel pe smartphone în timp ce funcţia de recepţionare prin Bluetooth este activă, vocea persoanei care v-a sunat va fi redată din smartphone. Este posibil să auziţi tonul de apel, în funcţie de specificaţiile smartphone-ului.

Conținutul Ghidului de asistență poate fi modificat fără preaviz datorită actualizărilor aduse specificațiilor produsului. Acest Ghid de asistență a fost tradus utilizând o traducere automată.

## **Subiect asociat**

- [Conectarea playerului la un smartphone asociat](#page-104-0)
- [Conectare cu o singură atingere cu un smartphone \(NFC\)](#page-106-0)
- [Configurarea funcţiei Bluetooth \(modul de recepţionare prin Bluetooth\)](#page-108-0)
- [Observații privind funcția Bluetooth](#page-109-0)

<span id="page-104-0"></span>Digital Music Player NW-A55/A55HN/A55L/A56/A56HN/A57

# **Conectarea playerului la un smartphone asociat**

Dacă playerul şi smartphone-ul au mai fost asociate înainte, smartphone-ul este memorat în player. Puteți conecta cu uşurinţă playerul şi smartphone-ul.

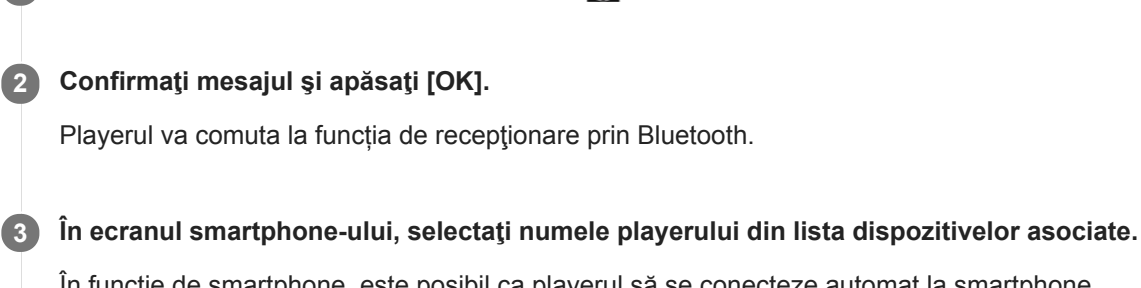

**1 În ecranul Bibliotecă al playerului, apăsaţi .**

În functie de smartphone, este posibil ca playerul să se conecteze automat la smartphone.

**4 Redaţi o melodie pe smartphone.**

## **Pentru a dezactiva funcția de recepţionare prin Bluetooth**

Apăsați o din partea din stânga sus a ecranului funcției de recepționare prin Bluetooth. După aceea, apăsați [OK] în momentul afişării mesajului. Playerul va reveni la funcția de redare a melodiilor.

## **Pentru a verifica informaţiile despre smartphone**

Efectuaţi următoarele operaţiuni în ecranul funcţiei de recepţionare prin Bluetooth.

- Atingeți elementele de meniu în următoarea ordine. **1.** – [Settings] – [Added Devices - Bluetooth Receiver] ([Bluetooth]).
- 2. Apăsați **de dia publica denumirea smartphone-ului ale cărui informații doriți să le verificați. Apoi, selectați [Device** Information].

## **Pentru a şterge smartphone-ul din memorie**

Efectuaţi următoarele operaţiuni în ecranul funcţiei de recepţionare prin Bluetooth. Puteţi şterge înregistrarea smartphone-ului din memoria playerului.

- Atingeți elementele de meniu în următoarea ordine. **1.** – [Settings] – [Added Devices - Bluetooth Receiver] ([Bluetooth]).
- 2. Apăsați **de lângă denumirea smartphone-ului pe care doriți să îl ștergeți. Apoi, selectați [Delete Device].**
- **3.** Urmați instrucțiunile de pe ecran.

## **Sugestie**

- Puteţi asculta melodiile redate de pe smartphone cu setările pentru calitatea sunetului din player. Puteţi utiliza şi funcţia Anularea zgomotului şi modul Sunet ambiant.
- În cazul în care conectați un încărcător USB (neinclus), playerul se va încărca menținând în același timp conexiunea Bluetooth.
- Dacă acelaşi smartphone apare de mai multe ori, verificaţi adresa BD a smartphone-ului din [Device Information]. Pentru detalii privind adresa BD, consultați manualul smartphone-ului.
- Dacă smartphone-ul acceptă funcția NFC, playerul și smartphone-ul pot fi asociate și conectate prin simpla atingere unul de celălalt.
- Playerul rămâne conectat la smartphone până când opriți funcția de recepţionare prin Bluetooth. Pentru a economisi energia acumulatorului, opriți funcția de recepționare prin Bluetooth sau opriți conexiunea prin Bluetooth cu smartphone-ul.
- Dacă volumul este redus şi auziţi zgomot în timp ce utilizaţi funcţia de recepţionare prin Bluetooth, încercaţi următoarele: Mai întâi, daţi la maximum volumul smartphone-ului. Apoi, reglaţi volumul playerului.

#### **Notă**

- Autonomia acumulatorului se reduce considerabil când funcția de recepţionare prin Bluetooth este activată.
- Nu puteţi utiliza funcţia de recepţionare prin Bluetooth cât timp este activată oricare dintre următoarele funcţii. Dezactivaţi funcţia şi comutaţi la funcția de recepţionare prin Bluetooth.
	- Funcția de radio FM (NW-A55L nu are funcție radio FM.)
	- Funcţia Studiu al limbii
	- Funcția USB-DAC
- Dacă sunetul este întrerupt sau în salturi în timpul unei Bluetooth conexiune, încercați următoarele.
	- Așezați playerul și smartphone-ul mai aproape unul de celălalt.
	- Selectați [Connection Preferred] prin atingerea următoarele elemente meniu. – [Settings] – [Receiver Playback Quality] ([Bluetooth]) – [Connection Preferred]. După aceea, opriţi conexiunea Bluetooth şi reconectați smartphone-ul pentru a aplica setările noi.
- Bluetooth conexiunea este închisă automat în următoarele cazuri:
	- Bateria playerului s-a consumat.
	- Playerul este oprit.
- Dacă primiți un apel pe smartphone în timp ce funcția de recepționare prin Bluetooth este activă, vocea persoanei care v-a sunat va fi redată din smartphone. Este posibil să auziți tonul de apel, în funcție de specificațiile smartphone-ului.

Conținutul Ghidului de asistență poate fi modificat fără preaviz datorită actualizărilor aduse specificațiilor produsului. Acest Ghid de asistență a fost tradus utilizând o traducere automată.

#### **Subiect asociat**

- [Conectarea playerului pentru prima dată la un smartphone neasociat](#page-101-0)
- [Conectare cu o singură atingere cu un smartphone \(NFC\)](#page-106-0)
- Configurarea funcției Bluetooth (modul de recepționare prin Bluetooth)
- [Observații privind funcția Bluetooth](#page-109-0)

<span id="page-106-0"></span>Digital Music Player NW-A55/A55HN/A55L/A56/A56HN/A57

# **Conectare cu o singură atingere cu un smartphone (NFC)**

Dacă smartphone-ul este compatibil cu funcţia NFC, puteți conecta cu uşurinţă playerul și smartphone-ul. Puteţi asocia dispozitivele şi puteţi stabili o conexiune Bluetooth cu uşurinţă atingând smartphone-ul de player. NFC este pentru comunicații wireless la distanță mică.

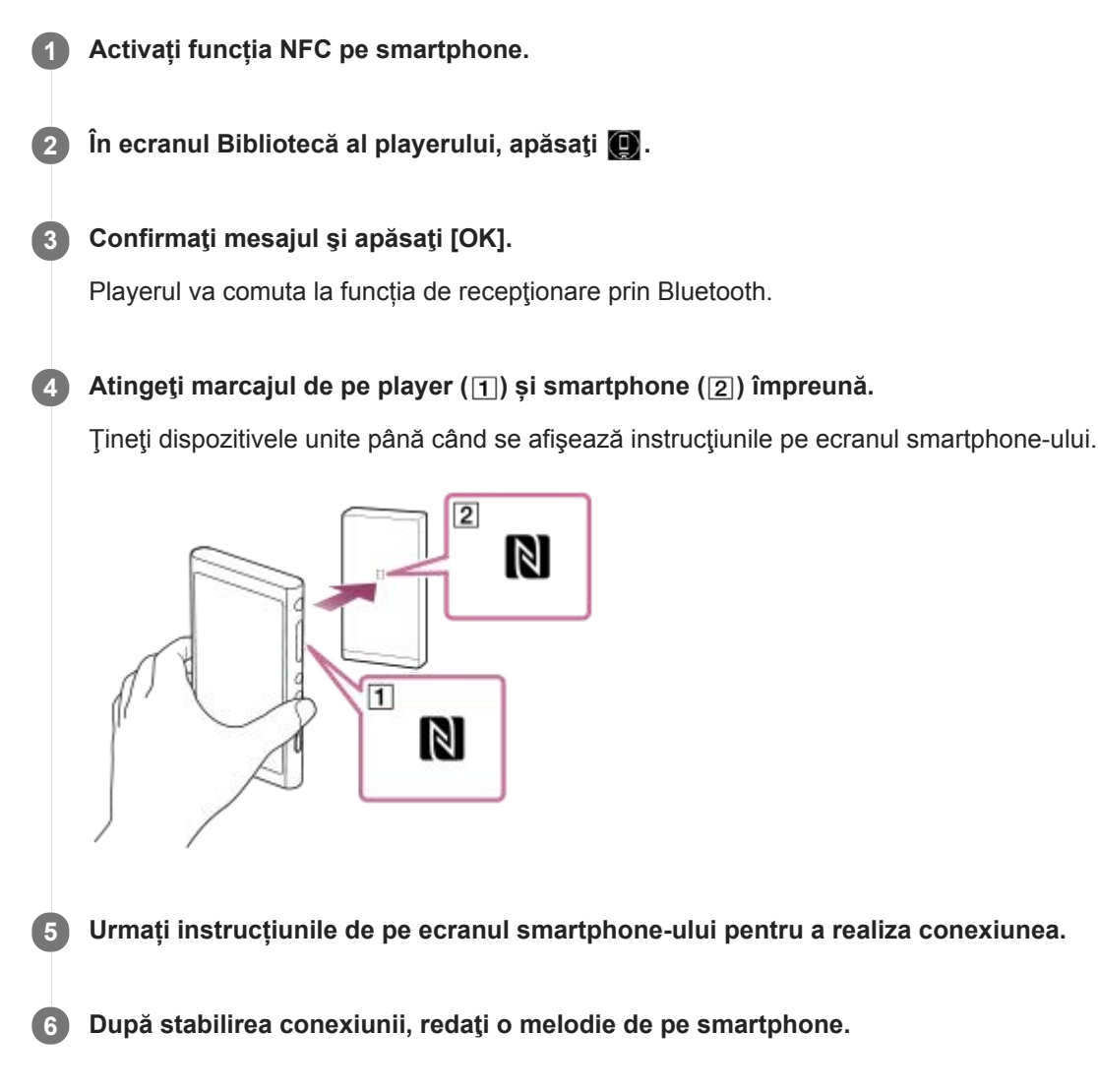

## **Pentru a deconecta playerul și smartphone-ul utilizând funcția NFC**

Porniți ecranul playerului. După aceea, atingeți din nou playerul de smartphone (1 și 2) pentru a le deconecta.

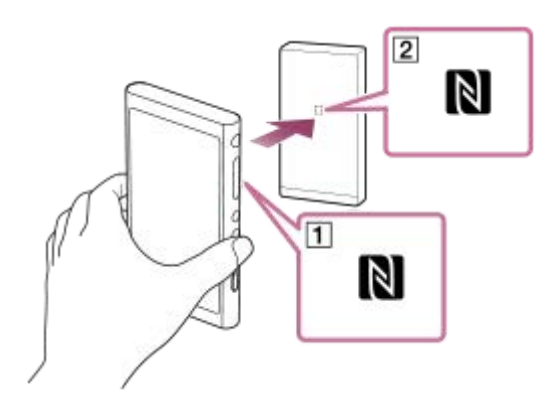

**Pentru a dezactiva NFC funcția**

NFC funcția este activată în mod implicit. Dacă doriți să se oprească NFC funcția, apăsați elementele de meniu în următoarea ordine pentru a elimina un marcaj de bifare.

 $\boxed{\leftarrow}$  – [Settings] – [NFC] ([Bluetooth]).

#### **Sugestie**

- În cazul în care conexiunea este slabă, luați măsurile prezentate mai jos.
	- $-Mi$ şcati smartphone-ul peste simbolul de pe player ( $\boxed{1}$ ).
	- Dacă playerul sau smartphone-ul este într-o carcasă, scoateți-l.
	- Asigurați-vă că NFC este activată. Verificaţi dacă simbolul N apare în zona de informaţii. Dacă nu, dezactivaţi funcţia de recepționare prin Bluetooth și apăsați pe opțiunile de meniu în ordinea de mai jos pentru a activa funcția NFC.  $\boxed{+}$  – [Settings] – [NFC] (Bluetooth).

#### **Notă**

- Porniţi ecranul playerului înainte de a realiza conexiunea. Dacă ecranul este stins, nu puteţi conecta smartphone-ul prin atingerea de player (NFC).
- Autonomia acumulatorului se reduce considerabil când funcția de recepţionare prin Bluetooth este activată.
- Nu puteţi utiliza funcţia de recepţionare prin Bluetooth cât timp este activată oricare dintre următoarele funcţii. Dezactivaţi funcţia şi comutaţi la funcția de recepţionare prin Bluetooth.
	- Funcția de radio FM (NW-A55L nu are funcție radio FM.)
	- Funcţia Studiu al limbii
	- Funcția USB-DAC

Conținutul Ghidului de asistență poate fi modificat fără preaviz datorită actualizărilor aduse specificațiilor produsului. Acest Ghid de asistență a fost tradus utilizând o traducere automată.

#### **Subiect asociat**

- [Pornirea/oprirea](#page-16-0)
- [Conectarea playerului pentru prima dată la un smartphone neasociat](#page-101-0)
- [Conectarea playerului la un smartphone asociat](#page-104-0)
- Configurarea funcției Bluetooth (modul de recepționare prin Bluetooth)
- [Observații privind funcția Bluetooth](#page-109-0)
Digital Music Player NW-A55/A55HN/A55L/A56/A56HN/A57

# **Configurarea funcţiei Bluetooth (modul de recepţionare prin Bluetooth)**

# **Selectarea calitatea de redare pentru streaming Bluetooth**

Puteți selecta calitatea redării în timp ce funcția de recepționare prin Bluetooth este activată.

- În ecranul funcţiei de recepţionare prin Bluetooth, apăsați elementele de meniu în următoarea ordine. **1.** – [Settings] – [Receiver Playback Quality] ([Bluetooth]).
- **2.** Selectaţi [Sound Quality Preferred] sau [Connection Preferred].

### **Notă**

- Setarea pentru [Receiver Playback Quality] va avea efect începând de la următoarea stabilire a unei conexiuni Bluetooth de către player.
- Este posibil ca setarea pentru [Receiver Playback Quality] să nu aibă niciun efect, în funcție de smartphone.

# **Verificarea Bluetooth informații**

- În ecranul funcţiei de recepţionare prin Bluetooth, apăsați elementele de meniu în următoarea ordine. **1.** – [Settings] – [Bluetooth Information] ([Bluetooth]).
	- Vor apărea informații cum ar fi versiunea și profilul Bluetooth.

Conținutul Ghidului de asistență poate fi modificat fără preaviz datorită actualizărilor aduse specificațiilor produsului. Acest Ghid de asistență a fost tradus utilizând o traducere automată.

#### **Subiect asociat**

- [Conectarea playerului pentru prima dată la un smartphone neasociat](#page-101-0)
- [Conectarea playerului la un smartphone asociat](#page-104-0)
- [Conectare cu o singură atingere cu un smartphone \(NFC\)](#page-106-0)
- [Observații privind funcția Bluetooth](#page-109-0)

<span id="page-109-0"></span>Digital Music Player NW-A55/A55HN/A55L/A56/A56HN/A57

# **Observații privind funcția Bluetooth**

În acest subiect, [dispozitive Bluetooth] se referă la toate dispozitivele compatibile Bluetooth. Dispozitivele compatibile Bluetooth sunt dispozitive audio, smartphone-uri etc. care acceptă funcţia Bluetooth.

- În funcție de dispozitivul Bluetooth, mediul de rețea, precum și condițiile înconjurătoare, zgomotul poate fi auzit sau sunetul poate fi întrerupt. Pentru a optimiza comunicațiile Bluetooth, respectați următoarele.
	- Amplasați playerul și dispozitivul Bluetooth cât mai aproape unul de celălalt. Bluetooth standard acceptă distanțe de până la 10 metri .
	- Activați antena integrată Bluetooth în direcția dispozitivului Bluetooth conectat.
	- Nu blocați antena cu obiecte metalice, cum ar fi o geantă sau carcasă.
	- Nu blocați antena cu o parte a corpului, cum ar fi o mână.
	- Nu blocați antena prin plasarea playerului într-un rucsac sau o geantă de umăr.
	- Nu blocați antena utilizând playerul într-un loc aglomerat.
	- Evitați zonele în care se emit unde electromagnetice. De exemplu, lângă cuptoare cu microunde, telefoane mobile, dispozitive mobile pentru jocuri sau pentru mediile LAN fără fir.
- Autonomia bateriei se poate reduce cu aproximativ 70 % dacă activați anumite setări de calitate a sunetului (de exemplu, [Equalizer] or [DSEE HX] sub [Sound Settings]) în timp ce utilizați funcția de receptor Bluetooth. Autonomia bateriei depinde, de asemenea, de volum, condiţiile de utilizare şi temperatura din jur.
- Datorită caracteristicii Bluetooth tehnologia wireless, sunetul poate fi un pic rar.
- Bluetooth radiații pot afecta funcționarea dispozitivelor medicale electronice. Opriți playerul și alte dispozitive Bluetooth în următoarele locații.
	- $=$  în spitale
	- lângă locurile cu prioritate din trenuri
	- $=$  din avioane
	- în locuri unde există gaze inflamabile (stațiile de gaz, etc.)
	- lângă uși automate
	- lângă alarme de incendiu
- Playerul acceptă funcții de securitate care respectă standardul Bluetooth. Sony nu își asumă nicio responsabilitate pentru scurgerile de informații care se pot produce în urma conexiunii Bluetooth.
- Chiar dacă un dispozitiv Bluetooth respectă standardul, toate conexiunile și operațiunile corecte nu sunt garantate.  $\alpha$
- În funcție de dispozitiv Bluetooth, acesta poate dura ceva timp pentru a stabili o Bluetooth conexiune.

Conținutul Ghidului de asistență poate fi modificat fără preaviz datorită actualizărilor aduse specificațiilor produsului. Acest Ghid de asistență a fost tradus utilizând o traducere automată.

#### **Subiect asociat**

[Componente și comenzi](#page-26-0)

# **Vă bucuraţi de conţinutul muzical pe un computer, utilizând calitatea sunetului de pe player (funcțiaUSB-DAC)**

Prin intermediul playerului, vă puteți bucura de conținutul muzical stocat pe un computer, fără a transfera conținutul pe player. Deoarece setările pentru calitatea sunetului playerului se aplică, de asemenea, sunetului de ieșire, conținutul muzical de pe computer poate fi redat la aceeași calitate precum cea a sunetului de pe player. Următoarele aplicații sunt compatibile cu funcția USB-DAC. Acestea sunt recomandate pentru utilizarea cu playerul.

- Windows: Music Center for PC
- Mac: Hi-Res Audio Player for Mac

### **Notă**

- În timp ce funcția USB-DAC este activată, playerul poate fi utilizat doar ca dispozitiv USB-DAC. Pentru a utiliza playerul ca player pentru muzică, dezactivați funcția USB-DAC.
- Conținutul muzical nu poate fi transferat cât timp funcția USB-DAC este activată.

#### **Instalați aplicația compatibilă USB-DAC pe un calculator. 1**

- Windows:
	- Music Center for PC: Pentru a instala aplicația, accesați site-ul de asistență clienți. ([https://www.sony.net/smc4pc/\)](https://www.sony.net/smc4pc/) Consultați topicul corespunzător de sub [Subiect asociat].
	- Sony Audio USB Driver for Windows: Accesați website-ul de asistență clienți pentru instalare Sony Audio USB Driver for Windows. Urmați instrucțiunile de pe ecran.
- Mac:

Hi-Res Audio Player for Mac: Accesați website-ul de asistență clienți pentru instalarea aplicației. Urmați instrucțiunile de pe ecran.

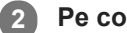

### **Pe computer, configurați setările pentru USB-DAC.**

Pentru detalii despre setări, consultați următoarele informații.

- **Windows: Asistentă online informatii pentru Music Center for PC**
- Mac: Informații de ajutor online Hi-Res Audio Player pe site-ul de asistență clienți.

**3 În ecranul Bibliotecă al playerului, apăsaţi .**

**4 Atunci când este afișat un mesaj, apăsați [OK].**

**Conectați playerul la computer prin intermediul USB. 5**

Puteți regla volumul pe ecranul [USB DAC] .

# **Pentru a reveni la funcția de redare a melodiilor**

Apăsați **6** partea din stânga sus a ecranului. Atunci când este afișat un mesaj, apăsați [OK].

#### **Sugestie**

Dacă nu doriți ca playerul să se încarce de pe computer, eliminați bifa de marcare din [Charge this player from the connected device]. Atingeți elementele de meniu în următoarea ordine.

 – [Settings] – [USB DAC Settings] ([Function Settings]) – [Charge this player from the connected device]. Cu toate acestea, dacă portul USB de pe computer este setat să alimenteze în mod constant dispozitivul conectat, playerul poate fi încărcat de la computer.

### **Notă**

- În timp ce funcția USB-DAC este activă, funcțiile următoare sunt dezactivate.
	- Funcție de Anulare a zgomotului
	- Mod Sunet ambiant
- Nu puteți asculta sunetul redat wireless în timp ce funcția USB-DAC este activă.
- Funcția USB-DAC este proiectată exclusiv pentru ascultarea melodiilor. Player procesează semnalele audio înainte de redare. Prin urmare, sunetul de pe player devine amânat uşor în comparaţie cu computerul. Acest lucru înseamnă că este posibil ca imaginile şi sunetul să nu fie sincronizate atunci când utilizaţi funcţia USB-DAC în următoarele scopuri:

Redarea fişierelor video

 $-Jocuri$ 

Utilizați funcția USB-DACpentru a asculta doar muzică.

Conținutul Ghidului de asistență poate fi modificat fără preaviz datorită actualizărilor aduse specificațiilor produsului. Acest Ghid de asistență a fost tradus utilizând o traducere automată.

#### **Subiect asociat**

- [Ajustarea setărilor pentru calitatea sunetului](#page-112-0)
- [Instalare Music Center for PC \(Windows\)](#page-14-0)
- [Modul de a utiliza diferite ecrane](#page-28-0)
- [USB-DAC ecran](#page-48-0)
- [Site-ul de asistenţă clienţi](#page-146-0)

<span id="page-112-0"></span>Digital Music Player NW-A55/A55HN/A55L/A56/A56HN/A57

# **Ajustarea setărilor pentru calitatea sunetului**

Playerul are diferite setări pentru ajustarea calității sunetului.

# **Din [Settings] meniu**

De pe ecranul de redare, apăsați **și apoi [Settings]**. Puteți seta următoarele setări de sunet din meniul care apare sub [Sound] sau [Headphones].

# **ClearAudio+™**

Această funcție aplică automat setările recomandate pentru calitatea sunetului la sunetul de ieșire.

# **Clear Phase™**

Această funcție optimizează caracteristicile sonore ale căștilor utilizate.

# **Din [Settings]–[Sound Settings] meniu**

Pe ecranul de redare, atingeți elementele de meniu în următoarea ordine.

– [Settings] – [Sound Settings] ([Sound]).

De asemenea, puteți ajusta următoarele setări din ecrane de setare calitate a sunetului.

# **Equalizer**

Puteți să selectați o setare egalizator pentru a se potrivi dispoziției dvs. sau activității curente. De asemenea, puteți preseta valoarea egalizatorului ca setare personalizată. Apăsați [Select Preset] pentru a selecta [Custom 1] sau [Custom 2]. Apoi, apăsaţi [Adjust] pentru a ajusta setările egalizatorului.

# **DSEE HX**

Această funcție optimizează calitatea sunetului pentru fișierele audio. Calitatea sunetului va deveni aproape egală cu cea a Sunet de înaltă fidelitate. Funcția reproduce sunetul clar în gamă înaltă care de obicei se pierde.

# **DC Phase Linearizer**

Această funcție ajustează schimbările de frecvență joasă pentru a reproduce caracteristicile audio ale amplificatoarelor analogice.

# **VPT (Surround)**

Această funcție aplică un efect de sunet surround și îmbogățește calitatea sunetului emis la redarea fișierelor audio. VPT (Virtualphones Technology) este o tehnologie brevetată de procesare a sunetului dezvoltată de Sony.

# **Dynamic Normalizer**

Puteți atenua schimbarea în volum între melodii pentru a minimiza diferențele de volum.

# **Vinyl Processor**

Această funcție asigură un sunet complex, apropiat de cel redat de pe un disc de vinil la pick-up.

# **Notă**

- Atunci când există o conexiune Bluetooth activă, setările pentru calitatea sunetului sunt nevalide (numai mod transmitere Bluetooth).
- [Clear Phase™ ] nu poate fi setat în următoarele cazuri.
- Când [ClearAudio+] este setată la [On].
- Când ați selectat opțiunea [Other Headphones] pentru [Headphones] setarea.
- Nu puteți ajusta [Sound Settings] în următoarele cazuri.
	- Când [ClearAudio+] este setată la [On].
- Setările pentru calitatea sunetului nu se aplică posturilor de radio FM. (NW-A55L nu are funcție radio FM.)

Conținutul Ghidului de asistență poate fi modificat fără preaviz datorită actualizărilor aduse specificațiilor produsului. Acest Ghid de asistență a fost tradus utilizând o traducere automată.

### **Subiect asociat**

- [Modul de a utiliza diferite ecrane](#page-28-0)
- [Ecrane Setare calitate sunet](#page-41-0)

<span id="page-114-0"></span>Digital Music Player NW-A55/A55HN/A55L/A56/A56HN/A57

# **Utilizarea funcției de Anularea zgomotului**

Funcția de anulare a zgomotului reduce zgomotul ambiant. Vă puteți bucura de muzică la un volum redus. Aveți nevoie de o pereche de căști echipate cu funcția de anulare a zgomotului. Următoarele căști sunt compatibile cu playerul.

- IER-NW500N
- IER-NW500NE
- MDR-NW750N
- MDR-NW750NE

Acest subiect include instrucțiuni pentru operațiunile următoare.

Selectarea căștilor.

**2**

- Activarea funcției de anulare a zgomotului.
- Selectarea unui mediu de anulare a zgomotului.
- **Reglarea nivelului de anulare a zgomotului.**

**Selectați căștile de anulare a zgomotului. 1**

De pe ecranul de redare, apăsați și apoi [Settings]. Apoi, selectați căștile de anulare a zgomotului din meniul derulant sub [Headphones].

### **Activați funcția de anulare a zgomotului.**

După ce ați selectat căștile de anulare a zgomotului, apăsați [Noise Canceling]. Va apărea meniul de setări pentru [Noise Canceling]. Atingeți comutatorul de anulare a zgomotului pentru a activa funcția. **NC** va apărea în zona de informații.

**Configurați setările pentru funcția de anulare a zgomotului, dacă este cazul. 3**

[Select Environment]:

Puteți selecta un tip de anulare a zgomotului pentru a se potrivi cu mediul curent. [Full-auto AINC] setează automat cel mai eficient mod de anulare a zgomotului.

[Adjust Noise Canceling]: Puteți ajusta efectul de anulare a zgomotului. Ajustați efectul utilizând cursorul.

# **Dezactivați funcția de Anulare a zgomotului**

- Atingeți elementele de meniu în următoarea ordine. **1.** – [Settings] – [Noise Canceling] ([Headphones]).
- **2.** Atingeți comutatorul de anulare a zgomotului pentru a dezactiva funcția.

#### **Sugestie**

- O comandă rapidă este disponibilă pentru funcția de anulare a zgomotului. Puteți atinge de pe ecranul [Settings] pentru a anula funcție de anulare a zgomotului.
- După ce ați selectat căștile de anulare a zgomotului, puteți activa opțiunea [Clear Phase™ ].
- Selectați [Other Headphones] pentru a utiliza căști care nu acceptă funcția de anulare a zgomotului.

Sunetul poate fi întrerupt atunci când folosiți playerul în transportul public. Acest lucru este cauzat de sistemul de anulare a zgomotului și nu reprezintă o defecțiune. Este posibil ca întreruperea sunetului să fie redusă dacă ajustați efectul de anulare a zgomotului (Adjust Noise Canceling).

#### **Notă**

- Utilizați căști compatibile cu funcția de anulare a zgomotului. În caz contrar, funcția de anulare a zgomotului nu va funcționa.
- Selectați o dimensiune corespunzătoare a auricularelor pentru a vă bucura de efectele complete ale funcției de anulare a zgomotului.
- Este posibil să auziți zgomote de frecare în timpul purtării căștilor. Acest fenomen nu indică un defect.
- Funcția de anulare a zgomotului reduce în principal zgomotul din benzile de frecvență joasă. Această funcție nu anulează toate zgomotele.
- Nu acoperiți microfonul căștilor.
- Atunci când funcția de anulare a zgomotului funcționează corect, este posibil să auziți un ușor zgomot șuierat. Acest fenomen nu indică un defect.
- Țineți playerul la distanță de telefoanele mobile sau de smartphone-uri. Aceste dispozitive pot provoca zgomot.
- Dezactivați funcția de anulare a zgomotului în locurile liniștite în care este posibil ca anularea zgomotului să nu fie eficientă.
- Scoateți căștile din urechi înainte de a le conecta la player. De asemenea, scoateți căștile din urechi înainte de a le deconecta de la player. Atunci când căștile sunt conectate sau deconectate, pot fi generate zgomote mari.
- Este posibil să auziți zgomote atunci când activați sau dezactivați funcția de anulare a zgomotului. Acest fenomen nu indică un defect.
- Funcția de anulare a zgomotului este dezactivată în timp ce funcțiile următoare sunt active.
	- Funcția USB-DAC
	- Mod Sunet ambiant

Conținutul Ghidului de asistență poate fi modificat fără preaviz datorită actualizărilor aduse specificațiilor produsului. Acest Ghid de asistență a fost tradus utilizând o traducere automată.

### **Subiect asociat**

■ [Utilizând funcția \[Clear Phase™ \]](#page-119-0)

<span id="page-116-0"></span>Digital Music Player NW-A55/A55HN/A55L/A56/A56HN/A57

# **Ce este modul Sunet ambiant?**

Modul Sunet ambiant utilizează microfonul integrat în căştile compatibile cu modul Sunet ambiant, pentru a putea auzi sunetele ambiante chiar și atunci când purtați căști. Ca măsură de siguranță, fiți atent(ă) la sunetele din jurul dumneavoastră atunci când ascultaţi muzică.

### **Notă**

- Prin activarea modului Sunet ambiant, puteţi auzi sunetele ambiante chiar şi atunci când purtaţi căşti. Reţineţi însă că acest mod nu vă permite să auziți toate sunetele din jur. Este posibil să nu auziți foarte clar sunetele ambiante, în funcție de mediul înconjurător, de tipul de muzică redată cu playerul sau de nivelul volumului. Fiţi foarte atent(ă) atunci când utilizaţi căştile în locuri în care poate fi periculos să nu auziţi zgomotele înconjurătoare (de exemplu, pe drumurile pe care circulă autovehicule sau biciclete).
- Este posibil ca modul Sunet ambiant să nu funcţioneze corespunzător dacă utilizaţi căşti intraauriculare prea mari sau prea mici pentru dumneavoastră. Utilizaţi căşti intraauriculare de mărimea adecvată, care vi se potrivesc exact şi confortabil în urechi.

Conținutul Ghidului de asistență poate fi modificat fără preaviz datorită actualizărilor aduse specificațiilor produsului. Acest Ghid de asistență a fost tradus utilizând o traducere automată.

#### **Subiect asociat**

[Utilizând Mod Sunet ambiant](#page-117-0)

<span id="page-117-0"></span>Digital Music Player NW-A55/A55HN/A55L/A56/A56HN/A57

# **Utilizând Mod Sunet ambiant**

Puteți asculta muzică în timp ce monitorizați sunetele ambiante. Utilizați IER-NW500N/NW500NE atunci când utilizați modul Sunet ambiant. Nu utilizați căști incompatibile cu modul Sunet ambiant.

#### **Selectați căștile compatibile cu modul Sunet ambiant. 1**

De pe ecranul de redare, apăsați  $\rightarrow$  și apoi [Settings]. Apoi, selectați [IER-NW500N/NE] din meniul derulant de sub [Headphones].

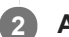

### **Activare Mod Sunet ambiant.**

După ce selectați căștile, apăsați [Ambient Sound Mode]. Va apărea meniul de setare pentru modul Sunet ambiant. Atingeți comutatorul modului Sunet ambiant pentru a activa funcția. AMB va apărea în zona de informații.

**Ajustați setările pentru modul Sunet ambiant, dacă este necesar. 3**

- [Ambient Sound Level]:
	- Puteți ajusta nivelul de monitorizare a sunetului ambiant.

### **Pentru a dezactiva Mod Sunet ambiant**

- Atingeți elementele de meniu în următoarea ordine. **1.** – [Settings] – [Ambient Sound Mode] ([Headphones]).
- **2.** Atingeți comutatorul modului Sunet ambiant pentru a dezactiva funcția.

#### **Sugestie**

- O comandă rapidă este disponibilă pentru modul Sunet ambiant. Puteți atinge de pe ecranul [Settings] pentru a activa sau dezactiva Modul Sunet ambiant.
- Selectați [MDR-NW750N/NE] sau [Other Headphones] pentru a utiliza căști care nu acceptă modul Sunet ambiant.

#### **Notă**

- Rețineți că un sunet strident poate fi generat în următoarele situații. Nu acoperiți microfonul căștilor. ( $\overline{1}$ )
	- Folosiți căști incompatibile.
	- Acoperiți microfonul în timp ce folosiți modul Sunet ambiant.
	- Țineți căștile în mâini în timp ce folosiți modul Sunet ambiant.

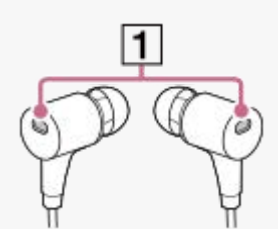

În funcție de mediul înconjurător sau de volumul sunetelor ambiante, modul Sunet ambiant se poate dezactiva temporar. Acest fenomen nu indică un defect. Ajustați setarea de nivel pentru modul Sunet ambiant ([Ambient Sound Level]). Aceasta poate ameliora problema.

- Când deconectați căștile de la player, dezactivați mai întâi modul Sunet ambiant
- Dacă nu auziți bine sunetele ambiante, încercați să schimbați [Ambient Sound Level]. Această setare poate îmbunătăți nivelul  $\mathcal{L}_{\mathcal{A}}^{\mathcal{A}}\left( \mathcal{A},\mathcal{A}\right) =\mathcal{A}_{\mathcal{A}}^{\mathcal{A}}\left( \mathcal{A},\mathcal{A}\right)$ sunetelor ambiante.
- În funcție de mediul înconjurător, poate fi observat un zgomot de frecare. (Zgomotul de frecare se referă la zgomotul generat atunci când cablul căștilor se freacă de haine sau când părul se freacă de căști etc.) În acest caz, reglați [Ambient Sound Level]. Zgomotul de frecare poate fi redus.
- Modul Sunet ambiant este dezactivat în timp ce funcțiile următoare sunt active.
	- Funcția USB-DAC
	- Funcția de radio FM (NW-A55L nu are funcție radio FM.)
	- Funcție de Anulare a zgomotului

Conținutul Ghidului de asistență poate fi modificat fără preaviz datorită actualizărilor aduse specificațiilor produsului. Acest Ghid de asistență a fost tradus utilizând o traducere automată.

#### **Subiect asociat**

[Ce este modul Sunet ambiant?](#page-116-0)

<span id="page-119-0"></span>Digital Music Player NW-A55/A55HN/A55L/A56/A56HN/A57

# **Utilizând funcția [Clear Phase™ ]**

Vă puteți bucura de efectele complete de Anulare a zgomotului sau [Clear Phase™ ] funcția prin selectarea căștile compatibile.

**1** În ecranul bibliotecă, apăsați **și apoi [Settings]**.

**2 Selectați [IER-NW500N/NE] sau [MDR-NW750N/NE] din meniul derulant sub [Headphones].**

**3 Apăsați [Clear Phase™ ] pentru a adăuga o bifă.**

#### **Sugestie**

- [Clear Phase™ ] nu se poate seta când [ClearAudio+] este setată la [On].
- [Clear Phase™ ] poate fi stabilit numai dacă ați selectat opțiunea [IER-NW500N/NE] sau [MDR-NW750N/NE].
- Selectați [Other Headphones] pentru a utiliza căști care nu acceptă funcția de Anulare a zgomotului. Când [Other Headphones] este selectată, nu puteți activa funcția de Anulare a zgomotului sau [Clear Phase™ ] funcția.

Conținutul Ghidului de asistență poate fi modificat fără preaviz datorită actualizărilor aduse specificațiilor produsului. Acest Ghid de asistență a fost tradus utilizând o traducere automată.

### **Subiect asociat**

- [Utilizarea funcției de Anularea zgomotului](#page-114-0)
- [Ajustarea setărilor pentru calitatea sunetului](#page-112-0)

<span id="page-120-0"></span>Digital Music Player NW-A55/A55HN/A55L/A56/A56HN/A57

# **Pregătirea conținutului de studiere a unei limbi**

Trebuie să transferați piese în folderul [LEARNING] de pe player înainte de a putea utiliza funcția de studiere a unei limbi.

Puteți utiliza următoarele metode pentru a transfera conținut de studiere a unei limbi.

### ■ Pe player:

Puteți muta melodii, albume sau artiști din biblioteca muzicală în biblioteca de studiere a unei limbi.

- Pe ecranul de redare, atingeți elementele de meniu în următoarea ordine. Puteți schimba melodia curentă.  $\left| \frac{1}{\sqrt{1-\frac{1}{n}}} \right|$  – [Move Songs to Language Study].
- În lista de melodii, lista de albume sau lista de artist, atingeți elementele de meniu în următoarea ordine. Puteți muta melodia, albumul sau artistul selectate.
	- [Move Songs to Language Study].
- În Music Center for PC:

Specificați genul pentru conținutul de studiere a unei limbi, apoi transferați conținutul în player.

În Windows Explorer sau Mac Finder: Glisați și fixați conținutul de studiere a unei limbi în folderul [LEARNING] de pe player.

Conținutul Ghidului de asistență poate fi modificat fără preaviz datorită actualizărilor aduse specificațiilor produsului. Acest Ghid de asistență a fost tradus utilizând o traducere automată.

#### **Subiect asociat**

- [Transferul de conținut de studiere a unei limbi de pe un computer Windows utilizând Music Center for PC](#page-67-0)
- [Transferul conținutului de studiere a unei limbi utilizând Windows Explorer](#page-69-0)
- [Transferul conținutului de studiere a unei limbi folosind Mac Finder](#page-75-0)
- [Utilizarea funcției de studiere a unei limbi](#page-121-0)

<span id="page-121-0"></span>Digital Music Player NW-A55/A55HN/A55L/A56/A56HN/A57

# **Utilizarea funcției de studiere a unei limbi**

Funcția de studiere a unei limbi oferă următoarele funcții utile pentru învățarea unei limbi.

- DPC (Digital Pitch Control Controlul digital al tonalității)
- Repetare A-B
- Reluare rapidă

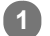

**2**

# **În ecranul bibliotecă, atingeți .**

Playerul va comuta la funcția de studiere a unei limbi. Apoi, va apărea ecranul bibliotecă pentru funcția de studiere a unei limbi.

### **Selectați o categorie și subcategorii până când apare o listă de piese, apoi selectați o piesă.**

Va începe redarea.

# **Funcții utile pentru redare**

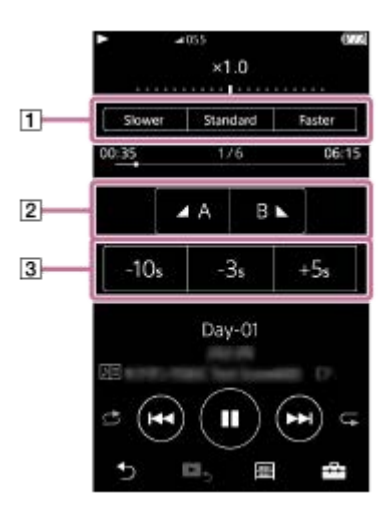

### **DPC (Digital Pitch Control - Controlul digital al tonalității)**

Puteți modifica viteza de redare.

### **Repetare A-B**

- Atingeți [A] pentru a seta un punct de pornire. Apoi apăsați [B] pentru a seta un punct final. Playerul va reda în mod repetat secțiunea de la [A] la [B].
	- $-$  Atingeti  $\bullet$  pentru a reveni la punctul [A]. Atingeți pentru a sări la piesa următoare. Funcția de repetare A-B va fi dezactivată.
- Dacă doriți să ascultați întreaga melodie, atingeți  $\Omega$ . Funcția de repetare A-B va fi dezactivată.

### **Reluare rapidă**

Puteți sări 10 secunde înapoi, 3 secunde înapoi sau 5 secunde înainte în piesă.

# **Pentru a reveni la funcția de redare a melodiilor**

Atingeți o în partea stângă sus a ecranului bibliotecă.

#### **Sugestie**

- Puteți muta melodii, albume sau artiști din biblioteca de studiere a unei limbi în biblioteca muzicală.
	- Pe ecranul de redare, atingeți elementele de meniu în următoarea ordine. Puteți schimba melodia curentă.
- [Move Songs to Music]. În lista de melodii, lista de albume sau lista de artist, atingeți elementele de meniu în următoarea ordine. Puteți muta melodia, albumul sau artistul selectate.
	- **no** [Move Songs to Music].

### **Notă**

- Trebuie să existe cel puțin o secundă între punctul de pornire (A) și punctul final (B) pentru funcția de repetare A-B.
- Fișierele Sunet de înaltă fidelitate vor fi convertite în format PCM.

Conținutul Ghidului de asistență poate fi modificat fără preaviz datorită actualizărilor aduse specificațiilor produsului. Acest Ghid de asistență a fost tradus utilizând o traducere automată.

#### **Subiect asociat**

- [Modul de a utiliza diferite ecrane](#page-28-0)
- [Ecran Bibliotecă](#page-32-0)
- [Ecran Studiu al limbii](#page-45-0)
- [Pregătirea conținutului de studiere a unei limbi](#page-120-0)
- [Transferul de conținut de studiere a unei limbi de pe un computer Windows utilizând Music Center for PC](#page-67-0)
- [Transferul conținutului de studiere a unei limbi utilizând Windows Explorer](#page-69-0)
- [Transferul conținutului de studiere a unei limbi folosind Mac Finder](#page-75-0)

<span id="page-123-0"></span>Digital Music Player NW-A55/A55HN/A55L/A56/A56HN/A57

# **Ascultarea posturilor de radio FM (Cu excepția NW-A55L)**

Conectați o pereche de căști pentru a asculta posturile de radio FM. Cablul căștilor are rol de antenă.

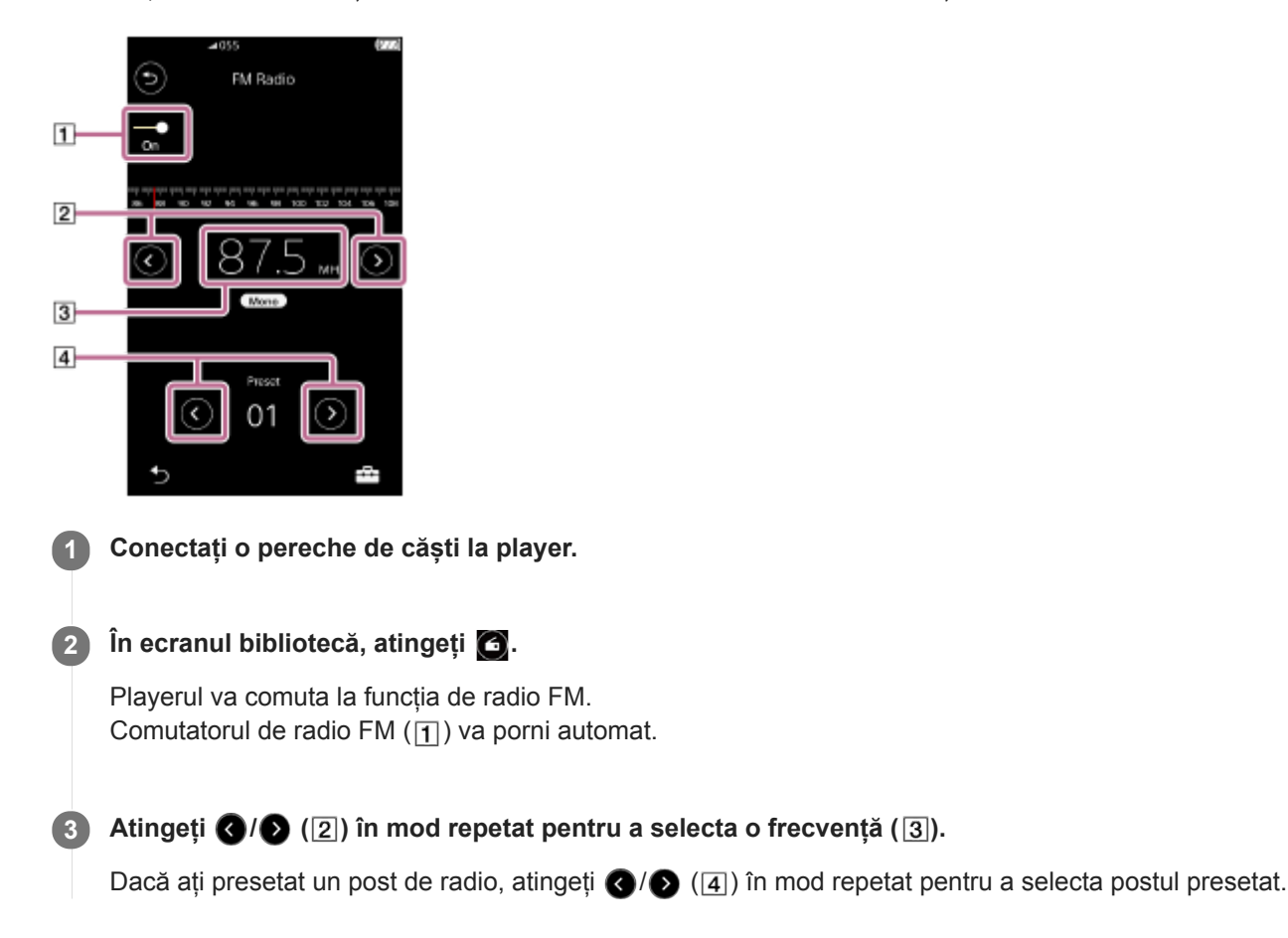

# **Pentru a scana postul anterior sau următor care poate fi recepționat**

Țineți apăsat  $\bigcirc$  ( $\bigcirc$ ). Playerul va începe să caute și să se oprească atunci când recepționează o transmisie.

# **Pentru a modifica sensibilitatea de scanare**

Apăsați  $\overline{f}$  si apoi [FM Radio Settings]. Apoi atingeți setarea dorită pentru [Scan Sensitivity].

# **Pentru a modifica setarea mod monaural / automat**

Apăsați  $\leftarrow$  și apoi [FM Radio Settings]. Apoi atingeți setarea dorită pentru [Mono/Auto].

#### **Notă**

- Setările pentru calitatea sunetului nu se aplică posturilor de radio FM.
- Nu puteți asculta posturile de FM radio în timp ce este activă o conexiune Bluetooth.
- Dacă deconectați căștile în timp ce ascultați radioul FM, comutatorul radio FM se va opri automat. Chiar dacă reconectați căștile, comutatorul nu va reporni automat. Pentru a asculta din nou radioul FM, reconectați căștile și atingeți din nou comutatorul radio FM.
- Este posibil ca recepția radio să nu fie stabilă dacă utilizați alte căști decât cele de mai jos.
	- $-$ IER-NW500N/NW500NE
	- $-MDR-NW750N/NW750NE$

Conținutul Ghidului de asistență poate fi modificat fără preaviz datorită actualizărilor aduse specificațiilor produsului. Acest Ghid de asistență a fost tradus utilizând o traducere automată.

#### **Subiect asociat**

- [Modul de a utiliza diferite ecrane](#page-28-0)
- [Ecran Bibliotecă](#page-32-0)
- **[Ecran Radio FM \(Cu excepția NW-A55L\)](#page-43-0)**
- [Presetarea posturilor radio FM \(Cu excepția NW-A55L\)](#page-125-0)

### <span id="page-125-0"></span>**SONY**

[Ghid de asistenţă](#page-0-0)

Digital Music Player NW-A55/A55HN/A55L/A56/A56HN/A57

# **Presetarea posturilor radio FM (Cu excepția NW-A55L)**

Puteți preseta posturile de radio în mod FM automat sau manual.

# **Presetarea automată a posturilor de radio FM**

În funcția radio FM, atingeți elementele de meniu în următoarea ordine. **1.**  $\left| \overline{---} \right|$  – [Auto Preset] – [OK]. Posturile de radio care pot fi recepționate vor fi presetate în ordinea frecvenței.

# **Presetarea manuală a posturilor de radio FM**

- **1.** În funcția radio FM, faceți legătura cu un post radio.
- **2.** Apăsați și apoi [Save to Preset].

### **Sugestie**

- Pentru a șterge un post de radio presetat, atingeți pentru și apoi [Delete from Preset] în timp ce sunteți conectat la un post.
- Puteți preseta până la 30 de posturi.

### **Notă**

Prin atingerea [Auto Preset] puteți șterge toate presetările anterioare.

Conținutul Ghidului de asistență poate fi modificat fără preaviz datorită actualizărilor aduse specificațiilor produsului. Acest Ghid de asistență a fost tradus utilizând o traducere automată.

### **Subiect asociat**

- **[Ecran Radio FM \(Cu excepția NW-A55L\)](#page-43-0)**
- [Ascultarea posturilor de radio FM \(Cu excepția NW-A55L\)](#page-123-0)

Digital Music Player NW-A55/A55HN/A55L/A56/A56HN/A57

# **Utilizarea modului de Stocare în masă USB**

Când conectați playerul la un calculator Windows, următoarele moduri sunt disponibile.

### **Modul de Stocare în masă USB**

- Computerul utilizează playerul ca un dispozitiv de stocare USB.
- Datele pot fi transferate între player și computer.
- Puteți accesa [WALKMAN] și în dosarul de stocare pentru cardul microSD direct pentru a gestiona fișierele.
- Playerul se încarcă prin intermediul computerului.
- Nu puteți utiliza playerul.

### **USB modul**

- Playerul se încarcă prin intermediul computerului.
- Puteți acționa playerul în timp ce acesta este conectat la computer.
- Datele nu poate fi transferat.

Acest subiect include instrucțiuni pentru operațiunile următoare.

- Comutarea de la modul de Stocare în masă USB la USB modul
- Trecerea de la USB mod la modul de Stocare în masă USB  $\blacksquare$

# **Comutarea de la modul de Stocare în masă USB la USB modul**

Când conectați playerul la un computer, playerul intră în modul de Stocare în masă USB.

1. Atingeți [Turn Off USB Mass Storage] ([1]). Ecranul USB mod va fi afișat.

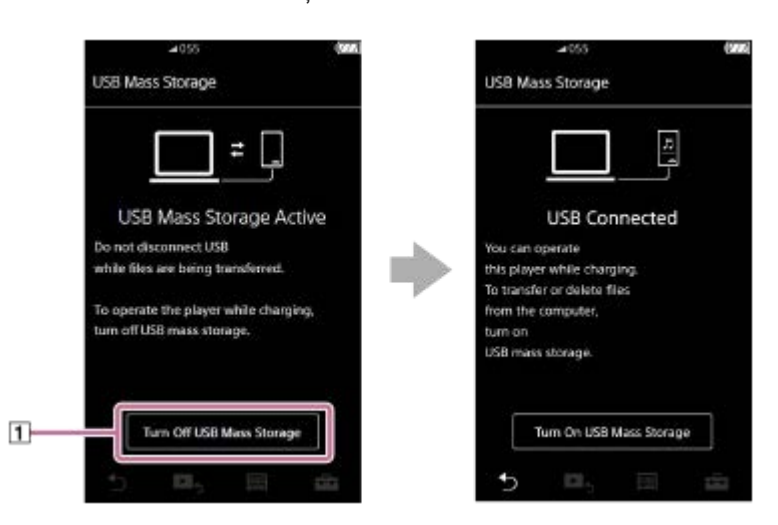

Apăsaţi . **2.** Ecranul va reveni la ecranul anterior.

# **Trecerea de la USB mod la modul de Stocare în masă USB**

În funcție de funcția selectată, este posibil ca  $\Box$  sau [USB Connection Settings] să nu fie afișate pe ecranul de player. În acest caz, apăsați pe **m** pentru a reveni la ecranul bibliotecă pentru funcția de redare a melodiilor.

**1.** Atingeți elementele de meniu în următoarea ordine.

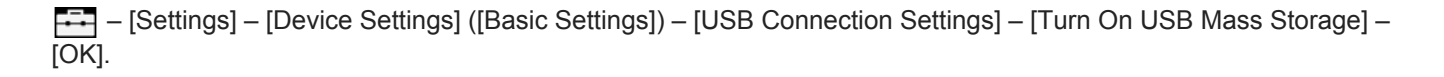

#### **Notă**

- Înainte de a dezactiva modul de Stocare în masă USB, vă recomandăm să efectuați [Eliminarea în siguranţă a unui dispozitiv hardware] pe computer.
- Nu deconectați playerul în timpul transferului de conținut dintre player și computer. În caz contrar, se va deteriora datele. Pe ecranul calculatorului, confirmați că a terminat transferul de date în mod corespunzător.

Conținutul Ghidului de asistență poate fi modificat fără preaviz datorită actualizărilor aduse specificațiilor produsului. Acest Ghid de asistență a fost tradus utilizând o traducere automată.

### **Subiect asociat**

[Încărcarea acumulatorului](#page-20-0)

### <span id="page-128-0"></span>**SONY**

[Ghid de asistenţă](#page-0-0)

Digital Music Player NW-A55/A55HN/A55L/A56/A56HN/A57

# **Repornirea playerului**

Reporniți playerul dacă operațiunile devin instabile sau playerul nu mai funcționează.

Repornire nu va șterge orice date și informații de asociere.

Cu toate acestea, efectuați următoarele acțiuni înainte de a reporni playerul. În caz contrar, datele de pe player se pot deteriora.

- Deconectați playerul de la computer.
- Opriți redarea.

**1 Țineți apăsat butonul ( ) timp de 8 secunde, până când playerul repornește.**

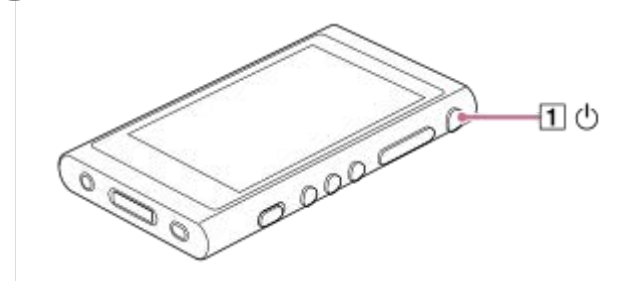

Conținutul Ghidului de asistență poate fi modificat fără preaviz datorită actualizărilor aduse specificațiilor produsului. Acest Ghid de asistență a fost tradus utilizând o traducere automată.

#### **Subiect asociat**

- [Repornirea, formatarea sau iniţializarea unui player](#page-129-0)
- [Formatarea unui microSD card](#page-131-0)

<span id="page-129-0"></span>Digital Music Player NW-A55/A55HN/A55L/A56/A56HN/A57

# **Repornirea, formatarea sau iniţializarea unui player**

Acest subiect include instrucțiuni pentru operațiunile următoare.

- Resetarea playerului.
- Formatarea memoriei playerului.
- Reconstruirea bazei de date pe player.
- Iniţializarea playerului.

Confirmați detaliile fiecărei funcții. Apoi, selectați elementul de meniu adecvat pentru necesitățile dvs.

**În ecranul bibliotecă, atingeți elementele de meniu în următoarea ordine. – [Settings] – [Device Settings] ([Basic Settings]) – [Reset/Format]. 1**

#### **Atingeți operațiunea pe care doriți să o efectuați. 2**

Urmați instrucțiunile de pe ecran. Asigurați-vă că ați confirmat mesajele cu atenție.

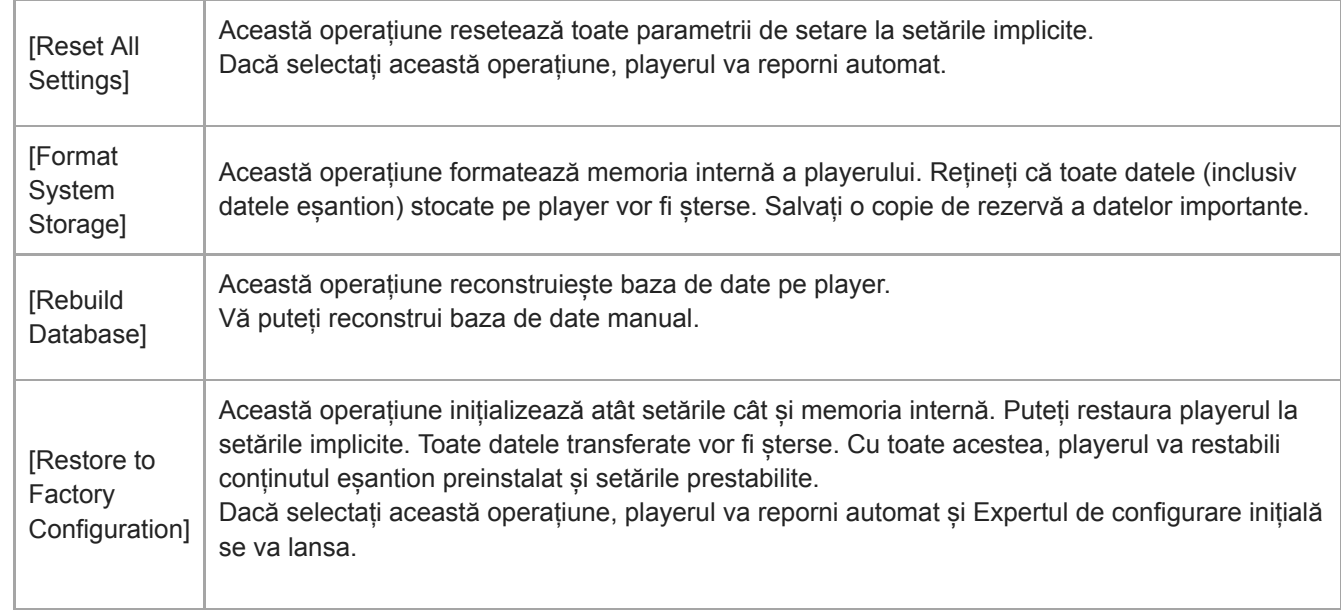

#### **Sugestie**

- Chiar dacă efectuați [Reset All Settings], setările următoare nu vor fi modificate.
	- Timpul scurs din piesa selectată
	- Lista cu marcaje (de la 1 la 10)
	- Setările de utilizator pentru ecranul de bibliotecă
	- Informații despre conținutul transferat recent
	- Posturile de radio FM presetate (NW-A55L nu are funcție radio FM.)
	- Setările de ceas
	- Setări de limbă
	- Setarea de utilizator pentru [Text Input]
- Sony nu garantează performanțe dacă reformatați memoria playerului utilizând un computer.
- Dacă efectuați unul dintre următoarele elemente de meniu, asocierea informațiilor pentru dispozitivele Bluetooth vor fi șterse din player.
	- [Restore to Factory Configuration]
	- [Reset All Settings]
- În cazul în care reconstruiți baza de date, următoarele informații vor fi șterse.
	- Timpul scurs din piesa selectată
	- Ordinea de redare

Conținutul Ghidului de asistență poate fi modificat fără preaviz datorită actualizărilor aduse specificațiilor produsului. Acest Ghid de asistență a fost tradus utilizând o traducere automată.

#### **Subiect asociat**

- [Repornirea playerului](#page-128-0)
- [Formatarea unui microSD card](#page-131-0)

<span id="page-131-0"></span>Digital Music Player NW-A55/A55HN/A55L/A56/A56HN/A57

# **Formatarea unui microSD card**

Puteți formata un card microSD pe player.

Formatarea microSD card va șterge toate datele stocate pe card. Salvați o copie de rezervă în prealabil. Aveți grijă să nu ștergeți date importante.

**În ecranul bibliotecă, apăsați elementele de meniu în următoarea ordine. – [Settings] – [Device Settings] ([Basic Settings]) – [Reset/Format] – [Format SD Card].**

Urmați instrucțiunile de pe ecran. Asigurați-vă că ați confirmat mesajele cu atenție.

### **Notă**

**1**

Formatați cardul microSD pe player. În caz contrar, unele funcții ale playerului pot fi limitate.

Conținutul Ghidului de asistență poate fi modificat fără preaviz datorită actualizărilor aduse specificațiilor produsului. Acest Ghid de asistență a fost tradus utilizând o traducere automată.

#### **Subiect asociat**

- [Repornirea playerului](#page-128-0)
- [Repornirea, formatarea sau iniţializarea unui player](#page-129-0)

<span id="page-132-0"></span>Digital Music Player NW-A55/A55HN/A55L/A56/A56HN/A57

# **Verificarea informaţiilor pe player**

Puteți verifica informațiile, cum ar fi denumirea modelului sau versiunea sistemului de software.

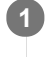

**În ecranul bibliotecă, apăsați elementele de meniu în următoarea ordine. – [Settings] – [Unit Information] ([Other]).**

Conținutul Ghidului de asistență poate fi modificat fără preaviz datorită actualizărilor aduse specificațiilor produsului. Acest Ghid de asistență a fost tradus utilizând o traducere automată.

#### **Subiect asociat**

[Actualizarea software-ului de sistem](#page-133-0)

<span id="page-133-0"></span>Digital Music Player NW-A55/A55HN/A55L/A56/A56HN/A57

# **Actualizarea software-ului de sistem**

Puteți actualiza software-ul de sistem al playerului. Veți primi notificări de actualizare prin metodele următoare.

- De la Music Center for PC (veți primi notificări de actualizare automat.)
- De la site-ul asistență clienți (accesați site-ul manual pentru a primi notificări de actualizare.)

Accesați site-ul de asistență clienți pentru a obține cele mai recente informații. Următoarea procedură descrie cum să actualizați software-ul de sistem de pe website-ul de asistență clienți. Pentru detalii despre instalarea programului, consultați site-ul de asistență clienți.

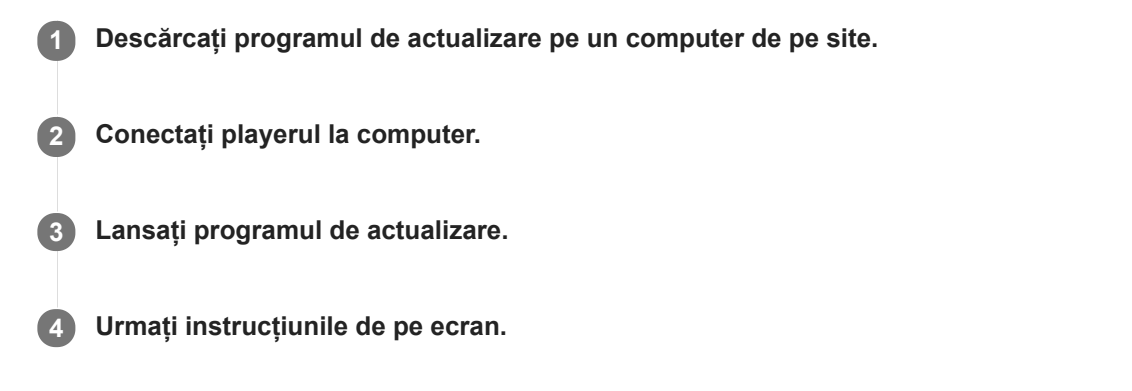

#### **Sugestie**

Pentru a verifica informațiile despre versiune pentru player, atingeți elementele de meniu în următoarea ordine. – [Settings] – [Unit Information] ([Other]).

Conținutul Ghidului de asistență poate fi modificat fără preaviz datorită actualizărilor aduse specificațiilor produsului. Acest Ghid de asistență a fost tradus utilizând o traducere automată.

### **Subiect asociat**

- [Site-ul de asistenţă clienţi](#page-146-0)
- [Repornirea playerului](#page-128-0)
- [Repornirea, formatarea sau iniţializarea unui player](#page-129-0)
- [Verificarea informaţiilor pe player](#page-132-0)

### **SONY**

[Ghid de asistenţă](#page-0-0)

Digital Music Player NW-A55/A55HN/A55L/A56/A56HN/A57

# **Utilizarea butoanelor de comenzi rapide din panoul de setare rapidă**

Butoane de comandă rapidă pentru unele funcții sunt disponibile în panoul setare rapidă. Puteți activa anumite funcții direct, fără a derula în [Settings] meniu.

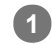

# **1 Apăsați și apoi [Settings].**

### **2 Apăsați butonul de comandă rapidă pentru funcția dorită.**

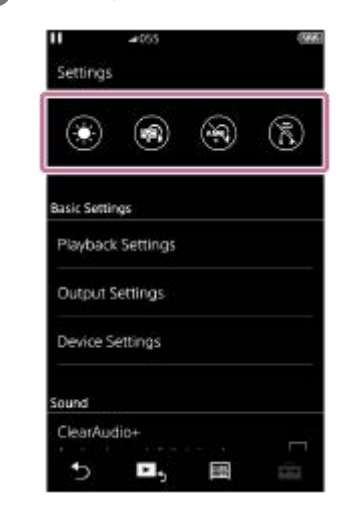

# **Funcții disponibile**

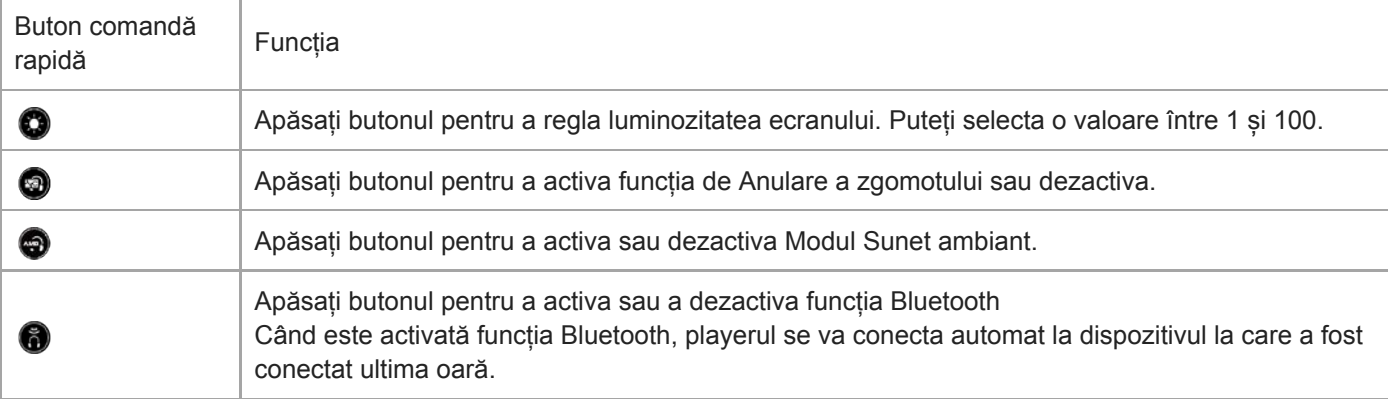

### **Notă**

- Funcția de Anulare a zgomotului nu este eficientă dacă căști conectate sunt diferite de cele desemnat.
- Funcția de Anulare a zgomotului nu este disponibilă dacă opțiunea [Other Headphones] este selectată ca setare [Headphones].
- Funcția Mod Sunet ambiant nu este eficientă dacă modelul căștilor conectate este diferit de cel desemnat.
- Modul Sunet ambiant nu este disponibil dacă [MDR-NW750N/NE] sau [Other Headphones] este selectată setarea [Headphones].  $\qquad \qquad \blacksquare$
- Asociați playerul și dispozitivul Bluetooth (dispozitiv audio sau control de la distanță) în avans.

Conținutul Ghidului de asistență poate fi modificat fără preaviz datorită actualizărilor aduse specificațiilor produsului. Acest Ghid de asistență a fost tradus utilizând o traducere automată.

### **Subiect asociat**

- [Conectarea playerului pentru prima dată cu un dispozitiv Bluetooth neasociat](#page-92-0)
- [Utilizarea funcției de Anularea zgomotului](#page-114-0)
- [Utilizând Mod Sunet ambiant](#page-117-0)

### **SONY**

[Ghid de asistenţă](#page-0-0)

Digital Music Player NW-A55/A55HN/A55L/A56/A56HN/A57

# **Meniul de setări**

Puteți ajusta diverse setări din meniul Setări. Pentru a intra în meniul de setări, apăsați **și apoi** [Settings]. Puteți să selectați meniul de setări pe ecranul următor.

- Ecran Bibliotecă
- **Ecran Redare**
- **Ecran Lista melodiilor în așteptare**
- **Ecran Listă marcaje**

# **Basic Settings**

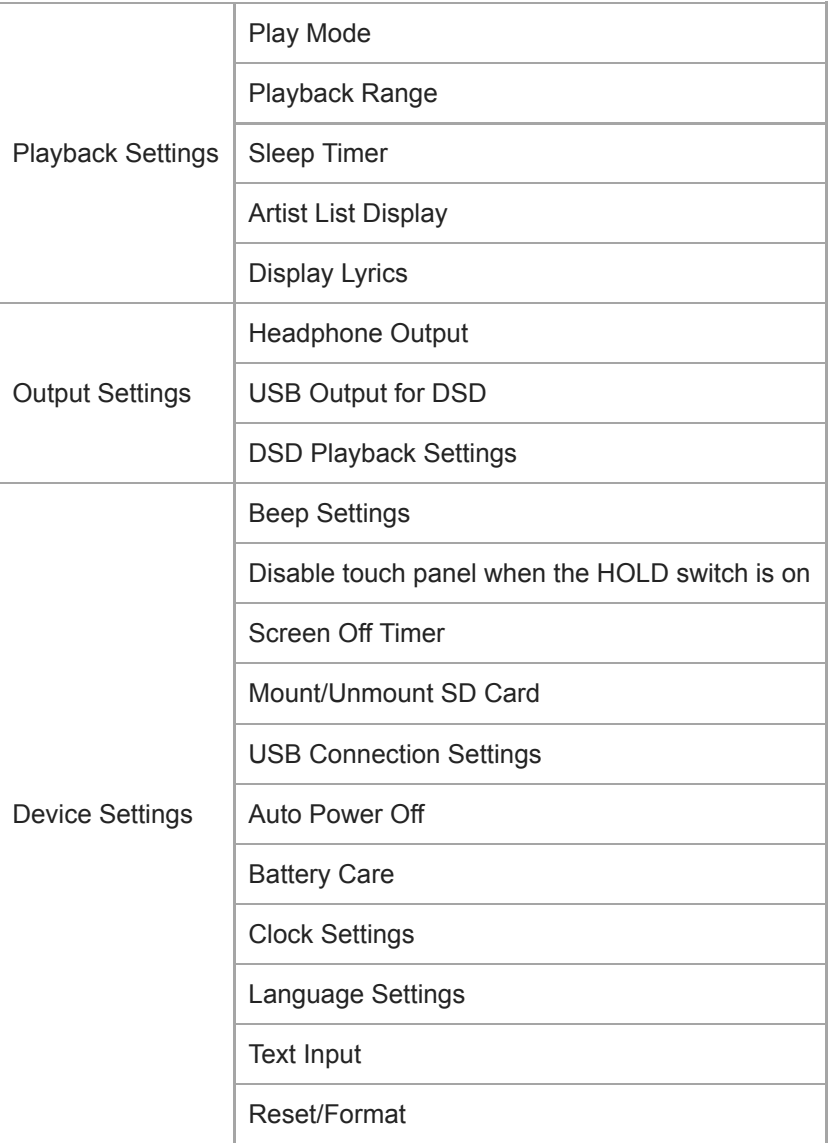

#### **Notă**

Sunetele de funcționare ([Beep Settings]) nu sunt redate în timp ce sunetul este în curs de redare prin intermediul unui dispozitiv Bluetooth conectat.

Playerul nu afișează ceasul. Setările ceasului sunt utilizate pentru administrarea datelor.

# **Sound**

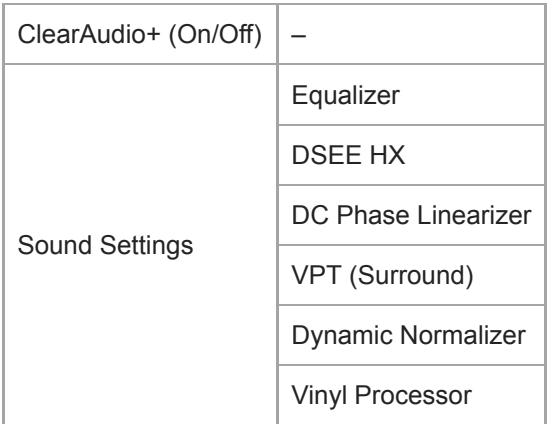

# **Headphones**

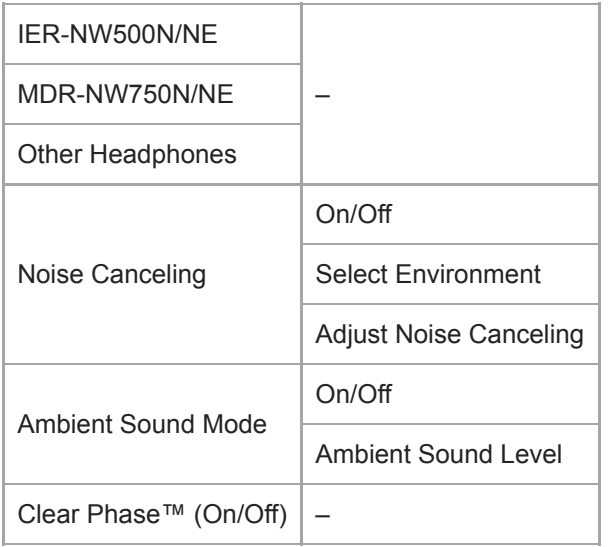

# **Bluetooth**

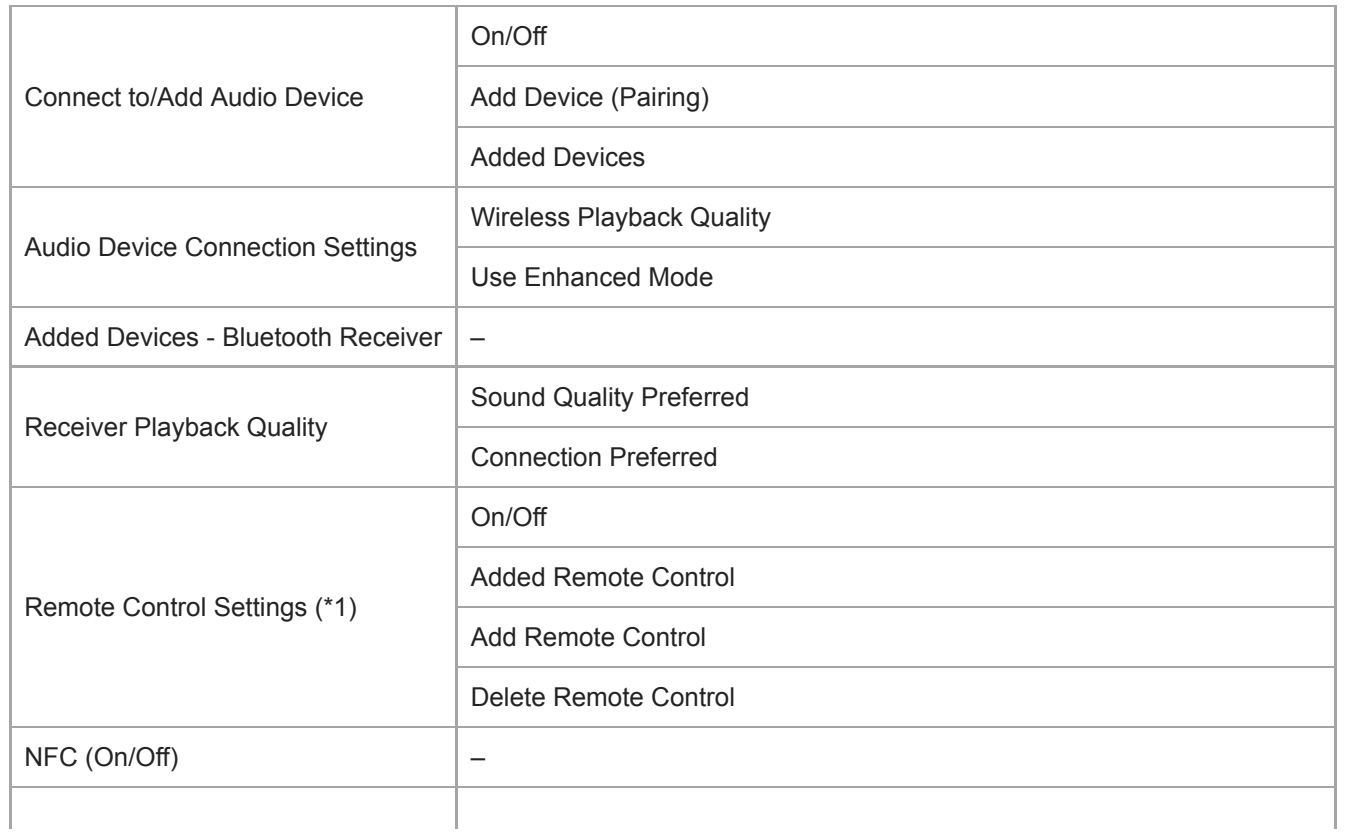

\*1 Elementul de meniu este disponibil doar pe modelele comercializate în anumite țări sau regiuni.

# **Function Settings**

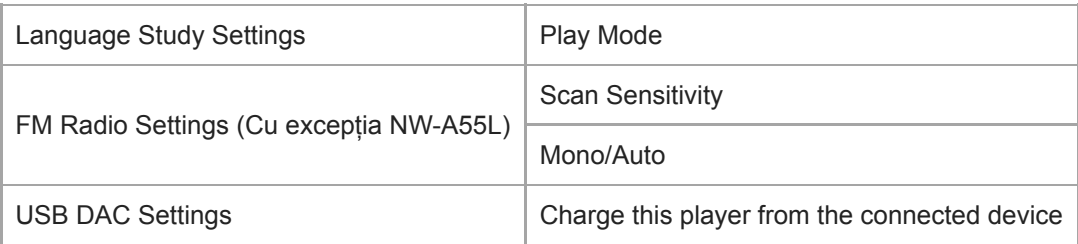

# **Other**

I

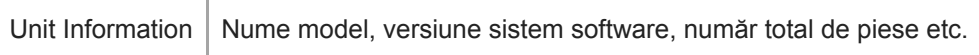

Conținutul Ghidului de asistență poate fi modificat fără preaviz datorită actualizărilor aduse specificațiilor produsului. Acest Ghid de asistență a fost tradus utilizând o traducere automată.

Digital Music Player NW-A55/A55HN/A55L/A56/A56HN/A57

# **Note privind manipularea playerului**

Citiți notele de mai jos și urmați instrucțiunile de utilizare în siguranță a playerului.

- Dacă apar leziuni sau arsuri de la utilizarea produsului, consultați medicul.
- Contactați cel mai apropiat distribuitor Sony sau Sony Service Center dacă playerul nu funcționează corect.
- Respectați următoarele măsuri de precauție. În caz contrar, poate să apară o explozie, incendii, riscați să vă electrocutați, arsuri sau leziuni.
	- Nu expuneți playerul la foc.
	- Nu permiteți obiectelor metalice să pătrundă în interiorul playerului.
	- Nu scurtcircuitați bornele playerului cu obiecte metalice.
	- Nu demontați sau modificați playerul.
	- Nu utilizați playerul atunci când observați fulgere sau auziți tunete.
	- Nu utilizați playerul în cazul în care provoacă o reacție de disconfort pe pielea dumneavoastră.
- Respectați următoarele măsuri de precauție. În caz contrar, puteți deteriora carcasa sau playerul se poate defecta.
	- Nu așezați playerul în lumina directă a soarelui.
	- Nu așezați playerul în locuri în care temperatura este extrem de ridicată.
	- Nu lăsați playerul în lumina directă a soarelui. Nu lăsați playerul într-o mașină cu toate geamurile închise, în special pe timpul verii.

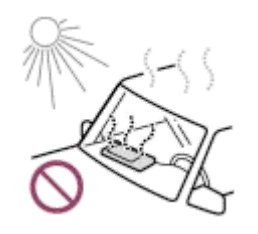

- Nu așezați playerul în locuri în care este expus la vibrații.
- Evitați scăparea playerului de la înălțime.
- Evitați expunerea playerului la forță sau șocuri puternice.
- Nu așezați playerul în locuri unde există magnetizare. De exemplu, nu așezați playerul în apropierea unui magnet, a unor boxe sau a unui televizor.
- Nu porniți playerul imediat după ce îl mutați dintr-un mediu rece într-un mediu cald.
- Nu utilizați playerul în locații umede, cum ar fi o baie sau saună.
- Nu așezați playerul pe o suprafață instabilă sau într-o poziție înclinată.
- Nu vă așezați atunci când playerul este introdus în buzunar.

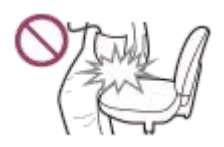

- Nu utilizați playerul în locuri unde este expus la praf excesiv.
- Când introduceți playerul într-o geantă, feriți geanta de impacturi puternice. În special, evitați depozitarea playerului într-o geantă cu cablul căștilor înfășurat în jurul playerului.

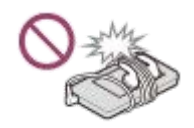

Nu aşezaţi obiecte pe partea de sus a playerului.

- Playerul nu este rezistent la apă sau la praf. Respectați următoarele măsuri de precauție. În caz contrar, este posibil ca playerul să nu mai poată fi utilizat din cauza bornelor scurtcircuitate sau a metalului corodat.
	- Evitați scăparea playerului în apă.
	- Nu utilizați playerul în locuri cu umiditate ridicată sau când sunt precipitații, cum ar fi ploaie sau ninsoare.
	- Nu așezați playerul pe corp sau haine, atunci când transpirați.
	- Nu atingeți playerul cu mâinile ude.

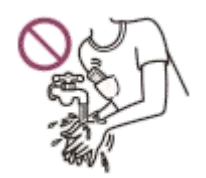

- Respectați anunțuri privind utilizarea de dispozitive electronice atunci când vă aflați într-un avion.
- Se poate acumula căldură interiorul playerului în următoarele situații, dar aceasta nu este o defecțiune. Cu toate acestea, aveți grijă pentru că există riscul producerii de arsuri la temperatură scăzută.
	- În timp ce se încarcă acumulatorul.
	- $\overline{a}$  În timp ce playerul redă pentru o perioadă mai lungă de timp.
- Nu apăsați cu putere pe suprafața ecranului. Forța excesivă poate provoca următoarele probleme.
	- Culori sau luminozitate distorsionată.
	- Un defect al ecranului.
	- Leziuni dintr-un ecran spart.
- Ecranul playerului este fabricat din sticlă. Sticla se poate sparge dacă scăpați playerul pe o suprafață dură sau dacă presați cu putere ecranul. Aveți grijă când manipulați playerul. Dacă sticla este spartă sau ciobită, nu utilizați playerul și nu atingeți partea deteriorată. În caz contrar, puteți suferi leziuni.
- Atunci când utilizați o curea, rețineți următoarele.
	- Curea se poate bloca în obiecte din jurul dumneavoastră. Aveți grijă să evitați riscul de strangulare.
	- Aveți grijă să nu legănați playerul în timp ce țineți cureaua. Puteți lovi pe cineva cu playerul.
- Conținutul pe care puteți înregistra este numai în scop personal. În conformitate cu legea drepturilor de autor, conținutul nu poate fi utilizat fără permisiunea deținătorului drepturilor de autor.

Conținutul Ghidului de asistență poate fi modificat fără preaviz datorită actualizărilor aduse specificațiilor produsului. Acest Ghid de asistență a fost tradus utilizând o traducere automată.

Digital Music Player NW-A55/A55HN/A55L/A56/A56HN/A57

# **Observații privind căștile**

### **Siguranța rutieră**

Nu utilizați căști în situațiile următoare.

- În timp ce conduceți o mașină sau mergeți cu o motocicletă sau cu bicicleta.
- Locurile în care afectarea auzului este periculoasă. De exemplu, pe platforme de tren, în zone unde există trafic de vehicule sau lângă site-uri de construcție.

### **Prevenirea afectării auzului**

Respectați următoarele acțiuni pentru a vă proteja auzul.

- Mențineți volumul la un nivel moderat. Nu ascultați conținutul audio la volume ridicate pentru o perioadă mai lungă de timp.
- Nu măriți volumul brusc.

### **Despre căștile intraauriculare**

- Atunci când utilizați căștile intraauriculare cu un grad înalt de aderență, rețineți următoarele. În caz contrar, vă puteți afecta urechile sau timpanele.
	- Nu introduceți auricularele forțat în urechi.
	- Nu scoateți auricularele din urechi brusc. Când scoateți căștile din urechi, deplasați auricularele sus și în jos, scoateți cu grijă.
- Când deconectați căștile de la player, țineți căștile de fișă. Trăgând de cablu în sine poate deteriora căștile.
- Nu dormiți în timp ce purtați căști. Cablul vi se poate înfășura în jurul gâtului, în timp ce dormiți.

### **Respectul față de alte persoane**

Evitați utilizarea playerului în medii în care scurgerile de sunet îi pot deranja pe ceilalți.

Conținutul Ghidului de asistență poate fi modificat fără preaviz datorită actualizărilor aduse specificațiilor produsului. Acest Ghid de asistență a fost tradus utilizând o traducere automată.

Digital Music Player NW-A55/A55HN/A55L/A56/A56HN/A57

# **Observații privind acumulatorul încorporat**

Nu atingeți acumulatorul cu mâinile goale, dacă acumulatorul prezintă scurgeri. Lichidul din baterie poate provoca arsuri sau orbire. Dacă lichidul contactează corp sau haine, spălați imediat cu apă curată.

Conținutul Ghidului de asistență poate fi modificat fără preaviz datorită actualizărilor aduse specificațiilor produsului. Acest Ghid de asistență a fost tradus utilizând o traducere automată.

Digital Music Player NW-A55/A55HN/A55L/A56/A56HN/A57

# **Note privind datele drept exemplu**

Mostre de muzică sunt preinstalate pe player pentru o ascultare de test. Datele drept exemplu nu sunt instalate în anumite țări sau regiuni.

Conținutul Ghidului de asistență poate fi modificat fără preaviz datorită actualizărilor aduse specificațiilor produsului. Acest Ghid de asistență a fost tradus utilizând o traducere automată.
[Ghid de asistenţă](#page-0-0)

Digital Music Player NW-A55/A55HN/A55L/A56/A56HN/A57

# **Informații generale**

- Timpul de încărcare și de redare depind de următoarele condiții.
	- De câte ori ați încărcat acumulatorul
	- Temperatură de funcţionare
- Atunci când acumulatorul este suficient încărcat, dar autonomia acumulatorului a scăzut la aproximativ jumătate de durată sa normală, acumulatorul poate fi uzat.
- Playerul dispune de un acumulator litiu-ion reîncărcabil încorporat. Când depozitați playerul pentru perioade lungi de timp, verificați următoarele pentru a preveni deteriorarea bateriei încorporate.
	- Depozitați playerul la temperaturi între 5 °C și 35 °C .
	- Pentru a preveni deteriorarea acumulatorului, încărcați-l cel puțin o dată la 6 luni.

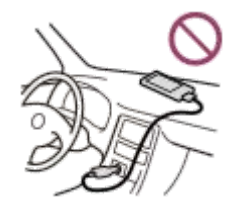

- Când utilizați playerul într-un loc rece, afișajul ecranului poate fi întunecat sau nu va putea răspunde rapid. Cu toate acestea, acestea nu sunt defecțiuni.
- Simțiți ușoare furnicături la urechi, în special în condiții de aer uscat. Acesta este rezultatul electricității statice acumulate în corp.
- Efectul poate fi redus prin purtarea unor haine confecționate din materiale naturale.
- Sony nu este responsabilă pentru datele utilizatorilor, chiar dacă următoarele probleme apar din cauza unor defecte în player sau computer.
	- Înregistrarea sau descărcarea de date este incompletă.
	- Datele (cum ar fi muzică) sunt deteriorate sau șterse.

Conținutul Ghidului de asistență poate fi modificat fără preaviz datorită actualizărilor aduse specificațiilor produsului. Acest Ghid de asistență a fost tradus utilizând o traducere automată.

Digital Music Player NW-A55/A55HN/A55L/A56/A56HN/A57

# **Întreținere**

- Curățați playerul cu o lavetă moale, cum ar fi o lavetă pentru curățarea ochelarilor.
- Pentru a curăța un player care a devenit foarte murdar, utilizați o lavetă umezită puțin cu o soluție de detergent neutru.Aveți grijă să nu introduceți apă în player.
- Nu curățați cu solvenți cum ar fi alcoolul, nafta, sau diluant de vopsea. Acești solvenți pot deteriora suprafața playerului.
- Curățați fișa căștilor cu o lavetă moale și uscată. Zgomotul sau întreruperea sunetului se poate produce dacă fișa este murdară.

Conținutul Ghidului de asistență poate fi modificat fără preaviz datorită actualizărilor aduse specificațiilor produsului. Acest Ghid de asistență a fost tradus utilizând o traducere automată.

[Ghid de asistenţă](#page-0-0)

Digital Music Player NW-A55/A55HN/A55L/A56/A56HN/A57

# **Site-ul de asistenţă clienţi**

Vizitați site-ul de asistență clienți din țara sau regiunea dumneavoastră în următoarele situații.

- Când aveți o întrebare despre player
- Când aveți o problemă cu playerul
- Dacă doriți informații despre produsele compatibile.

## **Pentru clienții din SUA, Canada și America Latină:**

<https://www.sony.com/am/support>

## **Pentru clienții din Europa:**

<https://www.sony.eu/support/>

**Pentru clienţii din China:**

<https://service.sony.com.cn/>

### **Pentru clienții din Asia-Pacific, Oceania, Orientul Mijlociu și Africa:**

<https://www.sony-asia.com/support>

## **Pentru clienții care au cumpărat modelele din străinătate:**

<https://www.sony.co.jp/overseas/support/>

Conținutul Ghidului de asistență poate fi modificat fără preaviz datorită actualizărilor aduse specificațiilor produsului. Acest Ghid de asistență a fost tradus utilizând o traducere automată.

Digital Music Player NW-A55/A55HN/A55L/A56/A56HN/A57

# **Specificaţii**

## **Ecran**

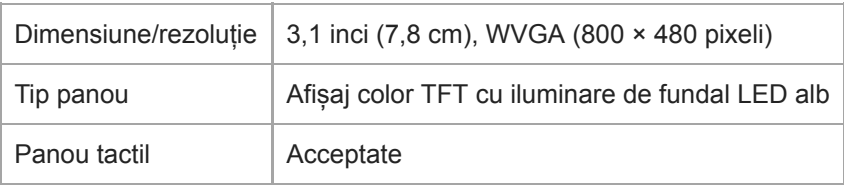

# **Interfață**

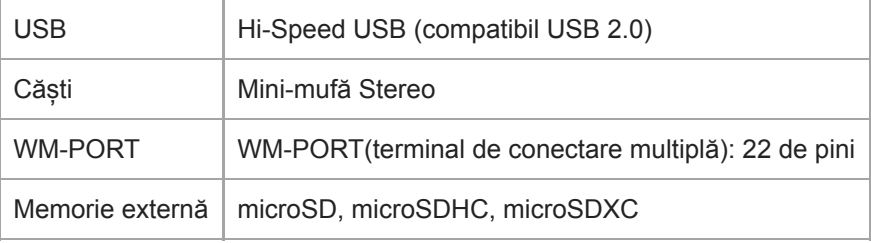

# **Radio FM (Cu excepția NW-A55L)**

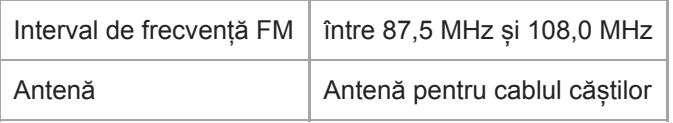

# **Bluetooth**

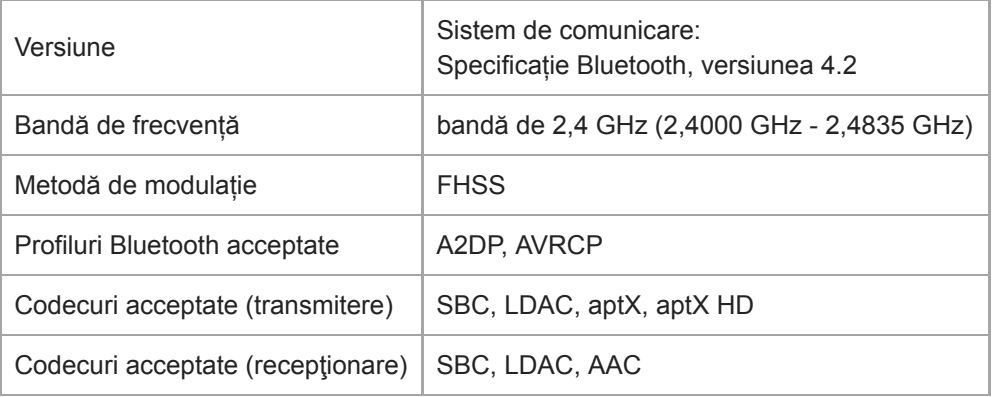

# **NFC**

ı

 $NFC$  Tip activ (pentru citire și scriere), Tip de etichetă

# **Ieșire (mini-mufă Stereo)**

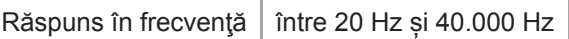

## **Sistem de Anulare a zgomotului**

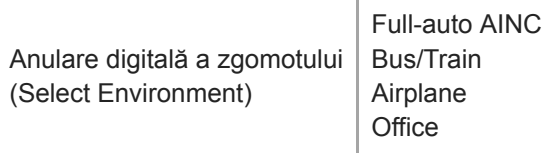

# **Mod Sunet ambiant**

Mod Sunet ambiant | Acceptate

# **General**

I

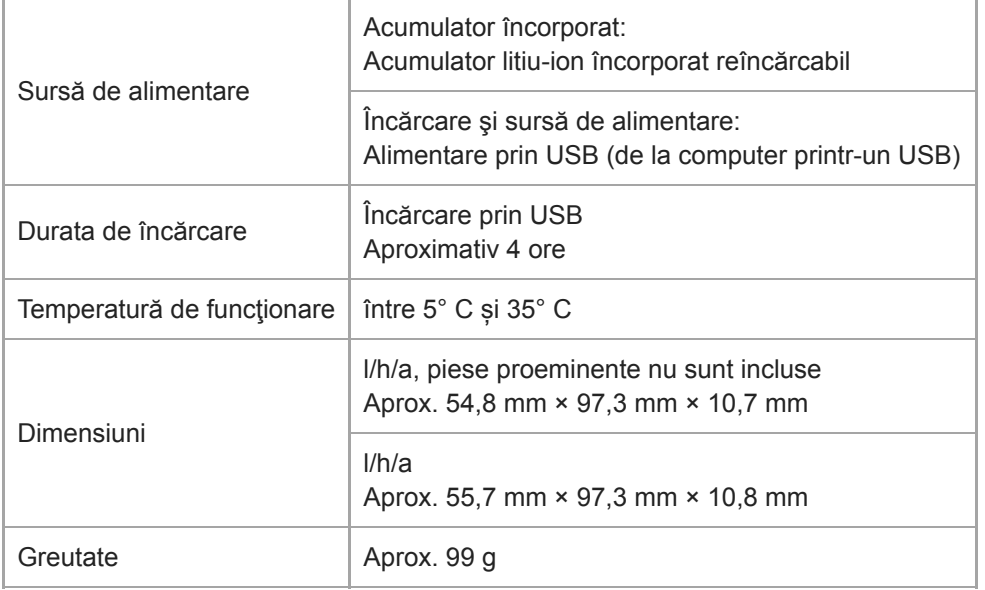

# **Capacitate**

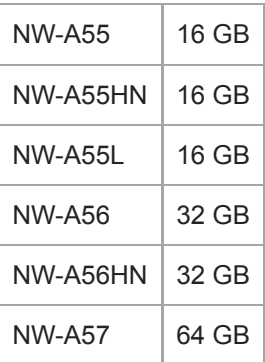

## **Memorie disponibilă reală pentru alte tipuri de conținut**

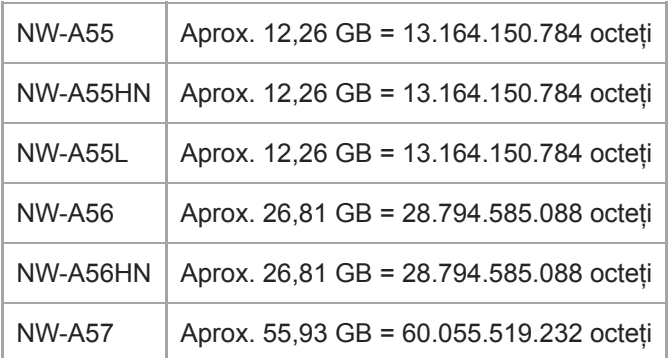

#### **Notă**

Capacitatea disponibilă poate varia. O parte din memorie este utilizată pentru funcţiile de gestionare a datelor.

Conținutul Ghidului de asistență poate fi modificat fără preaviz datorită actualizărilor aduse specificațiilor produsului. Acest Ghid de asistență a fost tradus utilizând o traducere automată.

# **Autonomia acumulatorului**

## **Muzică (aprox.)**

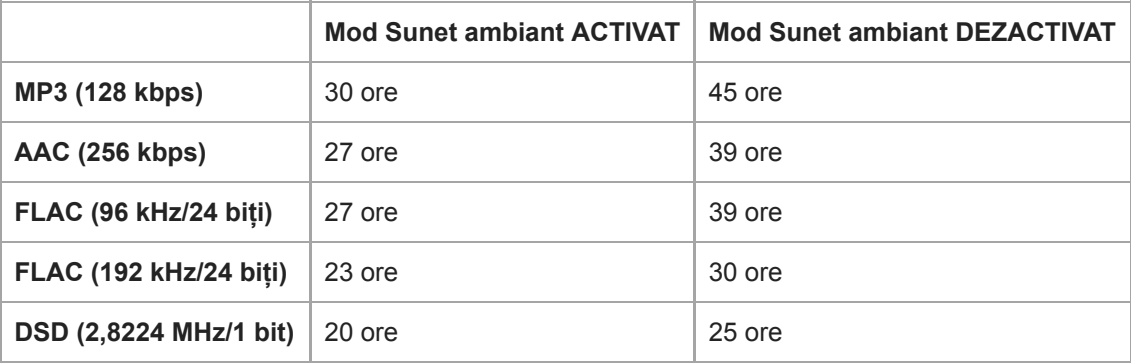

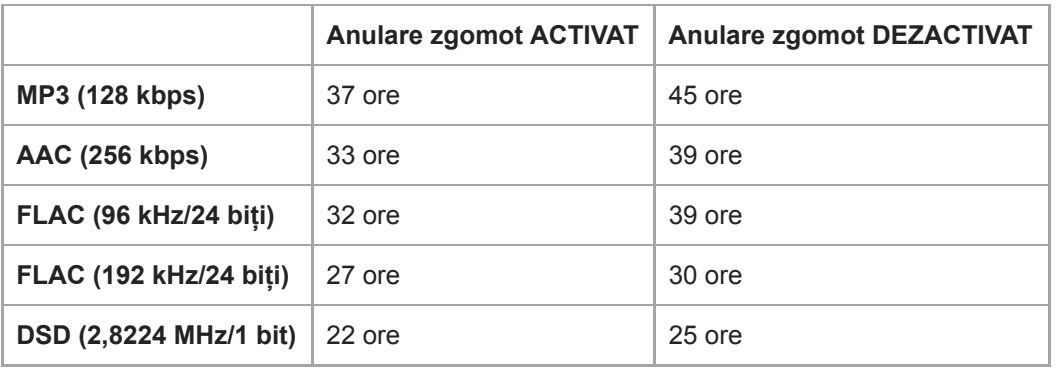

## **Radio FM (aprox.) (Cu excepția NW-A55L)**

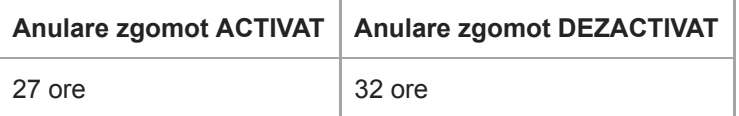

## **Bluetooth (modul de transmitere) (aprox.)**

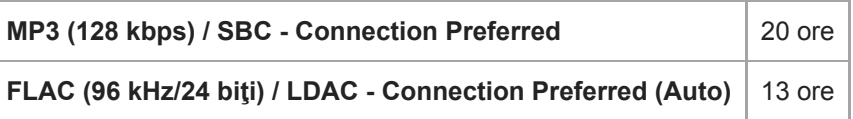

O conexiune Bluetooth va scurta durata de viață a bateriei cu până la 45% în funcție de următoarele condiții.

Format al conținutului.

Setările dispozitivului conectat.

## **Bluetooth (modul de recepţionare) (aprox.)**

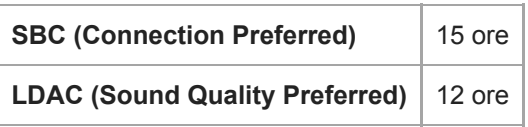

Autonomia acumulatorului poate deveni cu aproximativ 70 % mai scurtă, atunci când unele dintre setările pentru calitatea sunetului sunt active.

#### **Notă**

- Valorile prezentate în acest topic sunt valorile aproximative ale autonomiei acumulatorului când conținutul este redat în mod continuu utilizând setările implicite.
- Chiar dacă playerul este oprit o perioadă mai îndelungată, acesta consumă o cantitate mică de curent din acumulator.
- Autonomia acumulatorului poate varia în funcţie de setarea volumului, de condiţiile de utilizare şi de temperatura ambiantă.
- Acumulatorul se consumă considerabil atunci când ecranul este aprins.

Conținutul Ghidului de asistență poate fi modificat fără preaviz datorită actualizărilor aduse specificațiilor produsului. Acest Ghid de asistență a fost tradus utilizând o traducere automată.

# **Numărul maxim de melodii înregistrabile**

## **Muzică (aprox.)**

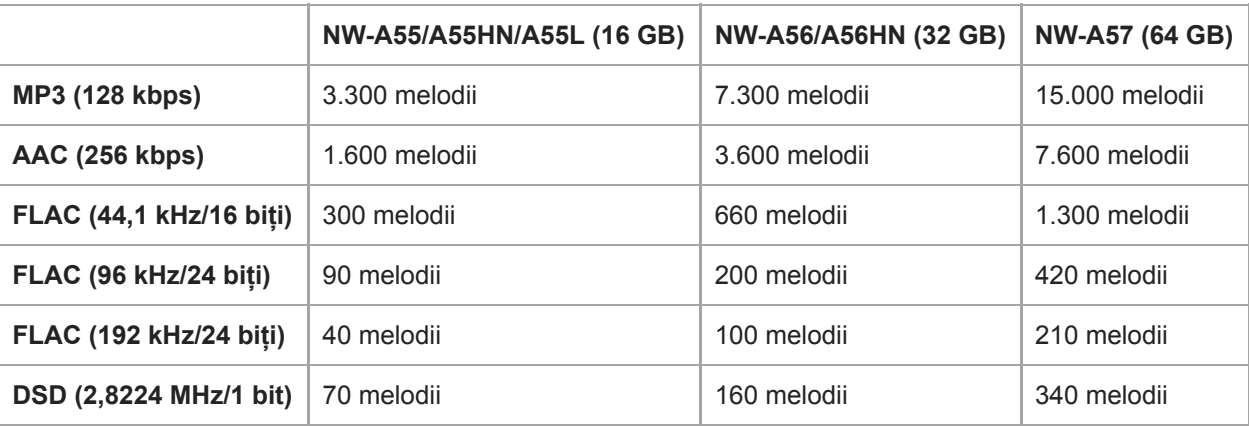

#### **Notă**

- Numerele aproximative sunt bazate pe melodii de 4 minute.
- Acest produs este confirmat pentru a funcționa în mod normal, stocând până la 20.000 de melodii în memoria principală și pe card microSD.

Conținutul Ghidului de asistență poate fi modificat fără preaviz datorită actualizărilor aduse specificațiilor produsului. Acest Ghid de asistență a fost tradus utilizând o traducere automată.

[Ghid de asistenţă](#page-0-0)

Digital Music Player NW-A55/A55HN/A55L/A56/A56HN/A57

# **Formate acceptate**

## **Muzică**

**MP3 ( .mp3)** de la 32 kbps până la 320 kbps (acceptă o rată de biți variabilă (VBR)) / 32 kHz, 44,1 kHz, 48 kHz

**WMA ( .wma)** de la 32 kbps până la 192 kbps (acceptă o rată de biți variabilă (VBR)) / 44,1 kHz

**FLAC (.flac)** 16 bit, 24 bit / 8 kHz - 384 kHz

**WAV ( .wav)** 16 biți, 24 de biți, pe 32 de biți (zecimal/întreg) / 8 kHz - 384 kHz

**AAC ( .mp4, .m4a, .3gp)** 16 kbps - 320 kbps/8 kHz - 48kHz

**HE-AAC (.mp4, .m4a, .3gp)** 32 kbps - 144 kbps/8 kHz - 48kHz

**Apple Lossless ( .mp4, .m4a)** 16 bit, 24 bit / 8 kHz - 384 kHz

**AIFF ( .aif, .aiff, .afc, .aifc)** 16 biți, 24 de biți, pe 32 de biți / 8 kHz - 384 kHz

## **DSD (.dsf, .dff)**

1 bit / 2,8224 MHz, 5,6448 MHz, 11,2896 MHz Este redat semnalul audio convertit în Linear PCM.

## **APE ( .ape)**

8 biți, 16 biți, 24 de biți / 8 kHz - 192 kHz (Rapid, Normal, Înalt)

### **MQA ( .mqa.flac)**

Acceptate

#### **Notă**

- Frecvența de eșantionare poate să nu corespundă tuturor codificatoarelor.
- Fișierele protejate de drepturi de autor nu pot fi redate.
- Rate de biți non-standard sau rate de biți non-garantate sunt incluse în funcție de frecvența de eșantionare.
- Fișierele de 4 GB (2 GB pentru APE) sau mai mari nu pot fi redate.
- Acest produs recunoaște surse audio care depășesc calitate CD (cuantificare 44,1 kHz/16 biți) și DAT calitate (48 kHz/16 biți cuantificare) ca Sunet de înaltă fidelitate. Simbolul "HR" este afișat pentru sursele sunet de înaltă fidelitate.

Conținutul Ghidului de asistență poate fi modificat fără preaviz datorită actualizărilor aduse specificațiilor produsului. Acest Ghid de asistență a fost tradus utilizând o traducere automată.

[Ghid de asistenţă](#page-0-0)

Digital Music Player NW-A55/A55HN/A55L/A56/A56HN/A57

# **Cerinţe de sistem**

#### **Sisteme de operare acceptate**

- Windows<sup>®</sup> 10
- Windows® 8.1
- Windows® 7
- macOS® v10.10 10.13

#### **Notă**

- Aveți nevoie de o conexiune la Internet pentru a descărca aplicații pentru calculator.
- Nu garantăm funcționarea pentru toate computerele.

Conținutul Ghidului de asistență poate fi modificat fără preaviz datorită actualizărilor aduse specificațiilor produsului. Acest Ghid de asistență a fost tradus utilizând o traducere automată.